#### NETWORKING DYNAMICS CORPORATION

# CompuFax User Manual

© Networking Dynamics Corporation 101 North Garden Avenue, Suite 220 Clearwater, Florida 33755 Phone 727.446.4511 • Fax 727.446.4252 www.networkingdynamics.com

#### Copyright Notice

© Copyright + 1992--2001, an unpublished work by Networking Dynamics Corporation.

Portions Copyright + 1988--1996 by Aladdin Enterprises, Menlo Park, California.

Portions Copyright + 1990--1991 by Bitstream Inc.

Certain fonts are licensed from Elfring Consulting, Inc., 4N 899 West Mary Drive, St. Charles, IL 60175.

No part of this manual may be reproduced, stored in a retrieval system, or transmitted in any form or by any means, electronic, mechanical, recording, or otherwise, without the prior written permission of Networking Dynamics Corporation.

The information in this manual is furnished for informational use only, is subject to change without notice, and should not be construed as a commitment by Networking Dynamics Corporation. Networking Dynamics Corporation assumes no responsibility or liability for any errors or inaccuracies that may appear in this manual. The software described in this manual is furnished under license and may only be used or copied in accordance with the terms of such license.

CompuFax is a registered trademark of Networking Dynamics Corporation.

DCL, VAX, VMS, OpenVMS and Alpha-AXP are registered trademarks of Compaq Computer Corporation. Hewlett Packard, HP, Laserjet, PCL are registered trademarks of Hewlett Packard Corporation. MultiTech, ZDX are registered trademarks of MultiTech Systems, Inc. PostScript is a registered trademark of Adobe Systems, Inc.

#### Restricted Rights Legend

Use, duplication or disclosure by the US Government is subject to restrictions as set forth in subparagraph (c)(1)(ii) of the Rights in Technical Data and Computer Software clause at 55.227-7013. For Civilian Agencies the restrictions are set forth in subparagraph (a) through (d) of the Commercial Computer Software Restricted Rights clause at 52.227-19 and the limitation set forth in Networking Dynamics Corporation's standard license agreement for this software.

Unpublished rights reserved under the copyright laws of the United States of America.

# NETWORKING DYNAMICS CORPORATION SOFTWARE LICENSE AGREEMENT

#### 1. PREACCEPTAN CE NOTICE

**1.1** READ THE TERMS AND CONDITIONS OF THIS AGREEMENT <u>BEFORE</u> OPENING THE MEDIA PACKAGE. **YOU ACCEPT THIS AGREEMENT** IF YOU OPEN THE MEDIA PACKAGE, PLACE ANY SOFTWARE FROM THE MEDIA PACKAGE INTO USE OR IF YOU KEEP THE SOFTWARE MEDIA PACKAGE FOR MORE THAN THIRTY (30) DAYS.

IF YOU DO NOT AGREE TO THE TERMS ON THIS AGREEMENT, YOU MUST RETURN THE UNOPENED MEDIA PACKAGE AND DOCUMENTATION WITHIN THIRTY (30) DAYS AND YOUR MONEY WILL BE REFUNDED (LESS NORMAL SHIPPING AND HANDLING).

#### 2. TERM

- **2.1** This license is effective until terminated. You may terminate this license upon 30 days' written notice to Networking Dynamics Corporation (NDC). NDC may terminate the license on 30 days' written notice to you if you fail to comply with any term or condition of this agreement or fail to purchase a full license within thirty (30) days of or fail to pay NDC any monies due within ninety (90) days of the due date.
- 2.2 Upon termination, you agree to return to NDC or destroy all copies of the licensed software, documentation, modifications and merged portions in any form.

#### 3. SCOPE OF USE

- 3.1 This license grants you the personal and non-exclusive right to use the licensed software solely (a) for your own purposes; (b) on the one particular computer system, CPU or cluster on which the license key was originally installed; and (c) according to all the terms and conditions set forth in the license.
- 3.2 You assume responsibility for the selection of the licensed software to achieve your intended results and for its installation, use and obtained results.
- 3.3 You may not sublicense, copy, modify or transfer the licensed software except as expressly provided in this license.
- 3.4 You may permit others, including your employees, customers, consultants and contractors to use the licensed software if they agree to abide by the terms and conditions of this agreement.
- 3.5 The storage media that you receive may contain certain demonstration software that you have not ordered. You agree that this software license applies to any and all software which you install from the distribution media, and that you will not place any such demonstration software into use for more than a 30 day trial period without first purchasing a valid software license. NDC may incorporate technical means to prevent you from having unlimited access to any such demonstration software.

#### 4. PROPRIETARY RIGHTS

- **4.1** You agree that the licensed software is the valuable property of NDC, no part of which may be reproduced or transmitted in any form or by any means, electronic, mechanical or otherwise, including photocopying and recording or in connection with any information storage or retrieval system without permission in writing from NDC.
- **4.2** You may not copy the licensed software or its documentation except for backup purposes or to load the licensed software into the computer as part of installation or execution of the program. All other copies of the licensed software or its documentation are in violation of this license.
- **4.3** You acknowledge that the licensed software (a) contains valuable copyright, trade secret and other intellectual and proprietary information, and (b) remains the confidential property of NDC. You agree not to disclose or make available such information to any person for any purpose other than is necessary for your use of the licensed software as authorized by this Agreement.
- **4.4** You agree that NDC retains full ownership of the source code to the licensed software and that you shall have no access or rights to the source code. You agree not to decompile or disassemble the licensed software. You agree not to create, or attempt to create, or permit or help others to create, the source code, or to reverse engineer or attempt to reveal NDC's trade secrets and proprietary rights, from the licensed software furnished pursuant to this Agreement.
- **4.5** Use, duplication or disclosure of the Product by the U.S. Government is subject to "Restricted Rights", as that term is defined in the Department of Defense ("DOD") Supplement to the Federal Acquisition Regulations ("DFARS") in paragraph 252.227-7013(c)(1) if to the DOD, or, if the Product is supplied to any unit or agency of the U.S. Government other than DOD, the Government's rights in the Product will be as defined in paragraph 52.227-19(c)(2) of the Federal Acquisition Regulations ("FAR"). Use, duplication or disclosure by any foreign government is subject to equivalent restrictions as defined in that country's laws and/ or regulations.

#### 5. LIMITED WARRANTY

**5.1**NDC warrants that the licensed software will perform substantially in accordance with the software manual when delivered. NDC will provide all reasonable services to remedy any verified non-conformity to the software manual reported within the warranty period. The warranty period begins when the licensed software is installed or thirty (30) days after delivery to you, whichever occurs first, and ends ninety (90) days later. All warranty-related support for the licensed software will terminate upon the release of any subsequent version of the licensed software.

**5.2 CORRECTION OF REPORTED ERRORS BY NDC IS THE SOLE AND EXCLUSIVE REMEDY UNDER THIS WARRANTY.** THE LICENSED SOFTWARE AND DOCUMENTATION ARE PROVIDED WITHOUT ANY OTHER WARRANTY OF ANY KIND, EITHER EXPRESS OR IMPLIED, INCLUDING, BUT NOT LIMITED TO, IMPLIED WARRANTIES OF MERCHANTABILITY OR FITNESS FOR A PARTICULAR PURPOSE. NDC DOES NOT WARRANT THAT THE LICENSED SOFTWARE WILL BE ERROR-FREE, THAT THE LICENSED SOFTWARE WILL OPERATE WITH ANY HARDWARE OR SOFTWARE OTHER THAN THAT SPECIFIED IN THE SOFTWARE MANUAL, THAT THE LICENSED SOFTWARE WILL SATISFY YOUR OWN SPECIFIC REQUIREMENTS OR THAT

COPIES OF THE LICENSED SOFTWARE OTHER THAN THOSE PROVIDED OR AUTHORIZED BY NDC WILL CONFORM TO THE SOFTWARE MANUAL.

5.3 It is expressly agreed that IN NO EVENT will NDC be liable for special, indirect, or consequential damages, or any damages whatsoever resulting from loss of use, data, or profits, re-runtime, inaccurate input or work delays, or any direct property damage arising out of or in connection with this agreement or the use or performance of the licensed software, whether in an action in contract or tort including negligence. NDC does not guarantee that all problems will be corrected or that any updates will be compatible with previous versions of the licensed software.

#### 6. WARRAN TY SERVICE

6.1 NDC will designate a service location that will accept written reports of non-conformance encountered when using the licensed software under normal conditions, as defined by the software product description. You are responsible for the preparation and submission of a written problem report to the service location. FAILURE TO SUBMIT A WRITTEN PROBLEM REPORT OR SUPPLY NDC IN WRITING WITH DATA AND INPUT NECESSARY TO RECREATE ANY PROGRAMMING ERROR WILL VOID NDC's WARRANTY AND RELIEVE NDC OF ANY OBLIGATION RELATING TO THAT PROGRAMMING ERROR.

#### 7. SUPPORT AND UPDATE POLICY

- **7.1** The purchase price includes ninety (90) days of software support, available by letter, FAX or telephone during business hours (Monday through Friday, 8:30am to 4:30pm, Eastern time, excluding state and federal legal holidays). Software support is limited to assistance in installation and use of the licensed software.
- **7.2** Additional years of software support are available at published prices. Payment must be made in advance and is non-refundable. You will be contacted by NDC regarding additional software support before your present support service expires.
- **7.3** If you are currently covered by NDC support per Section 7.2 above, NDC will make available any improvements or updates to the licensed software as they are released. If you are not covered by NDC support, software updates must be purchased (you must also assume the cost of shipping and media).

#### 8. GENERAL TERMS

- **8.1** This license constitutes the entire agreement between you and NDC regarding the use of the licensed software. This license may be modified only by written agreement, signed by both you and NDC. This license agreement supersedes all prior representations, understandings or agreements between you and NDC.
- 8.2 Should any of the provisions of this license be declared invalid by any court of competent jurisdiction, the balance of the license will remain in full force and effect.
- 8.3 This license shall be governed by the laws of the State of Florida.

# CompuFax® Version 4.3 Quick Installation Instructions

(For use on VAX or Alpha AXP Systems)

CompuFax contains a full fax server that runs on the primary computer node that has a fax modem device connected. CompuFax also contains a remote fax server that you can install on a remote node and send fax requests to the primary node. This procedure will allow installation of a Primary Fax Server. To install a Remote Fax Server system, please refer to Chapter 1, "CompuFax Installation."

IMPORTANT \*\*\*\* Primary Server and Remote Server never run on the same node \*\*\*\*

1. Log into the SYSTEM account and at the \$ prompt type the following: !Use FAX for VAX system !Use FAX\_AXP for Alpha system

#### @SYS\$UPDATE: VMSINSTAL FAX Location-of-distribution

...where "location-of-distribution" is either the name of the tape drive where the tape is mounted or the path name to the saveset on the CD. The path name to the saveset on the CD consists of the disk name for the CD Drive followed by [VAX] or [Alpha] depending on which system it is being installed on. For example:

@SYS\$UPDATE:VMSINSTAL FAX DKA400:[VAX]

2. Answer these VMSINSTAL questions as shown below:

Is this node a FAX Full Device Server node? (Y/N) [Y]: Yes

Remote Server on same disk?

(Y/N) [N]: No

\* Do you want to purge files replaced by this installation [YES]? No

Will you be using a Multi-Tech fax modem? (Y/N) [Y]: Yes (N = no fax device)

Note: Even if you are not using a Multi-Tech modem, still select "YES".

If you are connecting a fax modem device, perform the Hardware Installation steps on the reverse side of this sheet.

3. For the Primary Fax Server node with a fax modem, configure the modem next. Skip this step if you are only evaluating the software.

\$ EDIT SYS\$SYSDEVICE:[FAX]FAX.OPTIONS !Modify the lines denoted by " \*\* " for site-specifications

4. Start the CompuFax Primary Fax Server process:

\$ @SYS\$SYSDEVICE:[FAX]FAX SYSTARTUP

5. Invoke the command below to create the symbol FAX as a command:

\$ @FAX\$DIR:FAX\_SYLOGIN

Note: Enter the commands in Steps 4 and 5 into your system startup file and your system-wide login file, respectively.

6. Allow a few minutes for CompuFax to establish communications with the fax modem and bring the device on-line. Test the Primary Fax Server:

\$ FAX SHOW DEVICE

7. Verify operation by sending a fax:

\$ FAX SEND filename/NUMBER=your-fax-number/AFTER=TOMORROW

\$ FAX SHOW QUEUE

8. Remove the entry in the fax queue:

#### \$ FAX DELETE/ENTRY=id-number

Refer to Chapter 1, "CompuFax Installation", or use the CompuFax on-line Help for additional information. We suggest you review the product release notes, located in the CompuFax directory, for additional information.

9. Print and read the CF.RELEASE\_NOTES located in the FAX\$DIR directory.

## CompuFax® Hardware **Installation and Configuration**

(As shipped, CompuFax is set up to transmit faxes TTA0: device. It can easily be configured to send to a null device for testing. This allows you to demo the software without using a real fax device.

A. SETTING UP A TERMINAL SERVER PORT. (Skip to step B if using a direct connect.)

\$ MCR LATCP CREATE PORT LTAxxxx

(xxxx is arbitrary #)

\$ MCR LATCP SET PORT LTAxxxx/ NODE=server\_name/ PORT=PORT\_n (n is the port #)

(Add the previous two lines to your LAT\$SYSTARTUP.COM)

\$ MCR NCP

NCP>CONNECT NODE servername

# ACCESS

(or whatever login password has been set for your site)

Local> SET PRIV

Password> SYSTEM

(or password for your site)

(n is the port #)

Local> DEFINE PORT n MODEM CONTROL DISABLED Local> DEFINE PORT n FLOW CONTROL XON

Local> DEFINE PORT n ACCESS REMOTE

Local> DEFINE PORT n BROADCAST DISABLED

Local> DEFINE PORT n SPEED 19200

Local> DEFINE PORT n INACTIVITY LOGOUT DISABLED

Local> DEFINE PORT n AUTOBAUD DISABLED

Local> LOGOUT PORT n Local> SET NOPRIV

Local> LOGOUT

# Ctrl-D NCP> EXIT (Ctrl-W=Ctrl-D if using MultiSessions with original hotkeys)

These commands may not apply to your server. If they do not, set up the port the same way you would set up a printer port.

#### B. SETTING UP DIRECT CONNECT LINES.

\$SET TERM portname:/ SPEED=19200/ NO MODEM/ PERM

#### C. CONNECTING THE PORT TO THE FAX DEVICE.

Application Programming Interface (API) Class II - (Multi-Tech MT2834ZDX recommended.) Needs a standard modem cable. However, only: (2:Transmit, 3:Receive, 7:Signal Ground) must be connected.

#### D. CONFIGURING PORT - Type the following line:

\$ SET TERM portname:/ ALTYPEAHD/ PERM

and add the above line (and the lines from Step B if you are using a direct connect line) to your OpenVMS System startup file. The recommended Application Programming Interface Class II modem is the Multi-Tech<sup>®</sup> MT2834ZDX. All Multi-Tech faxmodems have worked with current proms. Multi-Tech API Class II modems are the only ones recommended.

#### E. TESTING THE CONNECTION.

CLASS II (Application Programming Interface Class II, Multi-Tech recommended)

\$ SET HOST/ DTE portname:

ATO0 AT+FCLASS=2 (As soon as the modem says OK, you have communication.)

(If errors, try again. OK=Modem is FAX API CLASSII)

Ctrl-/ Ctrl-\

(Normal exit from SET HOST/DTE)

Note: If device does not respond, recheck these steps.

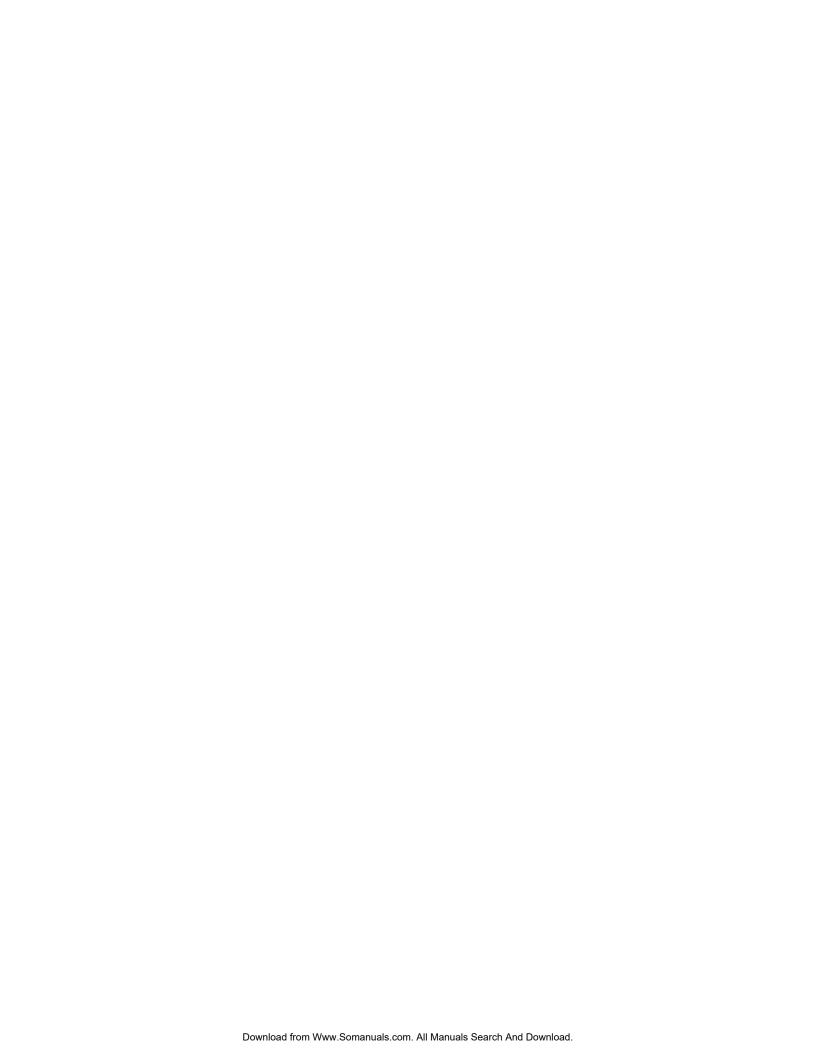

## Preface

#### Overview

CompuFax will run on VAX/VMS and OpenVMS versions 5.4 through 7.1, as well as on Alpha-AXP OpenVMS versions 6.1 through 7.1.

Fax documents may be created as ordinary text files and sent with a simple command. Documents may be sent either via the CompuFax command processor, via the VMS print mechanism, or via VMS MAIL.

Starting with CompuFax Version 3.2, faxes may be received and printed or viewed. File conversion and bitmap editing facilities have been added to facilitate the creation of overlay files.

Starting with CompuFax Version 4.0, faxes may also be submitted to the CompuFax fax server from a Personal Computer (PC).

CompuFax permits inter-node communications; that is, fax documents may be sent across a network to another node, which then transmits them by fax modem.

CompuFax provides for automatic look-up of fax phone numbers in a database. Automatic look-up may be wildcarded, which permits sending the same document to multiple destinations (broadcasting,) with a single command.

Commands may be issued from the command line, via a command file, or via directives embedded in a text file that is to be faxed. Multiple files may be concatenated into a single fax document. Using embedded directives, a single text file may be separated into multiple sections, which are then transmitted as individual documents. Documents are queued and may be scheduled for later transmission. Documents may be assigned different priorities and will be transmitted in priority order.

If a document cannot be sent immediately, it is automatically re-queued for later retransmission. The maximum number of retries and the length of time between retries are selectable.

Mail-merge (form letter) operations are supported where information from a database may automatically be inserted into each copy of a document sent. Full activity and status reporting is supported with notification via VMS Mail and/ or a broadcast message to the user on completion of document transmission. Status reporting optionally may be enabled or disabled. A library of callable routines has been provided, which allows users to customize CompuFax to use their own database, instead of the one that is provided with CompuFax.

CompuFax can control up to 100 fax devices (modems) simultaneously and will route fax transmissions to the device with the shortest queue. Multiple data formats may be faxed, including ASCII text, T4 format and PostScript files. Text files may be landscaped (rotated by 90 degrees) to allow documents with long text lines to be transmitted.

Two different fonts are provided with CompuFax and users have the option of adding more. Various fonts may be selected within a document. CompuFax files may be overlaid (merged) with T4 format image files. Fax coversheets are supported.

#### **Intended Audience**

This manual is intended for users who want to become familiar with CompuFax, System Managers wishing to install and maintain CompuFax and Programmers wishing to interface other applications with CompuFax.

#### **How To Use This Manual**

This manual has been fully revised from earlier issues, with concentration on legibility, usefulness, accuracy, completeness and aesthetics. Chapter One contains installation instructions, Chapters Two through Four are a tutorial on how to use CompuFax. Chapter Five covers Receive to Disk and related topics. Chapter Six explains about the PC Interface. The remaining chapters contain other important information. Appendix A contains the CompuFax Release Notes (refer to text file CF32.RELEASE\_NOTES, shipped with CompuFax, for the latest additions.) A glossary and an index have been added to make this manual even more useful.

# **Table of Contents**

| PREFACE                                       | IX |
|-----------------------------------------------|----|
| Overview                                      | IX |
| TABLE OF CONTENTS                             | XI |
| COMPUFAX INSTALLATION                         | 1  |
| 1.1 Overview                                  | 1  |
| 1.2 HARDWARE INSTALLATION                     | 2  |
| 1.2.1 Fax Modem Device                        |    |
| 1.2.2 Modem Cabling                           | 2  |
| 1.2.3 Terminal Port Characteristics           | 2  |
| 1.2.4 Server Port Characteristics             |    |
| 1.2.5 Multiple Systems                        |    |
| 1.3 SOFTWARE INSTALLATION                     | 3  |
| 1.3.1 Evaluation Without Modem                | 3  |
| 1.3.2 Full Device Server Installation         | 4  |
| 1.4 CUSTOMIZATION                             | 4  |
| 1.4.1 Full Device Server Setup                | 4  |
| 1.4.2 Full Device Server Startup              | 5  |
| 1.4.3 Remote Fax Server Installation          | 5  |
| 1.4.4 Remote Fax Server Setup                 |    |
| 1.5 REMOTE FAX SERVER STARTUP                 | 6  |
| GETTING STARTED AS A COMPUFAX USER            | 7  |
| 2.1 WHAT IS COMPUFAX?                         | 7  |
| 2.2 GETTING STARTED                           |    |
| 2.3 SENDING A FAX                             |    |
| 2.4 CHECKING IF YOUR FAX WAS SENT             |    |
| 2.4.1 An Even Simpler Way to Send             |    |
| 2.5 EMBEDDING FAX NUMBERS INTO DOCUMENTS      |    |
| 2.6 "PRINTING" TO THE FAX DEVICE              |    |
| 2.7 SENDING FAXES USING VMS MAIL              |    |
| 2.7.1 Using CompuFax Qualifiers with VMS Mail |    |
| 2.7.2 Embedding Numbers in VMS Mail           |    |
| 2.8 GETTING HELP                              | 11 |
| MORE ABOUT SENDING FILES                      | 3  |
| 3.1 SENDING MULTIPLE FILES                    | 3  |
| 3.2 SENDING DIFFERENT FILE TYPES              |    |
| 3.2.1 Text Files                              | 4  |
| 3.2.2 Bitmapped Files                         | 4  |
| 3.2.3 PostScript Files                        | 4  |
| 3.3 USING DIFFERENT FONTS                     | 5  |
| 3.4 SENDING LANDSCAPED FILES                  | 5  |
| 3.5 SENDING FILES WITH OVERLAYS               |    |
| 3.6 SENDING FAXES WITH COVERSHEETS            |    |
| 3.7 SENDING BREAKUP FILES                     |    |
| 3.8 USING THE LOOKUP FEATURE.                 |    |
| 3.9 LOOKUP WITH WILDCARD                      |    |
| 3.10 BROADCASTING FAXES                       |    |
| 3.11 PERSONALIZING BROADCAST FAXES            |    |
| 3.12 MERGING FROM THE COMMAND LINE            |    |
| 3.13 DEFERRED SENDING                         |    |
| 3.14 DELETING ENTRIES AFTER SENDING           |    |
| 3.15 SETTING PRIORITIES                       |    |

| 3.16 LOGOS AND LETTERHEADS                         | 13 |
|----------------------------------------------------|----|
| OTHER COMMANDS                                     | 14 |
| 4.1 USING COMMAND FILES                            | 14 |
| 4.2 THE VERIFY COMMAND                             |    |
| 4.3 THE DELETE COMMAND                             |    |
| 4.4 KEEPING TRACK OF WHAT YOU DID                  |    |
| RECEIVE TO DISK                                    | 18 |
| 5.1 OVERVIEW                                       | 18 |
| 5.2 RECEIVING FAXES                                | -  |
| 5.3 PRINTING FAXES                                 | -  |
| 5.3.1 Fax Printer Setup.                           | -  |
| 5.3.2 Verifying Printer Options                    |    |
| 5.3.3 The PRINT Command                            |    |
| 5.4 VIEWING FAXES                                  |    |
| 5.4.1 The VIEW command                             | 23 |
| 5.4.2 Using CF_REC_TOOLS.COM                       | 23 |
| 5.5 CONVERTING FAX FILES                           | 24 |
| 5.5.1 The CONVERT Command                          |    |
| 5.5.1.1 Qualifiers                                 |    |
| 5.5.1.2 Examples                                   | 25 |
| THE PERSONAL COMPUTER INTERFACE                    | 27 |
| 6.1 INTRODUCTION                                   | 27 |
| 6.2 INSTALLATION                                   |    |
| 6.3 POSTSCRIPT DRIVER INITIALIZATION               | 28 |
| 6.3.1 Adding a Printer Driver                      |    |
| 6.3.2 Adding a Port Name                           |    |
| 6.3.3 Windows 3.1 PostScript Driver Initialization | 30 |
| 6.3.4 Disclaimer                                   | 30 |
| 6.4 USING THE PC INTERFACE.                        | 30 |
| 6.4.1 Requirements                                 |    |
| 6.4.2 Features                                     |    |
| 6.4.3 Sending a Fax                                |    |
| 6.4.4 The Destination Screen                       |    |
| 6.4.5 Help Screens                                 |    |
| 6.4.6 THE LOOKUP SCREEN                            |    |
| 6.4.6.1 The Lookup File                            |    |
| 6.4.6.2 Adding Lookup Entries                      |    |
| 6.4.6.3 Selecting                                  |    |
| 6.4.6.4 Broadcasting                               |    |
| 6.4.6.5 Deleting an Entry                          |    |
| 6.4.6.6 Editing an Entry                           |    |
|                                                    |    |
| 6.4.7.1 The Coversheet Selection Screen            |    |
| 6.4.8 The Options Screen                           |    |
| 6.4.8.1 Logo                                       |    |
| 6.4.8.2 When to Send                               |    |
| 6.4.8.3 Resolution                                 |    |
| 6.4.8.4 File List                                  |    |
| 6.4.8.5 The Buttons                                |    |
| 6.5 Setup                                          |    |
| 6.5.1[Server] Path                                 |    |
| 6.5.2 [Defaults]                                   |    |
| 6.5.3 [Coversheets]                                |    |
| 6.5.4 [Files]                                      |    |
| 6.6 MAKING THINGS EASIER                           |    |
| 6.6.1 Saving Fax Numbers                           |    |
| 6.6.2 Looking Un a Saved Fax Number                | 36 |

| 6.6.3 Setting Up a Default Recipient                              |    |
|-------------------------------------------------------------------|----|
| 6.6.4 Adding, Changing or Deleting a Lookup Entry                 |    |
| 6.6.5 Sending The Same Fax to Multiple Destinations               |    |
| 6.6.6 Sending Routine Faxes                                       |    |
| 6.6.7 Frequently Used Files                                       |    |
| 6.7 HOW TO MODIFY A COVERSHEET                                    |    |
| 6.7.1 Sample Configuration File                                   |    |
| 6.7.2 Sample File Explained                                       |    |
|                                                                   |    |
| SUMMARY OF COMMANDS AND DIRECTIVES                                |    |
| 7.1 COMMANDS                                                      |    |
| 7.2 DIRECTIVES.                                                   |    |
| 7.2.1 File Directives                                             |    |
| 7.2.2 Mail-Merge Directives                                       |    |
| COMPUFAX FILES AND LOGICAL NAMES                                  |    |
| 8.1 DIRECTORIES                                                   |    |
| 8.2 FILES                                                         |    |
| 8.3 COMPUFAX LOGICAL NAMES                                        | 63 |
| COMPUFAX MESSAGES                                                 | 65 |
| 9.1 Introduction                                                  | 65 |
| 9.1.1 Facility Codes                                              | 65 |
| 9.1.2 Severity Levels                                             | 65 |
| 9.1.3 Message Routing                                             |    |
| 9.2 ALPHABETICAL LISTING OF MESSAGES                              | 66 |
| PROGRAMMING INFORMATION                                           | 78 |
| CompuFax provides two facilities to customize its user interface: |    |
| • Database Interface                                              |    |
| Callable Command Interface                                        |    |
| 10.1 USER-WRITTEN DATABASE APPLICATIONS                           |    |
| 10.1.1 Working With CompuFax                                      |    |
| 10.1.2 Using The FDB Routines                                     |    |
| 10.1.3 CompuFax Database Function Library                         |    |
| 10.1.3.1 FDB_CLOSE                                                |    |
| 10.1.3.2 FDB_DELETE_MSG                                           |    |
| 10.1.3.3 FDB_GET                                                  |    |
| 10.1.3.4 FDB_GET_CONTEXT<br>10.1.3.5 FDB_INIT                     |    |
| 10.1.3.6 FDB_NOMATCH                                              |    |
| 10.1.3.7 FDB_SAVE_CONTEXT                                         |    |
| 10.1.3.8 FDB_SCAN                                                 |    |
| 10.1.3.9 FDB_SEND_DATA                                            |    |
| 10.1.3.10 FDB_SET_FIELD                                           |    |
| 10.1.3.11 FDB_SET_MATCH                                           |    |
| 10.1.3.12 FDB_SET_NUMBER                                          | 87 |
| 10.1.3.13 FDB_SET_STATUS                                          |    |
| 10.1.3.14 FDB_START_MSG                                           |    |
| 10.1.4 TESTDB.EXE                                                 |    |
| 10.1.4.1 LOOKUP                                                   |    |
| 10.1.4.2 CLOSE                                                    |    |
| 10.1.4.3 SHUTDOWN                                                 |    |
| 10.2.1 Callable Commands                                          |    |
| 10.2.1.1 FAX_CMD_PROC                                             |    |
| 10.2.1.2 FAX_CMD_SET_HANDLE                                       |    |
| 10.2.1.3 FAX_CMD_SET_INPUT                                        |    |
| 10.2.1.4 FAX CMD SET OUTPUT                                       |    |

| 10.2.1.5 FAX_CMD_SET_USER   | 92  |
|-----------------------------|-----|
| 10.2.1.6 FAX_CMD_FORCE_EXIT | 92  |
| 10.2.1.7 Linking Modules    |     |
| APPENDIX A                  | 95  |
| A.1 RELEASE 3.1.00 CHANGES  | 95  |
| A.2 RELEASE 3.0.01 CHANGES  |     |
| A.3 KNOWN PROBLEMS          | 96  |
| A.4 RELEASE 2.2.00 CHANGES  | 97  |
| A.5 RELEASE 2.1.00 CHANGES  | 97  |
| A.6 RELEASE 1.2.04 CHANGES  | 99  |
| GLOSSARY                    | 101 |
|                             |     |

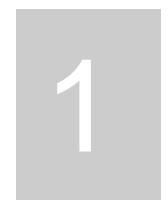

# CompuFax Installation

#### 1.1 Overview

Several configuration decisions should be made prior to installation of the CompuFax product. This overview has been provided for your convenience and may be used as a guideline in making those decisions. Fax modem hardware may be installed on one or more VAX or Alpha AXP computer nodes. Multiple fax modems may be connected to a single system or distributed over several nodes. Nodes with attached fax modems are referred to as Full Device Server nodes. In addition, you may elect to have other systems on a network or cluster use CompuFax to transmit files. The other systems may be configured as Remote Fax Server systems. Although Remote Fax Server systems do not have actual fax modem devices connected, they are part of the CompuFax system.

Full Device Server---the main function of the software is to transmit faxes via one or more fax modems to their destinations.

Remote Fax Server---the software is designed to send faxing information and fax commands to the Full Device Server node, from which faxes are then transmitted. On a multi-node system, prior to installation, you will need to establish which systems are to be Full Device Server nodes and which systems will be the Remote Fax Server nodes. In addition, it is necessary to distinguish VAX from Alpha AXP systems, when loading CompuFax software, as their executable files are unique (although functionally the same.) Typically, systems capable of higher traffic volumes would be assigned as the Full Device Server nodes. The decision of how many fax modems to allocate depends primarily on how many fax lines will be required to handle the estimated fax traffic.

The CompuFax installation procedures contain both hardware and software installation. The Hardware Installation section contains details on configuring the fax modem device(s), while the Software Installation section includes specific instructions for loading the software. The following sections provide explicit instructions pertinent to each operation.

The CompuFax installation procedures are identical, whether you are installing the VAX product or the Alpha AXP product, although there are distinct procedures depending on whether you are loading Full Device Server or Remote Fax Server software.

For limited evaluation purposes, the CompuFax software may be installed without a fax modem device, which means that faxes cannot be transmitted. However, the user interface features may be tested without the actual hardware. The fax hardware may be installed at a later date, if desired. If you are planning only to evaluate the product without the use of a modem device, please proceed to the section entitled Section 1.3.1.

#### 1.2 Hardware Installation

This procedure is performed only for Full Device Server software.

#### 1.2.1 Fax Modem Device

A Class II fax modem device is required for use with the CompuFax product. The MultiTech MT2834ZDX fax modem (19,200 data/ 14,400 fax) has been tested for performance and reliability, and is the recommended modem device.

#### 1.2.2 Modem Cabling

A standard serial modem cable can be used to connect the modem to the terminal server (LAT) or hard-wired terminal port (TX, TT, etc.). The following signal lines must be connected:

Pin 2 Transmit

Pin 3 Receive

Pin 7 Signal Ground

#### 1.2.3 Terminal Port Characteristics

To ensure transmission of files via CompuFax, the terminal port or LAT port characteristics must be configured correctly. These terminal parameters will be the same whether the modem device is connected to a DEC server or to a direct-connect port (TX, TT, etc.). Use the examples shown here as the proper setting of the port characteristics.

#### \$ SHOW TERMINAL

Terminal: \_LTA9008: Device\_Type: Unknown Owner: Fax Server

Username: SYSTEM

LAT Server/Port: DS100/PORT 8

Input: 19200 LFfill: 0 Width: 80 Parity: None

Output: 19200 CRfill: 0 Page: 24 1--2 CompuFax Installation

#### Terminal Characteristics:

Interactive No Echo Type ahead No Escape

Hostsync TTsync Lowercase Tab

No Wrap Scope No Remote Eight-bit

No Broadcast No Readsync Form Fulldup

No Modem No Local\_echo No Autobaud Hangup

No Brdcstmbx No DMA Altypeahd Set\_speed

No Commsync No Line Editing Overstrike editing No Fallback

No Dialup No Secure server No Disconnect Pasthru

No Syspassword No SIXEL Graphics No Soft Characters No Printer Port

Numeric Keypad No ANSI\_CRT No Regis No Block\_mode

No Advanced\_video No Edit\_mode No DEC\_CRT No DEC\_CRT2

No DEC\_CRT3 No DEC\_CRT4 VMS Style Input

#### 1.2.4 Server Port Characteristics

\$ MCR NCP

NCP> Connect NODE nodename

Local> SHOW PORT n (n = port number)

Port 8: (Remote)

Character Size: 8 Input Speed: 19200 Flow Control: XON Output Speed: 19200

Parity: None

Access: Remote Local Switch: None Backwards Switch: None Name: PORT\_8

Break: Disabled Session Limit: 4 Forwards Switch: None Type: ANSI

Preferred Service: Authorized Groups: 0 (Current) Groups: 0 Enabled Characteristics:

Autoconnect, Autoprompt, Input Flow Control, Loss Notification,

Message Codes, Output Flow Control, Verification

#### 1.2.5 Multiple Systems

The CompuFax software is shipped as a saveset on tape. If you plan to load the software on multiple systems, you may find the installation will proceed faster if the saveset is copied from the distribution media to disk, moved to the designated systems and then installed from disk. For multiple systems follow the steps listed here:

Create a temporary target directory in which to load the files:

CompuFax Installation 1—3

\$ CREATE/ DIRECTORY target-directory

Move to the target directory you just created:

\$ SET DEFAULT target-directory

Mount the tape drive unit for reading:

\$ MOUNT tape-drive: NDC

Move the savesets from tape to disk using the command below. Substitute the correct product name; FAX031.A for a VAX system or FAX\_AXP031.A for an Alpha AXP system.

\$ COPY tape-drive:product []

### 1.3 Software Installation

#### 1.3.1 Evaluation Without Modem

If you are planning only to evaluate the product without the use of a modem device or any fax hardware, please install the product as indicated in the procedure below and enter 'No' when prompted for the modem. CompuFax will automatically configure the software accordingly for a null device. Then, proceed to the section entitled Section 1.4.2.

#### 1.3.2 Full Device Server Installation

If you do not plan on using the Remote Fax Server on other nodes, perform each step related to a Full Device Server only. Place the distribution media in the drive to begin the installation. Use VMSINSTAL to load the correct files onto your system. If you performed the steps in the Section 1.2.5 section and copied the saveset to disk, replace tape-drive: with the name of the target-directory you created earlier.

#### \$ @SYS\$UPDATE:VMSINSTAL product tape-drive:

Substitute the correct product name in the above command; FAX for a VAX system or FAX\_AXP for an Alpha AXP system.

Answer the VMSINSTAL questions as shown below:

```
Is this node a FAX Full Device Server node? (Y/N) [Y]: Yes Remote Server on same disk? (Y/N) [N]: No
* Do you want to purge files replaced by this installation [YES]? No
Will you be using a MultiTech fax modem? (Y/N) [Y]: Yes (N = no fax device)
```

Note: Even if you are not using a MultiTech modem select 'YES'.

#### 1.4 Customization

Once the CompuFax software has been loaded, you must customize default values for each system that will be running CompuFax. This step is not performed if you are only evaluating the software, without a modem device.

#### 1.4.1 Full Device Server Setup

Edit the CompuFax options file to include site-specific information and modify the section containing information lines for a Class II modem:

#### \$ EDIT installation\_disk:[FAX]FAX.OPTIONS

A sample of the lines that should be modified in the FAX.OPTIONS file, is shown here:

```
! **** For a Class II fax modem remove the exclamation marks at the start of
! each line below and change the device name and area code, as appropriate.
                                          ! **Change to port name of modem.
!device TTA1: -
!/prefix=(remove=("1818")) -
                                                  ! **Change to your area code.
                                                  ! Called Subscriber Identification:
!/csi="(818) 248-5253" -
                                                  ! **Change to your fax number or other
                                                  ! text to identify you as the sender
!-
                                                  ! of a fax (up to 20 characters.) The
                                                  ! csi is included in the header line
                                                  ! of the faxes you send.
!/device_type=CLASS_2 -
                                                  ! Modem type.
! / noreceipt -
                                                  ! Receive not implemented yet.
!/class=0 -
                                                  ! CompuFax classification.
!/ speed = 19200/ speed = 19200 -
                                                  ! Speed in data mode and fax mode.
```

#### 1.4.2 Full Device Server Startup

CompuFax is composed of a main executable image and several other images that support various features. The startup command file defines logicals, creates directories and installs the correct images on the system.

Start the CompuFax Full Device Server \$ @FAX\$DIR:FAX\_SYSTARTUP

Warning: Full Device Server and Remote Fax Server startup procedures are never executed on the same node. Verify the startup procedure was successful and CompuFax processes are running:

#### \$ SHOW SYSTEM

VAX/ VMS V5.5 on node TEST 3-JUL-1995 10:35:01.25 Uptime 21 03:57:37

Pid Process Name State Pri I/O CPU Page flts Ph.Mem

00000120 Fax DB LEF 4 19 0 00:00:01.00 232 223

00000122 Fax Server LEF 9 162722 0 00:40:31.54 88398 841

00000126 Fax Mail LEF 9 2914 0 00:02:21.77 62141 101 S

00000127 Fax\_Cvt LEF 2 77 0 00:00:22.63 4233 1155

Invoke the command below to create the symbol FAX as a command:

#### \$ @FAX\$DIR:FAX SYLOGIN

Enter the @FAX\$DIR:FAX\_SYSTARTUP command in into your system startup command file and the @FAX\$DIR:FAX\_SYLOGIN into your system-wide login file, which will cause the CompuFax software to be started each time the system is rebooted. Allow a few minutes for CompuFax to establish communications with the fax modem and bring the device on-line. Verify that the device is ready:

#### \$ FAX SHOW DEVICE

Index Device name Type Class State Entries # Sent # Rec

1 LTA9008: Class 2 0 On Line 0 0 0

Note: If you are evaluating the product without a modem, the device name will be NLA0.

Once communication has been established and the device is on-line the installation is complete.

#### 1.4.3 Remote Fax Server Installation

Use VMSINSTAL to load the correct files onto your system. If you performed the steps described in the Section 1.2.5 section and copied the save set to disk, replace tape-drive: below with the name of the target-directory you created earlier.

#### \$ @SYS\$UPDATE:VMSINSTAL product tape-drive:

Substitute the correct product name in the above command; FAX for a VAX system or FAX\_AXP for an Alpha AXP system.

After VMSINSTAL begins to restore the product save set, you will be asked several questions. Answer the ones displayed here as follows:

Is this node a FAX Full Device Server node? (Y/N) [Y]: No

\* Do you want to purge files replaced by this installation [YES]? No

#### 1.4.4 Remote Fax Server Setup

Configure the Remote Fax Server startup options to indicate the node(s) you have designated as your Full Device Server systems(s). Edit the Remote Fax Server startup command file to include the node name(s) of the system(s) this node will use as Full Device Server for transmitting faxes:

#### \$ EDIT FAX\$DIR:FAX\_REMSTART.COM

Search for the line containing "\*\*" and add the node name(s).

Here is an example of the line that should be modified:

\$ DEFINE/ SYSTEM/ NOLOG FAX\$SERVER\_NODE NODE1, NODE2

!\*\*Change NODE1 ... to your !node name(s) with Fax Device Full servers.

## 1.5 Remote Fax Server Startup

The startup command file will inform the CompuFax Remote Fax Server process which system has been designated as the Full Device Server system.

Start the CompuFax remote server process:

\$ @FAX\$DIR:FAX\_REMSTART

Invoke the command below to create the symbol FAX as a command:

\$ @FAX\$DIR:FAX\_SYLOGIN

Enter the @FAX\$DIR:FAX\_REMSTART command into your system startup command file and the @FAX\$DIR:FAX\_SYLOGIN into your system-wide login file, which will cause the CompuFax software to be started each time the system is rebooted.

Verify that the CompuFax Remote Fax Server software is running:

#### \$ FAX SHOW SERVER

CompuFax remote server up since 3-JUL-1995 12:34:35 FAX server nodes assigned to this node: TEST

Current FAX server node is TEST

If the Server node is not displayed, check that the Full Device Server processes are running.

# Getting Started As a CompuFax User

## 2.1 What Is CompuFax?

CompuFax is a collection of computer programs that lets you send fax document files directly from your VAX or Alpha-AXP VMS terminal or workstation. CompuFax is a software package with many options and supporting features that make it powerful, yet easy to use.

## 2.2 Getting Started

A CompuFax user can verify that CompuFax is running on the system with the FAX SHOW QUEUE command. Here is an example:

#### \$ FAX SHOW QUEUE CompuFax queue report as of 27-JUN -1994 12:51:58.11 0 FAX server queue entries

If you do not get this type of display, contact your System Manager, as CompuFax may not have been installed yet, or is not running. Chapter 1 provides information on how to install and start up CompuFax. Looking at the above example, the word queue refers to a list of faxes that are waiting to be sent. The queue is empty here, so there are no faxes to send. The dollar sign (\$) in the example indicates the system prompt, which may be different on your system.

Getting Started As a CompuFax User 2--1

## 2.3 Sending a Fax

To send a fax, you need two things:

The name of the document (file) you want to send

The fax phone number you want to send the fax to.

Using your favorite text editor, create a short text file, called TESTFAX.1 and enter the following lines of text:

This is a test.

I am sending a short message with CompuFax. CompuFax makes faxing easy!

Send your file to your office fax machine, using the example below:

\$ FAX

FAX> SEND TESTFAX.1/NUMBER=123-4567 (Substitute your fax number) FAX> EXIT

Within minutes your fax should print out on your fax machine.

## 2.4 Checking If Your Fax Was Sent

How do you tell if a fax has been sent? When you tell CompuFax to send a fax, you should get a DCL or FAX> prompt back almost immediately, but all that means is that CompuFax has received the command and has placed the information into a queue, until the fax can be sent.

The document may not be sent right away, depending on several factors. For example, another user may be busy sending, or the recipient's phone line may be busy.

The SHOW QUEUE command shows the status of your fax, as shown in the example below:

#### **\$ FAX SHOW QUEUE**

CompuFax queue report as of 24-MAY-1994 09:22:26.77 Conversion queue: ID User Priority State Activation Time 2 P\_SMITH 100 Convert 1 FAX server queue entries

The above example shows one queue entry (fax document), which is being converted into the correct format for sending. After the fax document has been sent, you will get something like this:

2--2 Getting Started As a CompuFax User

#### \$ FAX SHOW QUEUE

CompuFax queue report as of 24-MAY-1994 09:26:34.26 0 FAX server queue entries

As you can see, the queue entry that was there before is now gone, indicating that the fax has been sent. (Note: The SHOW QUEUE command only shows your own queue entries, not those of other users. To see everyone's queue entries, use SHOW QUEUE / ALL.)

#### 2.4.1 An Even Simpler Way to Send

Instead of going into the CompuFax program first, you can enter the command directly from the DCL command line:

#### \$ FAX SEND TESTFAX.1 / NUMBER=123-4567

CompuFax executes the above command and then returns control to DCL. More examples of entering fax phone numbers:

\$ FAX SEND TESTFAX.1 / NUMBER= 1234567 \$ FAX SEND TESTFAX.1 / NUMBER= 1-555-123-4567 \$ FAX SEND TESTFAX.1 / NUM= 15551234567 \$ FAX SEND TESTFAX.1 / NUM= "9,15551234567"

The hyphens may be eliminated and the / NUMBER qualifier may be abbreviated to 3 characters. If it is necessary to dial an access code to get an outside line, enclose the access code, a comma and the fax phone number in quotation marks, as in the last example above.

## 2.5 Embedding Fax Numbers Into Documents

There is another way of communicating a fax phone number to CompuFax. The fax number may be included (embedded) in the document itself, using a CompuFax file directive. Modify TESTFAX.1 by adding a line with the fax phone number at the top and save the file as TESTFAX.2:

#### ##NUMBER 1-555-123-4567

This is a test.

I am sending a short message with CompuFax.

CompuFax makes faxing easy!

Now, you can send the fax without having to specify the phone number on the command line:

#### **\$ FAX SEND TESTFAX.2**

The file will be faxed to the phone number you embedded in the text file.

## 2.6 "Printing" To The Fax Device

There is yet another way to send your fax. This is especially useful if you have programs that can send documents to a printer. Many times, this feature enables you to fax documents from such a program without making any changes to the program and without leaving the program.

This command sends the TESTFAX.2 file with the embedded fax phone number:

#### \$ PRINT / QUEUE=SYS\$FAX TESTFAX.2

To verify that your file is being faxed, use the command:

#### **\$ FAX SHOW QUEUE**

## 2.7 Sending Faxes Using VMS Mail

Here is a way you can send a fax from within VMS Mail:

\$ MAIL MAIL> SEND TESTFAX.1 To: FAX%1-555-123-4567 Subj: Sending File TESTFAX.1 MAIL>

At the To: prompt, enter FAX% followed by the fax phone number, without any spaces between them.

#### 2.7.1 Using CompuFax Qualifiers with VMS Mail

To include qualifiers with a fax sent from VMS Mail, enter the qualifiers after the fax phone number. Enclose the fax phone number and qualifiers within quotation marks.

For example:

MAIL> SEND TESTFAX.1 To: FAX%''1-818-248-525 / AFTER=TOMORROW'' Subj: Test Fax Held Until Next Day MAIL>

The / AFTER=TOMORROW qualifier tells CompuFax to hold the fax and not send it until the following day.

#### 2.7.2 Embedding Numbers in VMS Mail

It is not necessary to enter the fax phone number when faxing a file using VMS MAIL. The fax number may be embedded within the file and at the To: prompt simply enter the FAX% with a "null string" (two quotation marks.)

Use the second file you created for the next example:

MAIL> SEND TESTFAX.2
To: FAX%''''
Subj: Using Embedded Phone Numbers
MAIL>

Or, with a qualifier only:

MAIL> SEND TESTFAX.2
To: FAX%''/ AFTER=TOMORROW''
Subj: Using Qualifiers With Embedded Numbers
MAIL>

Note: If you send a fax message via VMS Mail, the resulting message will resemble a typical VMS Mail message, as shown in the example below:

From: VS4000::P\_SMITH 15-JUN-1994 11:52:38.95

To: FAX%''''
CC: P\_SMITH

**Subj: Sending File TESTFAX.1** 

This is a test.

I am sending a short message with CompuFax.

CompuFax makes faxing easy!

## 2.8 Getting Help

You can basically teach yourself CompuFax by studying the Help text. From the DCL command line, you can enter:

#### **\$FAX HELP**

A Help screen displays, from which you can then select a topic to study. The CompuFax Help text works just like the VMS Help text. You can also access Help from within CompuFax by entering the HELP command from the FAX> prompt. As in DCL, you exit Help by pressing Return in answer to the Topic? prompt.

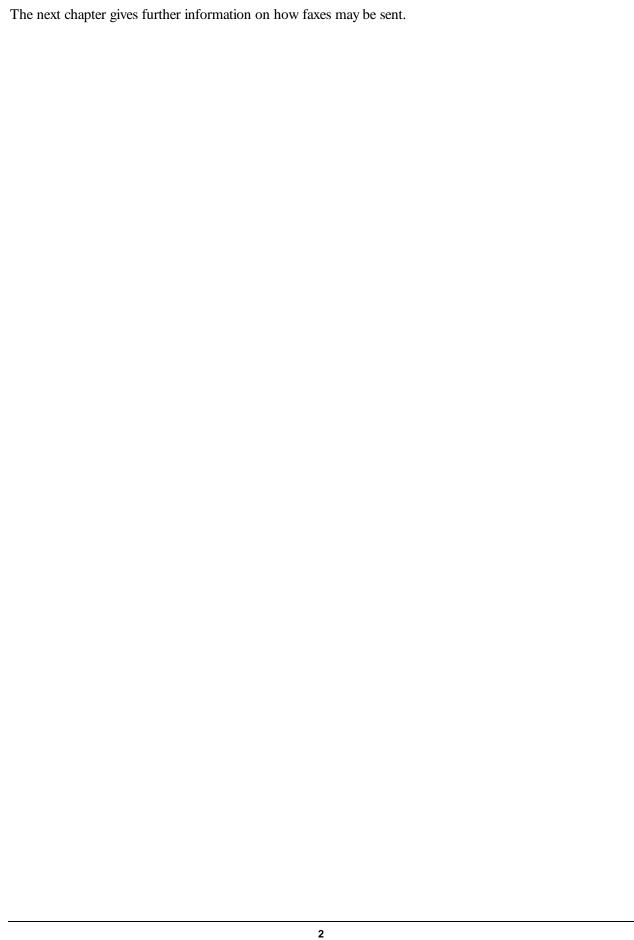

# More About Sending Files

In the previous chapter, we covered some simple ways to send faxes. Since the SEND command is the most important command in CompuFax, we devote this chapter to more of its options. (This does not complete the list, however, since some options are related to System Management. For a complete list, see Chapter 7.)

## 3.1 Sending Multiple Files

You can send multiple files, all as part of the same fax. For example, if you have five files (named doc.1 through doc.5) to send in a single fax, you can give the command:

#### \$ FAX SEND doc.1, doc.2, doc.3, doc.4, doc.5 / NUMBER=1-555-123-4567

These files are joined together (concatenated) to make up a single document. For example, if each of the above five files contains ten lines of text, the final document will contain 50 lines of text on a single page. If each of the files is supposed to start on a new page, this may be done by embedding a ##PAGE directive at the end of each file, except the last. See Chapter 7 for more information. Instead of ##PAGE you can insert a Control-L character into the text file, wherever a page break is to occur.

## 3.2 Sending Different File Types

In addition to regular text files, as we did in our earlier examples, you can also send compressed bitmap files, called T4 files, and PostScript files. These three file types are explained below.

#### 3.2.1 Text Files

The simplest file type is a regular text file, such as the ones we sent in the examples of the previous chapter. These files are also referred to as printer format files or ASCII (American Standard Code for Information Interchange) files. This type of file can be created with a simple text editor.

#### 3.2.2 Bitmapped Files

In addition to text files, there are also graphics or bitmapped files. The difference between a text file and a bitmapped file is that in a text file, the letter A, for example, is represented by a number, while in a bitmapped file the same letter is represented as a pattern of black and white dots (bits) that are arranged in the shape of the letter A.

The example below illustrates this:

TEXT (ASCII) GRAPHICS (BITMAPPED)
0 00000
A = 65 0 0 0
E = 69 0 0 0000
0 0 0 0 0
0 0 00000

The ASCII system is the more efficient method of transmitting data, but is limited to text only. To send pictures, you need bitmapped files. All files, including text files, are actually sent from one fax modem to another, as bitmapped files. When you send a text file, CompuFax first converts it into a bitmapped file before sending it on to the receiving fax station. Since bitmapped files are much bigger than text files and therefore take longer to transmit, various compression methods have been devised, to reduce the file size. The compression method used by fax modems is called the T.4 standard format), or T4 for short.

#### 3.2.3 PostScript Files

Another type of file is a PostScript file, which is actually a text file that describes how a page is to be printed. If you try to print a PostScript file to a printer that does not "understand" the PostScript language, you get a lot of gobbledygook.

CompuFax has a built-in PostScript interpreter. 1, which converts the PostScript file you may wish to send into a T4 bitmapped image of how the final result is supposed to look on the page and then transmits it to the receiving fax station, where it is processed like a regular fax document. To make it easy for CompuFax to tell the difference between the three types of files, it assumes that all T4 file names have a .T4 file extension and all PostScript files have a .PS extension. Any other extension is considered to refer to a text file, although your System Manager may have changed these rules. 1 PostScript file conversion requires a PostScript license option.

If you are sending files that do not follow the above rules, you can use the / FORMAT qualifier to specify the correct file format. For example:

#### \$ FAX SEND FILE.COMPRESSED / FORMAT=T4 / NUM=1-555-123-4567

## 3.3 Using Different Fonts

The word font is a printing term, which denotes letters of a certain style (called a typeface) and of a certain size. When CompuFax converts a text file into the T4 format, it uses a special file, called a font file, in its conversion. Two different font files are shipped with CompuFax; one of the font files will print at least 8 characters per inch and the other will print at least 12 characters per inch.

Other fonts can be added as needed 2 To change the font in a fax from the default font, add the / FONT qualifier. For example:

#### \$ FAX SEND TESTFAX.2 / FONT=132

This example activates the FAX\$FONT\_DIR:132.FNT font file. You can also change the font with a ##FONT file directive inside a text file. For example:

#### ##FONT 132

Some computer generated documents contain text with up to 132 characters per line. CompuFax can handle these by using the alternate font file (132.fnt) and landscape orientation (see the next section.)

## 3.4 Sending Landscaped Files

A landscaped page is a page whose image has been turned on its side, as opposed to a page in portrait orientation, such as the one you are reading now. You may wish to use landscaping 3 if your fax has lines of text that are too long to fit on a regular printed page, which is about 8 inches wide by 10.5 inches high. Normally, you get about ten characters per inch, so a landscaped page allows for about 105 characters per line, as opposed to about 80 with portrait orientation. If you need more than 105 characters per line, you can resort to the alternate font (132.fnt,) which will yield over 140 characters per line in landscape orientation.

Font files must reside in the FAX\$FONT\_DIR: directory (this is usually the same directory as FAX\$DIR:) and must have a file name extension of .FNT. The default font file is always FAX\$FONT\_DIR:STDFONT.FNT. The font files used by CompuFax are so-called soft-font files, of the type that is compatible with Hewlett Packard LaserJet printers. Several vendors market these fonts inexpensively.

Landscaping requires the Overlay/ Landscape license option. The landscaping feature operates on text files only. It is ignored in other file formats.

Landscape orientation is achieved with the /LANDSCAPE qualifier. This qualifier is positional: if it occurs before the name of the first file to be sent, it applies to all the file names that follow it; otherwise, it applies only to the file name that immediately precedes the qualifier.

Landscape example:

#### \$ FAX SEND TESTFAX.2 / LANDSCAPE

Instead of a / LANDSCAPE qualifier in the command line, you can include a ##LANDSCAPE file directive in the text file you want to send. If you do this, make sure that the ##LANDSCAPE directive appears right at the start of the fax page you want to landscape, otherwise landscaping will start with the next fax page (if any.)

## 3.5 Sending Files With Overlays

An overlay, in terms of CompuFax, is an image that is superimposed on another image. An example of this is a form overlay, such as an invoice, which is overlaid on (merged with) the text that is to be printed on the form. An overlay file must always be in T4 format. Overlay files are specified with a / OVERLAY qualifier in the SEND command 4.

Here is an example:

#### \$ FAX SEND MEMO.TXT / OVERLAY=(FILE: DRAW.T4, REPEAT) / NUM=123-4567

In the above example, MEMO.TXT is the text file to be overlaid. The / OVERLAY qualifier tells CompuFax that we have one overlay file, called DRAW.T4 and that this overlay is to be repeated for every page of the fax. See Chapter 7 for more information on overlays.

## 3.6 Sending Faxes With Coversheets

A coversheet is a page that precedes the actual text being sent and which usually contains the name of the person to whom the fax is addressed, the name of that person's company, the sender's name and company name, the total number of pages being sent, and other similar information. (There are no fixed rules about what goes into a coversheet, but the above are pretty common.) Coversheets are often overlaid with some kind of image, such as a box around the text, or some interesting picture to draw attention. Frequently, a coversheet will also have the sending company's letterhead, with its address, voice phone number and fax phone number. Creating coversheets can be a little complicated, because the text and its overlay 4 need to be lined up properly. The necessary information can be tied together into a special file, called a coversheet configuration file.

Overlays require the Overlay/ Landscape license option.

Below is a simple example 5 of how to send a fax with coversheet:

#### **\$ FAX SEND BILL.CFG**

Here are the contents of file BILL.CFG, which will be analyzed in the section immediately following:

```
##REMARK This is a coversheet configuration file.
##OVERLAY FILE FAX$DIR:STDCOVER.T4
##POSITION_CURSOR IN CH 0.5 3.1
##CHARACTER_SIZE IN CH 0.52
##NUMBER 1-555-123-4567
##REMARK Fill in the following between the lines of asterisks:
##REMARK To:
##REMARK Company:
##REMARK Sender:
##REMARK Subject:
##REMARK Total Pages:
William Bailey
Sweet Homes, Inc.
Mary Bailey
You know what
```

##REMARK Below, we indent the text 1.2 inches and reset the character spacing.

##POSITION CURSOR IN CHES 0 1.2

##CHARACTER SIZE

##REMARK You can enter an optional message below:

Dearest Bill,

I miss you.

Won't you please come home, Bill Bailey?

I'll cook the food, pay the rent, etc.

**Your Loving Mary** 

##REMARK You can optionally end this with a ##PAGE command, which will print the

##REMARK next file on a new page, or send a blank page if no next file.

Now, let us analyze the above text, one line at a time:

#### ##REMARK

Does nothing except tell the reader something.

If your CompuFax system has the Overlay/ Landscape license option enabled, you can use a copy of the sample file, BILL.CFG, as a generic template file, which you can edit to send your own faxes.

#### ##OVERLAY FILE FAX\$DIR:STDCOVER.T4

This directive defines the name of the overlay file that goes with the text. Overlay files should always be T4 files and reside in the directory FAX\$DIR. Please consult with your System Manager on the use of overlay files.

#### ##POSITION\_CURSOR IN CHES 0.5 3.1

Tells CompuFax to start the first line of text half an inch from the top of the page and 3.1 inches from the left of the page.

#### ##CHARACTER SIZE IN CHES 0.52

This does not actually give the size of the characters, but the amount of space between the lines of characters. In this case, the lines of text are set a little over half an inch apart. The horizontal spacing of the characters is not specified, which means that it is left unchanged from the default (about one-tenth of an inch.)

#### ##NUMBER 1-555-123-4567

This directive gives the fax phone number, to which the fax will be sent. If you enter a / NUMBER qualifier on the command line, the number specified there will override the number in the file.

Notice the second occurrence of **##POSITION\_CURSOR**, further down the page (followed by INCHES 0 1.2.) The zero is a convenient way of specifying the current vertical position and the 1.2 specifies a 1.2 inch indentation from the left edge of the page. The **##CHARACTER\_SIZE** just below it causes both vertical and horizontal character spacing to revert back to their original default values. The rest of the text is individualized information that is to appear on the fax coversheet.

## 3.7 Sending Breakup Files

By breakup file is meant a text file, which contains a number of sections that need to be sent out as separate faxes. An example of this would be a financial report, generated at the head office of a company and different parts of which are to be faxed to various branch offices. CompuFax has the ability to do this. Below is an example of how this can be done:

```
##BREAKUP
(This section of text is not faxed)
##NEWFAX
##NUMBER 123-4567
(This section is faxed to 123-4567)
##ENDFAX
(This section of text is not faxed)
##NEWFAX
##NUMBER 234-5678
(This section is faxed to 234-5678)
##ENDFAX
(This section of text is not faxed)
##NEWFAX
##NUMBER 456-7890
(This section is faxed to 456-7890)
##ENDFAX
(This section of text is not faxed)
```

#### ##BREAKUP

This directive informs CompuFax that this is a breakup file. This directive must occur on the first line of the file, or at least before any text lines. (When checking for this directive, CompuFax stops reading the file when it finds a line that is not a directive.) If you issue a SEND command with multiple files, only one of these files can be a breakup file.

#### ##NEWFAX

Each section of the breakup file that is to be sent starts with this directive. When CompuFax encounters this directive, it creates a new temporary file to which it copies the text that follows until either the ##ENDFAX directive is encountered, or the end of the breakup file is reached.

#### ##NUMBER

This directive specifies the fax phone number to be used for the current section of text. Normally, each section would have its own fax phone number embedded in the file, although sometimes you may want to send all sections to the same destination. In that case you can specify the number on the command line. When a section lacks a specified destination, CompuFax will assume the current destination, if there is one; otherwise it will give an error message.

#### ##ENDFAX

This directive indicates the end of a section. Any further text will be ignored, except for a ##NEWFAX directive, which would indicate the start of another section. As an example, assume we are sending three files, FILE.A, FILE.B and FILE.C, where FILE.B is the breakup file shown above:

#### \$ FAX SEND FILE.A, FILE.B, FILE.C

This results in:

One fax, consisting of files FILE.A, FILE.B1, FILE.C to number 123-4567 One fax, consisting of files FILE.A, FILE.B2, FILE.C to number 234-5678 One fax, consisting of files FILE.A, FILE.B3, FILE.C to number 345-6789. (Where FILE.B1, FILE.B2 and FILE.B3 represent the 1st, 2nd and 3rd sections.)

## 3.8 Using The Lookup Feature

If you repeatedly send faxes to the same people, it would be useful to have a way for the program to look up a person's fax phone number and maybe other information as well. The CompuFax lookup feature does exactly that. Below is a listing of the sample file FAX\_DB.DAT, which is shipped with CompuFax 6:

This is a sample FAX\_DB data file. Any lines that do not begin with "#" in column 1 are ignored (so this text is ignored). The syntax of this file is fully described in the FAX online help.

```
#KEY "Networking Dynamics Corporation"

#KEY "NDC"

#KEY "NDC Tech Support"

#NUMBER 1(818)248-5253

#END

#KEY "Jane Jones", "City=Los Angeles", "Type=Buyer"

#NUMBER 18185551212

Jane is the buyer for Acme Widgets, Inc.

#FIELD Salutation, "Dear Ms. Jones"

#FIELD internal_address, "Attn: Jane Jones, Purchasing Dept."

#END
```

Unless CompuFax has just been installed, your System Manager may have substituted a different data base or removed the example names above, so the example may not work as expected.

```
#KEY "Fred Smith"

#key "City=Los Angeles"

#key "Type=Vendor"

Fred Smith is who we buy pencils from

#NUMBER 18185551111

#FIELD internal_address "Mail stop 333"

#FIELD salutation "Dear Mr. Smith"

#END
```

Using this sample file, you can send a fax to Fred Smith, for example, by entering the command:

#### \$FAX SEND TESTFAX.1/LOOKUP="Fred Smith"

The / LOOKUP qualifier causes CompuFax to look up Fred's number (1-818-555-1111) automatically and send the fax to that number. Or, instead of using the / LOOKUP qualifier, you can use the ##LOOKUP directive in your text file:

#### ##LOOKUP "Fred Smith"

•

•

## 3.9 Lookup With Wildcard

In the above lookup example, if you could not remember Fred's last name, but you know that there is only one Fred in your lookup file, you could enter:

#### \$FAX SEND TESTFAX.1/LOOKUP=Fred\*

In this example, the asterisk (\*) (called a wildcard) means that you leave it up to the computer to decide what comes after the word Fred. By the way, you can omit the quotation marks, if there are no spaces in what you type. If you know that there is only one name starting with the letter F, you could even enter:

#### **\$FAX SEND TESTFAX.1/LOOKUP=F\***

This would be enough for CompuFax to figure out that you want to send the fax to Fred Smith.

## 3.10 Broadcasting Faxes

What if you want to send the same fax to everybody in your lookup list? You simply wildcard the whole name:

#### **\$FAX SEND TESTFAX.1/LOOKUP=\***

In the case of the FAX\_DB.DAT example file above, a total of three faxes would be sent, one to NDC, one to Jane Jones and one to Fred Smith. Sending a fax to multiple destinations is known as broadcasting. You could also send a fax to every name in your lookup file that lives in a certain city:

#### \$ FAX SEND TESTFAX.1/LOOKUP=CITY="Los Angeles"

You can break it down into as many categories as you have keys in your lookup file.

## 3.11 Personalizing Broadcast Faxes

You can personalize broadcast faxes. For example, you can get the fax to Fred Smith to start with 'Dear Fred' and the fax to Jane to start with 'Dear Jane'. For this, you use a feature, called text substitution or text merging.

Here is a sample fax file (MERGE.TXT) we could send:

##MERGE\_EN ABLE
%%Internal\_Address%%
%%Salutation%%:
Just wanted to say 'Hello.'
Let me know how things are going with you.
Best, Bill.

Let us say, we send this with the following command:

#### \$ FAX SEND MERGE.TXT / LOOKUP=CITY="Los Angeles"

Jane Jones now gets this fax:

Attn: Jane Jones, Purchasing Dept.
Dear Ms. Jones:
Just wanted to say 'Hello.'
Let me know how things are going with you.
Best, Bill.

Fred Smith gets:

Mail stop 333
Dear Mr. Smith:
Just wanted to say 'Hello.'
Let me know how things are going with you.
Best, Bill.

Please note the ## MERGE\_ENABLE directive in the MERGE.TXT file. This is to ensure that the merge feature is enabled.

## 3.12 Merging From The Command Line

If you want to send the above fax to someone who is not in your lookup file, you can of course add that person to the lookup file, but in case you do not want to do that, there is another way:

\$ FAX SEN D MERGE.TXT / NUMBER=1(213)5678900 -\$- / MERGE=(internal\_address, "Buying Department", -\$- salutation, "Dear Tim Mooney")

This sends the following fax to 1(213)567-8900:

Buying Department
Dear Tim Mooney:
Just wanted to say 'Hello.'
Let me know how things are going with you.
Best, Bill.

## 3.13 Deferred Sending

You can tell CompuFax to wait until late at night to send a fax, when the phone rates may be lower, or there is less chance of getting a busy signal. We briefly touched on the / AFTER qualifier in the previous chapter, but here it is discussed in more detail.

Here is an example:

\$ FAX SEND TESTFAX.2 / AFTER= TOMORROW \$ FAX SEND TESTFAX.2 / AFTER= 18:00 \$ FAX SEND TESTFAX.2 / AFTER= 12-APR-1996:2:15:30 \$ FAX SHOW QUEUE CompuFax queue report as of 10-JUN-1995 17:50:46.49 Conversion queue: ID User Priority State Activation Time 14 P\_SMITH 100 Pending 10-JUN-1995 18:00:00 13 P\_SMITH 100 Pending 11-JUN-1995 00:00:00 15 P SMITH 100 Pending 12-APR-1996 02:15:30

#### FAX server queue entries

As the above queue display shows, the fax that was submitted with / AFTER=TOMORROW is now scheduled to be sent at midnight (when tomorrow starts,) the / AFTER=18:00 is scheduled for "today" at 6:00 p.m., while we have another fax to be sent on April 12th, 1996, at 30 seconds past 2:15 am.

## 3.14 Deleting Entries After Sending

For the times when you do not want to save the files you have faxed, you have the option of telling CompuFax to delete them after sending is complete. However, you should also consider whether you still want to delete the file if the fax did not get sent, as might happen if the number was busy. (By default, CompuFax tries three times before it gives up, although your System Manager may have changed the number of tries.) You may not care if the fax did not go through, or you may want to try it again later.

In the following example, you would use the first or second command (which are equivalent) if you wanted the file to be deleted only if the send was successful. You would use the third command if you would want it deleted, regardless of whether or not the send was successful:

```
$ FAX SEND TESTFAX.2 / DELETE
$ FAX SEND TESTFAX.2 / DELETE=SUCCESS
$ FAX SEND TESTFAX.2 / DELETE=ALWAYS
```

If more than one file is sent with one SEND command, the / DELETE qualifier applies to all the files in the command.

# 3.15 Setting Priorities

Some faxes are more urgent than others and sometimes you may want to push a certain fax to the head of the queue. CompuFax uses priority values to determine what fax to process next. These values range from 0 through 255, with 255 the highest and 0 the lowest priority.

When you send a fax without the / PRIORITY qualifier, it is assigned a default priority of, say, 100. Whether or not you are be able to set a higher priority depends on how the system has been set up, but you can certainly set it lower if you have fax to send that is less urgent than the others. In the example below, three faxes are submitted at different priorities:

\$ FAX SEND TESTFAX.2 \$ FAX SEND TESTFAX.2 / PRIORITY=40 \$ FAX SEND TESTFAX.2 / PRIORITY=120 \$ FAX SHOW QUE CompuFax queue report as of 10-JUN-1995 19:22:57.78

The time should be entered in the same format the DCL SHOW TIME command shows the date and time, except that if you enter both date and time, you must either have a colon between the date and time or, if you use a space instead, you must use quotes.

For example,

/ AFTER=12-FEB-1996:12:15 or / AFTER="12-FEB-1996 12:15".
Device TTA1: (Class 2), index 1:
ID User Priority State Activation Time
3 P\_SMITH 120 Pending
1 P\_SMITH 100 Pending
2 P\_SMITH 40 Pending
3 FAX server queue entries

As you can see from the queue display, the queue entry with the highest priority is at the top of the queue and the entry with the lowest priority is at the bottom.

# 3.16 Logos and Letterheads

When sending official faxes, you may want your company's logo or letterhead to show at the top of the first page. Your System Manager may have defined a logo file that you can use for that purpose 8 .

The System Manager can configure CompuFax to add the logo to every fax, by default. If the logo is added by default, you can omit it with the / NOLOGO qualifier.

For example:

# **\$ FAX SEND TESTFAX.2 / NOLOGO**

This chapter familiarized you with most of the SEND command options. The next chapter will add some other useful commands to your repertoire.

A logo file must always be T4 format and must be defined in the FAX\$OPTIONS file.

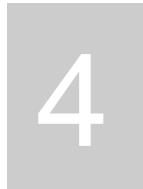

# Other Commands

# 4.1 Using Command Files

You can use command files with CompuFax. This can be very useful for routine work or large tasks. Command files can reduce the possibility of errors.

For example, let us say we create a command file, REPORT\_SEND.COM, which is to send the same weekly report to three different locations:

\$ FAX SHOW QUEUE \$ FAX SEND REPORT.TXT / NUMBER= 1-213-428-5253 \$ FAX SEND REPORT.TXT / NUMBER= 1-512-953-2605 \$ FAX SEND REPORT.TXT / NUMBER= 1-805-206-9210 \$ FAX SHOW QUEUE

Next we execute it:

\$ @REPORT\_SEND
CompuFax queue report as of 30-MAY-1995 13:34:41.69
0 FAX server queue entries
CompuFax queue report as of 30-MAY-1995 13:34:44.00
Conversion queue:
ID User Priority State Activation Time
1 P\_SMITH 100 Convert
2 P\_SMITH 100 Pending

# 3 P\_SMITH 100 Pending 3 FAX server queue entries

After we submitted the command file, we did an initial display of our queue, which was empty. Next, we issued three SEND commands to three different numbers, followed by another SHOW QUEUE, which shows the first fax in the process of being converted and the other two faxes are pending, waiting for the fax to finish being converted. This display verifies that all three faxes have been submitted.

Next week, you can just create a new version of the REPORT.TXT file and then use the same command file again to send the next weekly report. Instead of a DCL command file, you can create a CompuFax command file, say REPORT\_SEND.FAX\_CMD, which you can execute from the FAX> prompt:

SHOW QUEUE SEND REPORT.TXT / NUMBER= 1-213-428-5253 SEND REPORT.TXT / NUMBER= 1-512-953-2605 SEND REPORT.TXT / NUMBER= 1-805-206-9210 SHOW OUEUE

See the following section for a usage example.

# 4.2 The VERIFY Command

The VERIFY command makes it possible to display the CompuFax commands when executing command files from within CompuFax. It works the same as the SET VERIFY command in DCL. Using the sample command file from the previous section, the example below illustrates this:

**FAX> VERIFY ON** Verify is enabled. FAX> @REPORT SEND.FAX CMD **SHOW QUEUE** CompuFax queue report as of 5-JUN-1995 17:50:52.75 **0 FAX server queue entries SEND REPORT.TXT / NUMBER=1-213-428-5253 SEND REPORT.TXT / NUMBER=1-512-953-2605** SEND REPORT.TXT / NUMBER=1-805-206-9210 **SHOW QUEUE** CompuFax queue report as of 5-JUN-1995 17:50:54.15 **Conversion queue: ID User Priority State Activation Time** 3 P SMITH 100 Convert 4 P SMITH 100 Pending 5 P\_SMITH 100 Pending 3 FAX server queue entries FAX>

To disable the CompuFax verify option, issue the VERIFY OFF command from within CompuFax.

# 4.3 The DELETE Command

The DELETE command lets you delete queue entries that are waiting to be sent, or even while in the process of being transmitted.

For example:

# **\$ FAX SHOW QUEUE**

CompuFax queue report as of 30-MAY-1995 13:34:41.69

**0 FAX server queue entries** 

CompuFax queue report as of 30-MAY-1995 13:34:44.00

**Conversion queue:** 

**ID User Priority State Activation Time** 

1 P\_SMITH 100 Convert

2 P\_SMITH 100 Pending

3 P SMITH 100 Pending

3 FAX server queue entries

FAX DELETE / ENTRY=(1, 2, 3)

**\$ FAX SHOW QUEUE** 

CompuFax queue report as of 30-MAY-1995 13:35:12.69

0 FAX server queue entries

The above example shows how the DELETE command removes queue entries.

The / ALL qualifier only has meaning when used with entries involving database lookup; when used in any other context, it is ignored. If you send a single fax document to multiple destinations by using a database lookup with wildcard, the / ALL option will delete the original queue entry plus any of the queue entries resulting from the lookup, provided you specify either the original entry or one of the resulting entries in your command. For example:

#### **\$FAX SEND TESTFAX.1/LOOKUP=\***

**\$ FAX SHOW QUEUE** 

CompuFax queue report as of 31-MAY-1995 18:58:09.47

**Conversion queue:** 

**ID User Priority State Activation Time** 

5 P SMITH 100 Convert

6 P\_SMITH 100 Pending

7 P SMITH 100 Pending

**Database queue:** 

**ID User Priority State Activation Time** 

4 P\_SMITH 100 Pending

1 To delete a single entry, you do not have to type the parentheses. For example: \$ FAX DELETE / ENTRY=3.

4 FAX server queue entries

**\$FAX DELETE / ENTRY=4 / ALL** 

**\$ FAX SHOW QUEUE** 

CompuFax queue report as of 31-MAY-1995 18:58:31.29

**Database queue:** 

**ID User Priority State Activation Time** 

4 P\_SMITH 100 Aborting

Device TTA3: (Class 2), index 1:

**ID User Priority State Activation Time** 

5 P\_SMITH 100 Aborting

2 FAX server queue entries

# 4.4 Keeping Track Of What You Did

You can record what you type at the fax prompt. This is particularly useful if you are sending a lot of faxes. To start recording, use the LOG\_OUTPUT command from within CompuFax.

For example:

# FAX> LOG\_OUTPUT TEST.LOG

This records the commands you type into file TEST.LOG within your current directory. If after this you issue a new LOG\_OUTPUT command, the first file will be closed and a new one opened.

This concludes the Tutorial portion of this manual. For a complete listing of CompuFax commands, see Chapter 7.

Logging only works on commands given from the FAX> prompt. Fax commands issued from the DCL command line are not recorded.

# Receive to Disk

# 5.1 Overview

Starting with CompuFax Version 3.2, fax documents can now be received to disk and printed or viewed. In addition, a CONVERT command has been created, which makes it possible to crop and position T4 file images, for use with logos or overlay files. Received faxes may be printed automatically, or held for later viewing and/ or printing.

#### Requirements:

The Receive to Disk license option is required to receive faxes. An HP LaserJet or equivalent printer is required to print T4 files.

# 5.2 Receiving Faxes

The Class 2 modem, used with CompuFax to send faxes, can also be used to receive faxes. This requires that the Receive license option be activated and the DEVICE options in the FAX.OPTIONS file must include / RECEIVE. If you have CompuFax already running, you can check if you are licensed for Receive by issuing a FAX SHOW LICENSE command (or a FAX SHOW CONVERSION command.) Use the FAX SHOW DEVICE/FULL command to see whether or not the / RECEIVE option is enabled on your fax device(s).

If you have several fax devices, you may not wish to enable Receive on all of them, since most installations do more sending than receiving and a modem cannot be used for sending while receiving documents. Set the DEVICE / NORECEIVE option in the FAX.OPTIONS file on all send-only devices.

When an incoming fax is received, it is given a unique file name and is then stored as a T4 file in directory FAX\$REC\_DIR on the Full Device Server node. The system administrator must decide what to do with the

faxes after they have been received. It is advisable to print and delete the received files routinely, since a single fax page may easily take up several hundred blocks of disk space.

CompuFax may be set up to print received faxes automatically and then delete them. This is the recommended procedure for sites where this will not cause security or distribution difficulties, as this gives reasonable assurances that available disk space will not be exceeded.

# 5.3 Printing Faxes

Since faxes are received as T4 (compressed bitmap) files, the printing routine must convert the T4 input file into a PCL (Printer Control Language) file, which is then spooled to a laser printer. The PCL file is automatically deleted after it is printed, while the T4 input file optionally may be deleted, as determined by the / [NO]DELETE qualifier, explained below. Currently, the only type of printer supported is the HP LaserJet or compatible, using PCL. It is expected that in the future other printers will be supported, such as LN03 (sixel) type printers, depending on demand. The HP printer that was used for development was the HP LaserJet model 4M, which uses PCL 5. Earlier models of HP LaserJet should also work, but may be slower and may require a different value for the / MODEL qualifier. See the explanation for that qualifier below.

Printer options may be set in the FAX.OPTIONS file, using the PRINTER command. These options are activated at CompuFax startup. Printer options may also be specified from the FAX> command line, using the SET PRINTER command, to override the startup values. If your system does not have a fax printer, you can omit the PRINTER command from the FAX.OPTIONS file, or include it with /NORECEIVE and /NOSEND qualifiers. In the FAX.OPTIONS file the PRINTER command may exist or be omitted. When used, all qualifiers are optional. Default values are assigned to unspecified qualifiers, as shown in the table below.

```
Qualifier Default value
PRINTER [/[NO]BEST_WAY] (/BEST_WAY)
[/[NO]BURST] (/NOBURST)
[/ COPIES=nn] (/ COPIES=1)
[/[NO]DELETE] (/DELETE)
[/[NO]FLAG] (/NOFLAG)
[/ FORM=nn] (/ FORM=0)
[/[NO]LANDSCAPE] (/NOLANDSCAPE)
[/MODEL=nnn] (/MODEL=3)
[/NOTE="comment"] (/NOTE="*** CompuFax Version 3.2 ***")
[/[NO]NOTIFY] (/NOTIFY)
[/ QUEUE=queue-name] (/ QUEUE=FAX$PRINT)
[/[NO]RECEIVE] (/NORECEIVE)
[/ RESOLUTION=nnn] (/ RESOLUTION=300)
[/[NO]SCALE] (/SCALE)
[/[NO]SEND](/NOSEND)
[/[NO]SHEET FEED] (/NOSHEET FEED)
[/ SIZE=XXX] (/ SIZE=LETTER)
[/[NO]TRAILER] (/NOTRAILER)
[/ TYPE=XXX] (/ TYPE=PCL)
```

The / [NO]BEST\_WAY qualifier determines whether the CompuFax printer driver should use the most efficient method of data compression available for this model printer. Default is / BEST\_WAY, which minimizes the amount of time required to copy the data to the printer, which is normally the main factor in printing delays; however, when reducing CPU overhead is more important than printing speed, you may wish

to set / NOBEST\_WAY, in which case the compression method specified by the / MODEL qualifier will always be used.

The / [NO]BURST qualifier specifies whether a burst page is printed before the first page of the file. Defaults to / NOBURST. See VMS System Manager documentation on managing queues for more information on burst pages.

The / COPIES=nn qualifier specifies how many copies are to be printed of each page. Range is 1 through 99, with 1 as the default value.

The / [NO]DELETE qualifier determines whether or not to delete the received T4 file after conversion to PCL and spooling it to the printer. The default is / DELETE.

The / [NO]FLAG qualifier specifies whether or not a flag page is printed before the first page of the file. Default is / NOFLAG. See VMS System Manager documentation on managing queues for more information about flag pages.

The / FORM=nn qualifier specifies the number of the form on which to print this file and any subsequent files. When you change the form number the printer will not print until the printer's form number is matched, which can be done with the DCL command SET QUEUE.

/ FORM\_MOUNTED=nn. This feature is useful when a different size paper is to be loaded. See VMS System Manager documentation on managing queues. The form number you specify must exist as a valid form number on your VMS system and fall in a range of 0 through 99.

The / LANDSCAPE qualifier permits the file to be printed in landscape orientation. When this qualifier is specified, this forces the printer to rotate the image through 90 degrees. This operation takes place internally in the printer, and therefore does not require any additional CPU overhead.

The / MODEL=nnn qualifier is to differentiate between different models of the same type of printer to make it upward and downward compatible. For the printer type currently supported, the HP LaserJet, model numbers 0 through 3 exist, which define available data compression methods as follows:

0 No compression 1 Run-length encoding 2 TIFF "packbits" 3 Delta row compression

On the HP 4M LaserJet, which was used in developing this software, all of the above compression methods are available and therefore the default value of / MODEL=3 can be used. On older models a lower number may have to be used. Note that when / BEST\_WAY qualifier is selected, each scan line of the image is tested with all available compression methods and the method that yields the shortest data record is sent to the printer.

The /NOTE="comment" qualifier is used to put a customized message on the flag page and therefore requires the /FLAG option. The message is ignored if /NOFLAG is selected.

The / [NO]NOTIFY qualifier determines whether or not a message is to be broadcast to your terminal when printing of the file is complete. This is a VMS function which, when used, issues a message both at the start and completion of a print task.

The /QUEUE=queue-name qualifier defines the name of the print queue being used. The default queue name is FAX\$PRINT. Note that the default queue name, or the queue name specified in its place, must be

defined as an actual print queue on the system. See VMS System Manager documentation on managing queues.

The /[NO]RECEIVE qualifier defines whether or not faxes are printed automatically upon receipt. The received fax is in T4 format and CompuFax creates a PCL format print file for the printer currently supported. After printing, the PCL file is automatically deleted. To prevent deletion of the T4 file after conversion to PCL, specify the / NODELETE option.

The / RESOLUTION=nnn qualifier defines the resolution at which the printer will print the file. The size of the printed image is not affected (just the sharpness of the image) if the / SCALE option is also used. If / NOSCALE is used, the size of the image will vary with the selected resolution. Valid values of nnn are 75, 100, 150, 300 and 600. Printing at lower resolutions is faster and uses less disk space, but image quality is not as good. Recommended resolutions for printing faxes are 300 or 150 dpi.

The /[NO]SCALE qualifier determines whether or not the image is to be scaled to the same dimensions as on a fax machine. If / NOSCALE is selected, the image is processed faster by the print program and the dimensions of the printed image depend on the selected resolution (At 300 dpi resolution, the image's dimensions are about 2/3 of that of a regular fax.) Note that for high volume printing it may be better to use scaling at a lower resolution, since this reduces the size of the file to be sent to the printer and therefore printing is faster.

The / [NO]SEND qualifier determines whether fax documents that are being sent out are also printed automatically before being transmitted. The / SEND option may be used if it is desirable to have printed copies of all faxes that are sent. Default is / NOSEND. You may override the / [NO]SEND setting for an individual fax by using the SEND command with the new / [NO]PRINT qualifier.

The / [NO]SHEET\_FEED qualifier determines whether or not each sheet of paper is to be fed manually. Manual paper feed may be required to print on special sizes or quality of paper. When / SHEET\_FEED is enabled, the printer control panel will display a message requesting the paper to be fed into the printer.

The / SIZE=XXX qualifier defines the size of the paper on which the file is to be printed. Valid values for XXX are LETTER\_SIZE (8.5" x 11") LEGAL\_SIZE (8.5" x 14") A4\_SIZE (210mm x 297 mm) EXEC\_SIZE (7.25" x 10.5"). Note that the / SIZE qualifier defines the size of printable area on the paper, which equates to the dimensions indicated above, less a half inch (a quarter inch all around.) For letter size, for example, the printable area is 8" x 10.5". The / SIZE qualifier does not verify that the correct paper size is actually loaded in the printer.

The / [NO]TRAILER qualifier specifies whether or not a trailer page is printed after a fax file has been printed. Default is / NOTRAILER. See VMS System Manager documentation on managing queues for more information about trailer pages.

The / TYPE=XXX qualifier provides the opportunity for future support of more than one printer type. Currently, the only type supported is PCL, which is the default. This will print the specified T4 file and then delete it. The / [NO]DELETE qualifier in this command overrides the printer setup delete option. If this qualifier is omitted, the printer setup determines whether or not the T4 file is deleted after printing.

# 5.3.1 Fax Printer Setup

The fax printer is normally set up in the FAX.OPTIONS file, using the PRINTER command as covered above, but may be omitted if no changes to the system default values are needed. Additionally, printer settings may be changed dynamically from the FAX> command prompt, using the SET PRINTER [/ options...] command. Qualifiers are the same as for PRINTER in the FAX.OPTIONS file. Command line changes are

lost whenever CompuFax is restarted. Operator privilege is required to make use of the FAX SET PRINTER command.

# 5.3.2 Verifying Printer Options

The new SHOW PRINTER command shows the current settings for the fax printer. This is a useful command to verify that the printer is set up correctly.

A sample display is shown here:

#### **FAX> SHOW PRINTER**

CompuFax print queue name: SYS\$FAX

Printer Type and Model: PCL 3

Print resolution (dpi): 300 Paper size: LETTER

Number of copies: 1

To uniber of copies.

Form number: 0

Print sent faxes? No

Print received faxes? No

Delete rcd after print? Yes

Scale the printed fax? Yes

Compress best method? Yes

Manual sheet feed? No

Print landscaped? No

Print burst page? No

Print flag page? No

Print trailer page? No

Notify when printed? Yes

Flag page note: \*\*\* CompuFax Version 3.2 \*\*\*

FAX>

# 5.3.3 The PRINT Command

Instead of printing automatically, fax files may be printed later, using the CompuFax PRINT command.

For example:

# FAX> PRINT FAX\$:REC\_DIR:RAC1B9E6\_1\_8182485253.T4 / DELETE

# 5.4 Viewing Faxes

Instead of printing every received fax, the CompuFax VIEW command may be used to view a received fax or other T4 file. However, since T4 files are graphics files, they cannot be displayed on terminals that are only capable of displaying text.

For the VIEW command to work, you need a VT330 or similar terminal, capable of displaying sixel graphics. Also, Operator privilege is required to use the viewing facility. The command file CF\_REC\_TOOLS.COM has been provided as a customizable tool, to facilitate the viewing of T4 files and then print, delete, move, or otherwise dispose of them.

#### 5.4.1 The VIEW command

The CompuFax VIEW command options are explained in detail in Chapter 6. However, here are some examples:

#### \$ FAX VIEW FAX\$REC DIR:RADA80AD 1 8182485253.T4 / DOWN SCALE=3 / MODE=257

The above example displays a received T4 file, scaled down by a factor of 3 (it displays every third dot in the fax file, both vertically and horizontally.) Since there are 1728 dots across the width of a received fax page and about 800 dots across the width of a typical display screen, the / DOWNSCALE=3 qualifier ensures that the full width of the fax is displayed. The / MODE=257 causes the graphics image to be displayed, followed by an end of file message.

## \$ FAX VIEW 3PAGES.T4 / LEFT=-50 / PAGE=33 / MODE=69 / MAX\_PAGES=1

The above command displays the first page of the file 3PAGES.T4. The / LEFT=-50 causes the first 50 dots (about 1/4 inch) on the left of the page to be skipped, since that section is typically blank anyway. This permits us to view more of the page on the right hand side. The / PAGE=33 causes only the top 1/6th inch to show on the screen. This is just enough to display the header line of a received fax, which may give the user a clue about how the document should be processed (printed, deleted, routed, etc.).

The / MODE=69 does a number of things (69 = 64 + 4 + 1) In addition to the graphics display (1) of the header line, this command also displays the date and time the fax was received (64) and a message that indicates whether the document is in standard or fine resolution (4).

# \$ FAX ALPHA> FAX VIEW FAX\$DIR:LOGO.T4 / UNIT=INCH / PAGE=2 / DOWN SCALE=2 - / LEFT MARGIN=-1.1 / TOP MARGIN=-.2

This command displays the logo file in the FAX\$DIR directory. In this case we are skipping 0.2 inch at the top of the page and 1.1 inch on the left of the page and the displayed height is two inches. By scaling the image down by a factor of two, we can see just about the whole logo.

# 5.4.2 Using CF\_REC\_TOOLS.COM

The CF\_REC\_TOOLS.COM command file has been created to simplify the processing of received faxes. As shipped, this command file displays a list of file names from which you can make a selection. A portion of the selected file then displays and you can then decide to view more of the fax, or one of the following:

Copy the fax to somewhere else,
Delete the fax,
Forward it to another fax number,
Ignore it (do nothing further with it),
Print the fax,
Quit the command file,
Route (rename) it,
Stats (see information about it),
View it again from the beginning.

Being a command file, CF\_REC\_TOOLS.COM can easily be modified to adapt it to your site's requirements.

# 5.5 Converting Fax Files

With the overlay facilities in CompuFax it becomes desirable to have some means of modifying bitmapped images, in order to produce overlays, coversheets and logo files. With the Receive option in CompuFax, the procedure becomes fairly simple:

1. Set up CompuFax to receive faxes and print them, but not to delete them:

## \$ FAX SET PRINTER / RECEIVE / NODELETE / NOTIFY

- 2. Using a regular fax machine, transmit the document you want to receive by dialing the CompuFax modem number selected for receiving faxes. Preferably, send it at high resolution.
- 3. When the received fax starts printing, you can find the file in the FAX\$REC\_DIR directory. There should be two files in there with matching names, one with a .T4 file type and the other with a .PCL file type. (The .PCL file is automatically deleted when printing is complete.)
- 4. Copy the T4 file to the desired directory, preferably using a shorter name. For example:

# \$ COPY FAX\$REC\_DIR:FAX\_0A9E307A\_1\_8182485253.T4 []N EWLOGO.T4

5. Use the CONVERT command, detailed below, to modify the received image. For example:

# \$ FAX CON VERT NEWLOGO.T4 NEWLOG2.T4 / UNIT=IN CHES / TOP=-0.25 / PAGE=2.4 / PRINT

6. Repeat this procedure, adjusting the values as needed, until the printed image is as desired and use the latest copy of the output file produced.

# 5.5.1 The CONVERT Command

The CONVERT command converts files from one file format to another or changes the positioning of the image in a T4 file. The format of this command is:

# \$ FAX CON VERT input-filespec [/ FORMAT=input-format] - [output-filespec [/ FORMAT=output-format]] [/ qualifiers...]

Valid input file formats are text, PostScript, and T4; valid output file formats are T4 and PCL. If the output file is not specified, it defaults to the name of the input file, but with a .T4 file type. The current user directory is assumed for both files, unless otherwise specified. If the input file is not followed by a / FORMAT qualifier and does not have a .T4 or .PS file type, it is assumed to be text. If the output file is not followed by a / FORMAT qualifier and does not have a .PCL file type, the T4 format is assigned and the file name will receive a .T4 file type.

#### 5.5.1.1 Qualifiers

The / FORMAT qualifier may be used to override the default file type for input-filespec and output-filespec. This qualifier is positional and must follow directly behind the file name to which it applies. The / FORMAT qualifier may have one of the following values:

#### POSTSCRIPT or PS

FAX or T4 PRINTER or TEXT PCL

POSTSCRIPT and PS are synonyms. FAX and T4 are also synonyms, as are PRINTER and TEXT. Printer format is the normal default for ASCII files. PCL (Printer Control Language) is valid only for the output file, while PostScript format is only valid for the input file.

The / LEFT\_MARGIN qualifier specifies the amount of white space between the left edge of the document and the bitmapped image. This is measured in dots, or as specified by the / UNIT qualifier. If a negative left margin is specified, the image will be shifted left instead of right and the image is cropped. Decimal fractions are allowed.

The / NOTIFY qualifier specifies that a broadcast message will be sent to the user terminal when the conversion completes.

The / PAGE qualifier specifies the height (length) of the output image, which is measured in dots, or as specified by the / UNIT qualifier. This value must be greater than zero. As an example, you can use this qualifier to reduce the height of a scanned-in logo file to a few inches instead of the whole page.

The / PRINT qualifier, if used, causes the output file to printed. The printer should be set up with / SCALE to ensure the printed image is dimensioned correctly. (See the PRINTER command description above.)

The / TOP\_MARGIN qualifier specifies the amount of white space between the top edge of the document and the bitmapped image. This is measured in dots, or as specified by the / UNIT qualifier. If a negative top margin is specified, the image will be shifted up instead of down and the image is cropped. Decimal fractions are allowed.

The / UNIT qualifier specifies the unit of measure for left margin, top margin and page height. Valid units are:

/ UNIT=DOTS
/ UNIT=IN CHES
/ UNIT=MM
/ UNIT=MILLIMETERS
/ UNIT=POINTS

MM and MILLIMETERS are equivalent. There are 25.4 millimeters to an inch and 72 points to an inch. Fax resolution is 204 dots per inch horizontally and 196 dots per inch vertically. If the / UNIT qualifier is omitted, the unit default value is dots.

# 5.5.1.2 Examples

Here are some conversion examples:

\$ FAX CON VERT NEWLOGO.PS / PAGE=2.5 / UNIT=IN CH / PRINT \$ FAX CON VERT IN .X / FORMAT=TEXT OUT.Y / FORMAT=PCL \$ FAX CON VERT TEST.T4 / LEFT=72 / TOP=-36 / UNIT=POINTS / PRINT

The first example creates a bitmapped T4 output file, called NEWLOGO.T4, from PostScript input file, NEWLOGO.PS, with a height of two and a half inches and prints it. The second example converts text file IN.X into a PCL file, OUT.Y, which may later be printed on a PCL type printer (using the DCL PRINT command.) Note that the /FORMAT=TEXT qualifier was not necessary in this case, since the program would have defaulted the input file to text anyway. Since the printer uses PCL format, another method of obtaining a PCL format is to use the CONVERT command with the /PRINT qualifier and then copy the print file while it is being printed.

For example:

```
$ FAX CONVERT IN.X / PRINT
$
%DCPS-I-JOBSTART, Job IN (queue SYS$FAX, entry 3) started on SYS$FAX
$ COPY IN.PCL OUT.PCL
Job IN (queue SYS$FAX, entry 3) completed
$
```

This is the preferred method, since the / FORMAT=PCL option produces a generic PCL file, without any data compression and an unscaled image. (Copying the PCL file is necessary, since IN.PCL is automatically deleted when printing is complete.)

The third example converts T4 file TEST.T4 into a later version of TEST.T4, which has an added left margin of 72 points (1 inch) and has half an inch chopped off the top of the image.

# The Personal Computer Interface

# 6.1 Introduction

Starting with Release 4.0 of CompuFax, you can send faxes from Personal Computers (PCs), which are connected via DEC PATHWORKS software to a VAX or Alpha VMS machine that is running a CompuFax Full Device Server. The PC should be running a Windows 3.1 or Windows 95 operating system. The user invokes the CompuFax PC Interface program, enters the fax phone number of the recipient and prepares the fax. This information is then routed across the network to the CompuFax Full Device Server, where it is queued for transmission in the normal manner.

The PCs that are to make use of the CompuFax PC Interface must be given read/write access to the PCIF directory (logical name FAX\$PC\_DIR) on the VMS machine running the CompuFax Full Device Server.

# 6.2 Installation

After the CompuFax Release 4 server software has been installed on VAX or Alpha, the FAX\$PC\_DIR directory should contain the following 23 files:

CFCOVER.IN\_ CFCOVER1.CF\_ CFCOVER2.CF\_ CFCOVER3.CF\_ CFCOVER4.CF\_ CFHELP.HL\_ CFIN STAL.BAT CFSCRIPT.IN F CFSCRIPT.MS\_ COMPUFAX.EXE COMPUFAX.IN\_ MSCOMSTF.DL\_ MSCUISTF.DL\_ MSDETECT.IN\_ MSDETSTF.DL\_ MSIN SSTF.DL\_ MSSHLSTF.DL\_ MSUILSTF.DL\_ README.TXT SETUP.EXE SETUP.LST SETUPAPI.IN\_ MSTEST.EX\_

(Note: The FAX\$PC\_DIR logical is defined when the CompuFax Release 4 Full Device Server is started. It points to a directory with the name PCIF, immediately below the FAX directory.)

This procedure explains how to install the CompuFax PC Interface by copying files from the CompuFax device server.

1. Copy the batch file CFINSTAL.BAT from the PCIF directory on the server, to the PC's root directory, or other PC directory of your choice. This may be done using Drag and Drop, the MS-DOS prompt, or some other method. Copy it as a plain text (ASCII) file.

2. Execute the command (batch) file CFINSTAL.BAT, using as argument the path to the PCIF directory on the server (With Windows 95 you can execute this using Start | Run, or with Windows 3.1 using Program Manager | File | Run, or you can use the MS-DOS prompt.) For example:

# C:\ CFINSTAL E:\ FAX\ PCIF

(Note: This assumes that CFINSTAL.BAT is in the C:\ root directory and the path to the server's FAX directory is defined as logical drive E:. Or, you may have a path name, such as \\GORMAN\FAX\_FILES, where GORMAN is the name of the VMS server machine and FAX\_FILES is the share name by which the PCIF directory is known to the PC. In Windows 95 you can verify the path name by double clicking on Network Neighborhood, then on the server's icon, then on directory icons until the file names listed above are displayed. At that point the window's title bar will display the full path name.)

Executing CFINSTAL.BAT should automatically do the following:
Create a temporary installation directory on the PC
Copy the other files required for installing the PC Interface
Execute the Setup program to perform the installation
Ask for permission to delete the temp directory and its contents
Delete the temporary directory and its contents if you opted to do so.

(Note: The CFINSTAL.BAT file is not deleted automatically, but you may do so when the installation is complete.)

Here are annotated sample responses to the installation procedure:

Path: C:\ COMPUFAX Name of PC directory into which to install the

CompuFax PC Interface files

Server Path: E:\ FAX\ PCIF Path to Server's PCIF directory

Name: Michael A. Jones Michael is the person who will be using this PC to send

faxes. This is the sender's name that will be printed on the coversheets of faxes he will send from this PC Username: M\_JONES Michael's VMS login name

ID: MAJ Michael's initials. If there is another user with the same initials, he should use some other unique three character alphanumeric code, so CompuFax can tell his faxes apart from those of other users on the network.

- 3. After a successful installation, if you did not specify a path name to the server's PCIF directory (see #2 Note, above,) you should now edit the COMPUFAX.INI file to provide that information. (The default path, if you did not enter a path name, is C:\ . If you do not change this, all attempts to send faxes from the PC Interface will result in fax data files being written to the root directory of drive C:, and remaining there until you delete them.)
- 4. Verify that the PC Interface program executes by double clicking on the CompuFax icon. This should bring up the CompuFax--- Destination window. Click on the Cancel button to exit, then proceed to the PostScript Driver Initialization procedure below.

# 6.3 PostScript Driver Initialization

The CompuFax PC Interface uses a Windows-supplied PostScript driver program to deal with word processed files (other than plain ASCII text files or files already in PostScript format.) This section details how

to set up the PostScript driver, so it will operate correctly with the CompuFax PC Interface. Both Windows 3.1 and Windows 95 come with PostScript printer drivers, although the driver may need to be loaded from a Windows system diskette or CD-ROM. The procedure given here is for Windows 95. For Windows 3.1, see the section below, entitled Windows 3.1 PostScript Driver Initialization.

- 1. Click on Start | Settings | Printers. A window with printer icons should appear. One of the icons should be for a PostScript type printer. If not, see the section entitled Adding a Printer Driver.
- 2. Double click on the icon for the PostScript printer. A window appears for that printer. Click on File | Properties | Details. In the Details window, the box entitled Print using the following driver: should show the name of a driver containing the word PostScript, or PS. If not, click on the arrow to the right of the box. From the list of driver names, select one with the word PostScript in it. If there is no such driver name, refer to the section entitled Adding a Printer Driver.
- 3. If the printer driver name is ok, check the box above it, entitled Print to the following port:. It should read:

# C:\ CFTEMP.PS (Unknown local port)

If it does not show this, click on the arrow to the right of the box. If the dropdown list of port names contains the above name, select it. Otherwise, refer to the section entitled Adding a Port Name.

4. When both port name and driver name are ok, click on the PostScript tab. From the dropdown list entitled PostScript output format: select Archive format. Under PostScript header select Assume header is downloaded and retained. Put a check mark in the box entitled Print PostScript error information. Click the OK button.

# 6.3.1 Adding a Printer Driver

(If you are in one of the printer Properties windows, click on the OK button to go back to the window entitled Printers, which shows the icons of printers you can select. Otherwise, Start | Settings | Printers will also get you there.)

- 1. Double click on the Add Printer icon. The printer installation wizard appears. Select Local Printer and click on the Next> button. A printer selection window appears.
- 2. In the Manufacturers window, click on HP and in the Printers window select HP LaserJet 4/4M PostScript (or some other driver containing the word PostScript.) Click on the Next> button. A port selection window appears.
- 3. Select C:\CFTEMP.PS. If that selection does not show, pick another port name and change it later, as described under Adding a Port Name. Click on the Next> button.
- 4. You may change the printer name, if desired, but leave the word PostScript in it for future reference. Leave the default printer setting at No. Click on the Next> button.
- 5. You may elect to "print" a test page, but instead of printing, the data will be sent to the file C:\CFTEMP.PS, which you can then display if you have a PostScript viewer program on your PC, or print if you have a PostScript printer. Otherwise, ignore the output. Click on the Finish button. If the required PostScript driver is not on your system, you will be asked to insert the appropriate floppy or CD-ROM. Follow the instructions on your screen until the driver installation is complete.

# 6.3.2 Adding a Port Name

(Go to the Details window of the selected PostScript printer driver. Refer to the PostScript Driver Initialization section above, if necessary, for information on how to get there.)

1. In the Details window, the box entitled Print to the following port: should show:

# C:\ CFTEMP.PS (Unknown local port)

2. If it does not show that, click on the arrow to the right of the box and a dropdown list of names should appear. Select the one that says C:\ CFTEMP.PS. If that port name is not on the list, close the dropdown list by clicking next to it, then click on the Add Port... button and select Other | Local Port | OK and enter the port name C:\ CFTEMP.PS, then click OK again to return to the Details window. The new port name should now show in the port box.

# 6.3.3 Windows 3.1 PostScript Driver Initialization

- 1. Make a backup copy of the WIN.INI file in the WINDOWS directory and then edit WIN.INI as follows. Find the section entitled [ports]. In that section, add the new "port name" C:\ CFTEMP.PS= exactly as shown here, on a line of its own. Save the file and restart Windows.
- 2. Select Program Manager | Control Panel | Printers | Add>>.
- 3. From the List of Printers box, select a PostScript driver, such as HP LaserJet IIIP PostScript, then click on the Install button. If the driver was installed earlier, a new entry will appear in the Installed Printers box; if not, you will need to install it from a diskette, per the instructions on the screen.
- 4. After the PostScript driver is installed, highlight it in the Installed Drivers box and then click on the Connect... button.
- 5. In the Connect Window, select C:\ CFTEMP.PS as a port, then click OK, then Close and close the Control Panel.

## 6.3.4 Disclaimer

There are many different document formats. To avoid having to write a special conversion routine for each possible format, CompuFax PC Interface uses a Windows built-in mechanism to convert word processed files, by which the word processor itself is activated to do the conversion. However, some older word processors may not lend themselves to being activated this way. If this is the case, the word processor may need to be upgraded.

# 6.4 Using the PC Interface

The CompuFax PC Interface software allows users to send faxes from PCs that are networked to a CompuFax Full Device Server, which takes care of the fax transmissions. Thus, those PCs do not require fax modems.

# 6.4.1 Requirements

The hardware and software requirements for the CompuFax PC Interface are:

The PC (client) must be running Windows 3.1 or Windows 95

The client must have the CompuFax PC Interface software installed

The server must be a VAX or Alpha running VMS version 5.4 or above The server must be running CompuFax Release 4 Full Device Server software The client and the server must be networked with DEC PATHWORKS software.

# 6.4.2 Features

The CompuFax PC Interface software includes these features:
Fax destinations may be entered from the keyboard or from a Lookup file Lookup file is easily created and maintained
Easy to send the same fax to multiple destinations
A choice of customizable coversheets or, optionally, no coversheet
Can send text files, PostScript files, and a variety of other file formats
User selectable defaults permit routine faxing with minimal keystrokes.

# 6.4.3 Sending a Fax

To send a fax, you need to tell the computer two things: what to send and where to send it. The purpose of the CompuFax PC Interface is to obtain that information from the user and to route it to the server, which then takes care of transmitting the fax to its final destination. To start the PC Interface program on your PC, double click on the CompuFax icon. Next, you will be presented with a window where you can enter the fax phone number of the recipient (the person you want to send the fax to.) In addition, you may enter the recipient's name and company name. You can also get the number from your own personalized phone list.

Next, you will be asked to choose a coversheet (or to do without one.) If you select a coversheet, you are given the option to add a note, together with a subject heading. The final window lets you select the files you wish to send and allows you to choose from some other options. The sections below discuss the PC Interface windows in greater detail.

# 6.4.4 The Destination Screen

Enter the name, company name and fax number of the person you want to send a fax to, then click the Next> button. Of the three entry fields, only the Fax Number field requires an entry; the other two fields may be left blank. Use the Tab key or click to mouse to move from one field to another.

When you have finished entering information, you may save it for future use by clicking on the Add to List button. (This button adds the information you entered to your Lookup List, explained below.) If you do not want to save the information, click on the Next> key instead.

Clicking on the Lookup button allows you to retrieve recipient information that was saved earlier, instead of having to type it in again. See below under The Lookup Screen for more information. Clicking on the Cancel button will take you right out of the program and return you to Windows.

If you often send faxes to the same person, you may wish to set up default values for that person. See below, under Making it Easier, under the heading Setting Up a Default Recipient for more information.

# 6.4.5 Help Screens

As shown on the Destination screen, you can bring up a Help screen from any of the PC Interface main screens, simply by pressing the F1 key. From each Help screen, you can move to another screen by clicking on a Hypertext Link (usually shown in green underscored text).

You can also get to the Table of Contents by clicking on the Contents button near the top of the Help screen and jump from there to a topic you want to review. You can exit the Help screens by clicking on File | Exit.

# 6.4.6 The Lookup Screen

The Lookup Screen shows a list of entries that were saved earlier and from which you can select. You get to this screen by clicking on the Lookup... button in the Destination screen. The top line of the list is a temporary entry that shows the same information as the Destination screen (may be blank.) The remainder of the list consists of entries that were saved earlier (if any.)

# 6.4.6.1 The Lookup File

The lookup information is stored in the lookup file CFLOOKUP.DAT. It is a plain text (ASCII) file that may be edited with a text editor, such as Notepad. When the PC Interface software is first installed, this file does not exist, but is created automatically the first time an entry is saved. Lookup files may also be copied between PCs to provide a common base for looking up frequently used fax numbers.

# 6.4.6.2 Adding Lookup Entries

To add a Lookup entry, enter the recipient information on the Destination screen and then click on the Add to List button, which will save the new entry to the bottom of the list. You will not see the list, however, as you will go straight to the Coversheet Selection screen. (You can verify that the entry was saved by clicking first on the < Back button and then Lookup... Note that the saved entry is at the bottom of the list; the top entry is a temporary copy of the Destination screen information.) The maximum number of entries is 100.

# 6.4.6.3 Selecting

Scroll up or down the list as needed and select the desired entry by clicking on it, which will highlight that entry. To deselect a highlighted entry, click on it a second time. If you click on the Next> button without having highlighted an entry, the program will remind you to make a selection.

# 6.4.6.4 Broadcasting

Instead of sending a fax to a single person, you can send the same fax to several people. This called Broadcasting. On the Lookup screen, highlight the name of each person you want to send the fax to and then click on the Next> button or press Enter. The next screen will show a list of the people you selected. If desired, you can go back to the Lookup screen to change your selections.

# 6.4.6.5 Deleting an Entry

Highlight the entry or entries you wish to delete and then click on the Delete... button. A confirmation window will display to double check that you really want to delete the selected entries. If you answer Yes, the entries will be deleted. However, the deletion does not take place until you get to the Coversheet Selection screen, so if you made a mistake, you can prevent the deletion by clicking on the Cancel button, which will abort the program.

# 6.4.6.6 Editing an Entry

You can edit an entry by selecting it and then clicking on the <Back button. This takes you back to the Destination screen, where you can make your changes. From there, click on the Next> button to use the edited entry without saving it, or click on the Add to List button to also save it. Note that the original entry is retained, which is useful if you want to make entries for several people at the same company, for example. Of course, you can always go back to the Lookup screen and delete entries you don't want to keep.

# 6.4.7 The Coversheet Screens

A fax may be sent with or without a coversheet. A coversheet is a page that precedes the actual fax, usually with some graphic design containing a letterhead, the recipient's name and other information. The coversheet may also contain a message. In fact, many faxes consist of just a coversheet with a short message on it. Some sample coversheets are provided with the PC Interface, which may be adapted to suit your needs. See the How to Modify a Coversheet section for more information.

#### 6.4.7.1 The Coversheet Selection Screen

The Coversheet Selection screen is the first of two coversheet screens. Here you can select a coversheet by clicking on the desired radio button. Typically, the first radio button is used to indicate "No Coversheet", while the other four buttons allow a choice between different styles. The text next to the buttons, as well as the default selection, may be adapted to suit your needs. See the Setup section for details. The right hand side of the screen shows the selected recipient(s). (The Lookup screen allows you to select multiple recipients for the same fax.) If you want to change the contents of the Fax To list, you can do so by clicking on the < Back button and then making the desired adjustments.

After making the desired coversheet selection, click on the Next> key to go to the next screen. If you selected No Coversheet, the next screen you see will be the Options screen. If you did select a coversheet, however, the Coversheet Information screen will be displayed.

# 6.4.7.2 The Coversheet Information Screen

This screen is only displayed if you selected a coversheet. The Subject: box expects a one-line subject header, such as "Daily Report", although you may leave this blank. The Note box expects a brief message of no more than about a thousand characters. The text does not wrap, so press the Enter key when you want to start a new line. You can use the arrow keys to scroll this message. You can save the message and subject header by putting a check mark in the Save changes box. This can be useful if you frequently send the same or similar message to different recipients. You can remove a saved message by blanking it out and checking the Save changes box before clicking on the Next> button.

# 6.4.8 The Options Screen

This is the final screen you see before you submit your fax. It allows you to change some options and to add one or more files to your fax, if desired. Default values can be set up for the radio buttons, as well as for the File List contents. See the Setup section for more information.

#### 6.4.8.1 Logo

By logo is meant a small graphics file, such as a letterhead, that resides on the server (T4 file format) and that is included at the top of the fax's first page. It serves to identify and promote the sender or the sender's company. Coversheets often contain some kind of letterhead, in which case there is no need to send a logo. A

logo differs from a coversheet in that it covers only a few inches at the top of the page, while a coversheet takes up an entire page and usually includes some variable information, such as the recipient's name. Unless you have reason to change it, you may select the Default logo setting, which means that you decided to go along with however the server is set up in this regard. (We suggest you try out the various options by sending yourself some faxes before you finalize the default settings.)

#### 6.4.8.2 When to Send

This option lets you decide whether to send the fax right away (or at least as soon as the server is able to send it) or to defer it until midnight (server time,) when calls may be cheaper. (The fax may be sent somewhat later than midnight, since other faxes may also be waiting to be sent at that time.)

#### 6.4.8.3 Resolution

This determines how sharp the fax picture will come out at the other end. Fine resolution gives a sharper image than Standard, but it takes about twice as long to send. Select Default if you want to use the same setting as the server.

# 6.4.8.4 File List

This is a list of files you may wish to send, besides the optional coversheet. (If you chose not to send a coversheet, you must have at least one file in the File List, otherwise there will be nothing to send.) The list box normally starts out empty, but you can create a default file list, containing one or more file names (see Setup section for details.) To add a file name to the list, click on the Add File... button and enter the file path and name in the dialog box that shows, then click OK.

The file types you can add are plain text (ASCII) files, PostScript files, or files created by a word processor, such as Works for Windows or Microsoft Word. When including a word processed file, the PC Interface program invokes the word processor itself to convert the file into PostScript format, so you should not try to send a file for a word processor that is not installed on your PC. Plain text files (such as files created by the Notepad editor) are the fastest to send, since they are sent to the server without any conversion, as are existing PostScript files. Therefore, if you frequently send attachments with your faxes, it is recommended you save unformatted ASCII text files with a .TXT file extension. Formatted (word processed, not plain ASCII) files that are to be faxed repeatedly should be "printed" to a PostScript file with a .PS file extension.

The simplest way to do that is to send it in its original format once and immediately afterwards copy the C:\ CFTEMP.PS file to a different file name, but also with a .PS extension.

#### 6.4.8.5 The Buttons

Add File... Used to add one or more files to the fax, as discussed above Remove Used to remove a file name from the File List Edit Allows you to edit a file you want to fax, using the appropriate word processor. (What word processor is invoked depends on the file extension, such as .WPS for Works for Windows, or .DOC for Microsoft Word and on the file association for that file type. Please refer to your Windows documentation for more information) Finish Completes the running of the PC Interface program and transfers the fax data to the server, which the server then processes. To keep you informed, a notification window will show for each recipient, after file conversion is complete. Click on the OK button to acknowledge it < Back Allows you to go back to the previous screen Cancel Takes you right out of the CompuFax PC Interface program.

# 6.5 Setup

The CompuFax PC Interface initialization file, COMPUFAX.INI, contains important information that affects the operation of the software. In particular, the three entries in the [Server] section (see below) must be correct

for the PC Interface to work properly. These entries should be correct if the PC Interface software was installed properly and the server path was entered during installation. This file may be edited with a text editor, such as Notepad. We recommend that you do not use a word processor to edit it and that you make a backup copy of this file before you edit it. Here follows a sample listing with explanations below it.

[Server]
Path=\\GORMAN\FAX\PCIF
User=M\_JONES
ID=MAJ
[Defaults]
From=Michael A. Jones
Re=Daily Report
Coversheet=1
NoCoversheet=0
Logo=2
Resolution=1
Send=0
NoteOnNewPage=0
NewPageAfterNote=1

[Coversheets]
Layout0=No Coversheet
Layout1=Facsimile-Times
Layout2=A Fax For You-Italic
Layout3=Urgent-Helvetica
Layout4=Confidential-Courier
[Files]
01=c:\ compufax\ schedule.wps
02=c:\ compufax\ supplier.doc

# 6.5.1[Server] Path

The path to the server's PCIF directory User The VMS login name for the PC's user ID The initials of the user, or other unique 3-character code.

# 6.5.2 [Defaults]

From The user's name, as it will appear on coversheets. Re: The default subject header for coversheets Coversheet The default coversheet. The coversheet radio buttons on the Coversheet Selection screen are numbered 0 through 4; the corresponding Coversheet Configuration Files are CFCOVER0.CFG through CFCOVER4.CFG. (Since button 0 is normally reserved for "No coversheet", a CFCOVER0.CFG sample file is not shipped with the software) NoCoversheet The default radio button for "No coversheet" Logo The logo default: 1 = Include a logo, 2 = Do not include a logo, 0 = Same as on server Resolution Default resolution: 1 = Fine, 2 = Standard, 0 = Same as on server Send Default send time for fax: 0 = Soonest, 1 = Defer until midnight.

## 6.5.3 [Coversheets]

Layout0 Text for radio button 0 on Coversheet Selection screen Layout1 Text for radio button 1 on Coversheet Selection screen Layout2 Text for radio button 2 on Coversheet Selection screen Layout3 Text for radio button 3 on Coversheet Selection screen Layout4 Text for radio button 4 on Coversheet Selection screen.

# 6.5.4 [Files]

01 The first default file in the File List on the Options screen. The full file path should be given. This file may be removed from the list by highlighting it and clicking on the Remove button 02 As above, but defines the second default file. Up to 10 file names may be defined this way.

# 6.6 Making Things Easier

Sending a single fax is easy enough to do, but if you send faxes frequently, you may be interested in ways to speed up your work and make the job easier. Here are some of the things you can do.

# 6.6.1 Saving Fax Numbers

See above, under the heading The Lookup Screen.

# 6.6.2 Looking Up a Saved Fax Number

From the Destination screen click on the Lookup... button, scroll until you find the entry you are looking for, click on the entry to highlight it and then click on the Next> button.

# 6.6.3 Setting Up a Default Recipient

If you frequently send a fax to the same person, you may want that person's name and fax number to show automatically in the Destination screen whenever you run the CompuFax PC Interface. To do this, first make sure the file CFLOOKUP.DAT exists. If the Lookup screen shows more than one entry, it exists. If it does not exist, clicking on the Add to List button from the Destination screen will create it. Now edit the CFLOOKUP.DAT file entry that starts with 000=. For example, if you want to make a default entry for Joe Doakes at Widget Works, phone number 1(727)444-1212, edit the line as follows:

# 000= Joe Doakes; Widget Works; 1(727)444-1212

(Notice the required semicolons separating the fields.) Save your changes. Next time you start the CompuFax PC Interface program, Joe's information will show on the Destination screen. You can of course edit these fields or use a lookup entry instead, but if you want to change the default, you have to go back and edit CFLOOKUP.DAT again.

# 6.6.4 Adding, Changing or Deleting a Lookup Entry

See above, under the heading The Lookup Screen.

# 6.6.5 Sending The Same Fax to Multiple Destinations

See above, under the heading The Lookup Screen, subsection Broadcasting.

# 6.6.6 Sending Routine Faxes

If you frequently send the same or similar fax, as in routine reports, you may benefit by re-using the Note and Subject (see above, under the heading The Coversheet Information Screen. Or, you may wish to set up default Fax Attachment file names (see above, under the heading Setup, subheading [Files].)

# 6.6.7 Frequently Used Files

Frequently used files may be saved in a special format to make sending faxes more efficient. If the file consists of plain text and there are no special font requirements, you may want to save the file as a plain text (ASCII) file with a .TXT file extension, since this file does not require any conversion on the client side. Files that do have font requirements may be saved as PostScript files with a .PS extension. See above under the heading The Options Screen, subheading File List for more information.

# 6.7 How to Modify a Coversheet

Four sample Coversheet Configuration files are shipped with the PC Interface software. These are files CFCOVER1.CFG through CFCOVER4.CFG. To be useful, these files should be modified to reflect your organization's information. This section assumes that this has not yet been done and that you are the person who will make the modifications (normally the System Administrator.)

Before you set out modifying these files, you should send yourself some faxes using the original configuration files to get a feel for the page layouts used. You should also make backup copies of the configuration files.

# 6.7.1 Sample Configuration File

Below is a listing of the CFCOVER1.CFG file, with explanations following. The other three configuration files are similar, though different.

```
## CFCOVER1.CFG -- Sample Coversheet Configuration file for CompuFax
## PC Interface.
##
##INCLUDE_FILE CFCOVER.INC % Contains PostScript information.
## ----- Start of Fixed Information -----
(FACSIMILE) % Banner text at top of form
(Networking Dynamics Corporation) % Company name and address
(101 North Garden Avenue, Suite 220, Clearwater, Florida 34615)
(Phone: (727) 446-4511 Fax: (727) 446-4252) % Phone and fax
(To:) % Prompt for recipient name
(Company:) % Prompt for recipient's company
(From:) % Prompt for sender's name
(Subject:) % Prompt for subject line
(Message:) % Prompt for message
WriteFixedInfo
##
## ----- Start of Variable Information -----
##REPLACE % This will cause CompuFax to
(<Recipient>) % fill in actual names, etc.
(<Company>)
(<From>)
(<Re>)
##NOREPLACE %Stop replacing text.
```

##NOTE % Add a note to the coversheet. WriteVariableInfo showpage % The page is complete. ## \*\*\* End of File \*\*\*

# 6.7.2 Sample File Explained

The file starts out with a number of comments, identified by two pound signs (##) followed by a space or end of line. The fourth line contains an include\_file statement, which causes the interpreter in the PC Interface to include the file CFCOVER.INC to be included at that point. The included file is essentially a PostScript template file, which should not need to be modified, at least for the time being.

Below the comments follows a Fixed Information section, so called because its information should not usually have to be modified very often. This section starts with the word FACSIMILE in parentheses. This is the header line of the coversheet, which appears in large letters near the top of the coversheet. The parentheses are required by PostScript and indicate where the text line starts and ends. You can change the header line from (FACSIMILE) to (Fax) or some other title, but do not put too many letters, otherwise the text will run off the page. Also remember to include the parentheses around the text. The header will be centered on the page.

The next three lines are of greater interest, since they should be modified to reflect your company's name and address. For now, stick with the same format: three text lines, company name first, then the address, then the phone and fax numbers.

The next five lines in parentheses are prompts for information filled in by the PC Interface program. The WriteFixedInfo command completes the fixed information section; it takes care of placing the preceding information on the page and in the right places.

The first thing of interest in the Variable Information section is the ##REPLACE command. This causes the interpreter to compare the lines that follow to be checked against a table and, if a match is found, to replace that line with its alias. For example, if you are sending a fax to Joe Doakes, the (<Recipient>) line is replaced with the line (Joe Doakes). Similarly, substitutions are applied to the recipient's company name, the sender's name and subject heading. (Other than the four replaceable names shown, there is also a (<FaxNum>) name, which may be used to display the recipient's fax number.) The ##NOREPLACE turns off the substitution at that line.

The ##NOTE command tells the CompuFax PC Interface program to include the Note (from the Coversheet Information screen) at this point. The WriteVariableInfo and showpage commands take care of creating a properly formatted coversheet file in PostScript format, which can be processed by the server.

### 6.7.3 The Include File

As stated earlier, the Include file, CFCOVER.INC, should not be modified at first. However, it may be necessary to do so if making the simple changes mentioned above do not produce an attractive enough coversheet. This section explains some of the Include file's aspects, without going into great detail about PostScript programming. The Include file is not listed here, but it will be helpful to print a copy of that file.

The Prologue section of the file contains PostScript procedures, whose purpose should be fairly evident from their names (such as / WriteRightJustified and / WriteNoteLine.) This section should not normally be modified.

Next follows the Named Constants section, which is of greater interest. Note that the page dimensions are given as 11 inches high by 8.5 inches wide. If you use a different paper format, such as A4, you may wish to change these to your format, but corresponding changes will also need to be made in the server setup.

Also note, for example, that the logo (your company name) starts at two inches from the top of the page and that two font sizes are used for the logo, one of 26 points and one of 14 points (a point is about one seventy-second of an inch.) The Program section contains definitions for WriteFixedInfo and WriteVariableInfo. Note the repeated WriteRightJustified and WriteHeaderText (with comments indicating the text they relate to.) If you wish to change the number of lines in that section of the coversheet, you will need to change the number of repetitions accordingly.

Also of interest is the / Times-Roman which indicates the name of the font. This may be changed to a different font to change the appearance of the coversheet, but make sure the font name is spelled exactly right and that it is a font that will be recognized both on the client side and the server side. (File fax\$ps\_dir:fontmap gives information about valid fonts on the server.)

A further point of interest is the StackReverseEntries command. To oversimplify things somewhat, you could say that PostScript writes pages from the bottom up, while we read from the top down. In order to make the layout of the configuration file look more logical, we write the lines in the order in which they will appear on the page and reverse their order before we give them to PostScript.

It is recommended that coversheet changes be limited to:

Change in text for header, company name, address and phone numbers

Change in text of prompts

Change in number of lines in fixed and/ or variable section (not recommended)

Change in font sizes

Change in justification (left, right, center) or line/column positioning

Change in paper size (change on server side also)

Change in typeface (but go easy on this.)

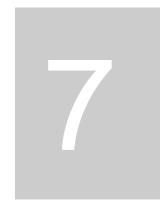

# Summary of Commands and Directives

This chapter is an alphabetical listing of CompuFax commands and directives, as given in the CompuFax Help facility.

# 7.1 Commands

# **CON VERT**

Format: CONVERT infile [/ FORMAT] [outfile] [/ qualifiers...]

Description: Converts from one file format to another or changes the layout of a file. Valid input file formats are text, PostScript, and T4; valid output file formats are T4 and PCL. If the output file is not specified, it defaults to the name of the input file, but with a .T4 file type. The current user directory is assumed for both files, unless otherwise specified. If the / FORMAT qualifier is not used after the input file name and does not have a .T4 or .PS file type it is assumed to be text. If the output file is specified without / FORMAT and does not have a .PCL file type, it will be made T4 format.

## / FORMAT

Format: / FORMAT=file\_format

Description: This qualifier is used to override the default file typing for files being sent. The file format

may be one of the following:

POSTSCRIPT or PS

FAX or T4

PRINTER or TEXT

**PCL** 

POSTSCRIPT and PS are synonyms. FAX and T4 are also synonyms, as are PRINTER and TEXT. Printer format is the normal default for ASCII files. PCL (Printer Control Language) is valid only for the output file, while PostScript format is only valid for the input file.

# / LEFT\_MARGIN

Format: / LEFT\_MARGIN=nnn

Description: Specifies the amount of white space between the left edge of the document and the bitmapped image in the outfile. This is measured in dots, or as specified by the / UNIT qualifier. If a negative left margin is specified, this means the image will be shifted left instead of right and serves to crop the image. Decimal fractions are allowed.

#### / NOTIFY

Format: / NOTIFY

/ NONOTIFY (D)

Description: If / NOTIFY is specified a broadcast message will be sent to the user when the conversion

completes.

# / PAGE

Format: / PAGE=nnn

Description: Specifies the height (length) of the output image, which is measured in dots, or as specified by the / UNIT qualifier. This value must be greater than zero. You can use this qualifier to reduce the height of a scanned-in logo file, for example, that was previously padded with white space to fill the page.

#### / PRINT

Format: / PRINT

/ NOPRINT (D)

Description: Specifies whether the converted file is to be printed. To have the output file printed to scale, it should have been set with / SCALE (see SET PRINTER and SHOW PRINTER.)

#### / TOP MARGIN

Format: / TOP MARGIN=nnn

Description: Specifies the amount of white space between the top edge of the document and the bitmapped image in the outfile. This is measured in dots, or as specified by the / UNIT qualifier. If a negative top margin is specified, this means the image will be shifted up instead of down and serves to crop the image. Decimal fractions are allowed.

# /UNIT

Format: / UNIT=DOTS (D)

/ UNIT=INCHES / UNIT=MM

/ UNIT=MILLIMETERS

/UNIT=POINTS

Description: Specifies the unit of measure for left margin, top margin and page height. Fax resolution is 204 dots per inch horizontally and 196 dpi vertically. There are 25.4 millimeters per inch and 72 points per inch. If the / UNIT qualifier is omitted, the unit defaults to dots.

#### Examples:

# FAX> CONVERT NEWLOGO.PS / PAGE=2.5 / UNIT=INCH / PRINT

This creates a bitmapped output file, called NEWLOGO.T4, from PostScript input file, NEWLOGO.PS, with a height of two and a half inches and prints it out.

# FAX> CONVERT IN.X / FORMAT=TEXT OUT.Y / FORMAT=PCL

This converts text file IN.X into a PCL file, OUT.Y, which may later be printed on an output device, capable of printing PCL files. Note that the /FORMAT=TEXT qualifier was not necessary in this case, since the program would have defaulted to text.

# FAX> CONVERT PRO.T4 / LEFT=72 / TOP=-36 / UNIT=POINTS / PRINT

This converts T4 file PRO.T4 into a later version of PRO.T4, which has an added left margin of 72 points (1 inch) and has half an inch cut off the top of the image. The result is then printed.

#### **DELETE**

Format: DELETE / ENTRY = (n, ...) [ / ALL] [ / LOCAL]

Description: This command is used to delete one or more queue entries. Entry numbers can be obtained by doing a SHOW ENTRY command. Up to 32 entry numbers may be specified. If the local node is a Remote Fax Server node and the /LOCAL qualifier is present, the entry numbers are the numbers shown for the "Local file copy queue". If the /LOCAL qualifier is not present then the numbers apply to the database, conversion or device queues. OPER or WORLD privileges are required to dequeue entries for other than the current username. Note: STOP/ENTRY and DELETE/ENTRY are synonyms and are identical in function.

#### / ALL

Description: The / ALL qualifier is used only in conjunction with the lookup feature; / ALL has no meaning if the target entries do not involve a database lookup. When sending a fax using the lookup feature, the original entry is placed in the database lookup queue. Then, when the database application has found a matching phone number, a new queue entry is made in the fax device queue. If the lookup string contains a wild card, a separate entry is made in the device queue for each matching phone number. If the / ALL qualifier is specified and the target entry involves a database lookup, all device entries resulting from the lookup will be deleted, as well as the original database queue entry. If multiple entry IDs are specified, the / ALL applies to all of them. If / ALL is not specified, only the target entry will be deleted. If the target entry is a database queue entry, active device entries will be allowed to complete, but no more will be started.

#### / LOCAL

Description: This qualifier is only valid when issued on a Remote Fax Server node. A Remote Fax Server node is a node which does not have FAX hardware attached but which instead communicates with a node which does have FAX hardware (called a Full Device Server node.) The / LOCAL qualifier is used to delete entries which are in the "Local file copy" queue. The entry numbers specified are the numbers shown in the SHOW QUEUE report as being in the local copy queue.

#### **EXIT**

Description: The EXIT command exits the CompuFax command processor. Its function is identical to the QUIT command.

#### **HELP**

Format: HELP [topic]

Description: Displays the CompuFax help file. The logical name FAX\$HELP must be defined as the library containing this help file.

# JN L2ASCII

Format: \$ JNL2ASCII [[input\_file] output\_file]

Description: Displays the CompuFax help file. The logical name FAX\$HELP must be defined as the library containing this help file. JNL2ASCII is a program included with CompuFax which reformats the journal file into as ASCII format which may be easier to process from most application programs. The journal file is a machine-readable file which is kept of all FAX completions. See HELP SERVER\_OPTIONS JOURNAL for more information. The program is executed from the DCL prompt. The input file defaults to FAX\$JOURNAL:, the currently active journal file. The output file defaults to FAX\_JOURNAL.DAT in the current default directory. The output file is a series of records. The format of this file is completely described in the file FAX\$DIR:FAX\_JOURNAL.H. FAX\$DIR:ASCJNL.COM is an example DCL command procedure which reads FAX\_JOURNAL.H and for every record displays the name of each field and displays the fields contents. This can be modified to display particular records on demand. It is possible for the journal file to be disabled on a system by the system manager in which case journal data will not be available for processing.

# input\_file

Description: The first command parameter is the name of the input file. This must be a journal file which was created by CompuFax. While it can be changed by the system manager the default journal file name is FAX\$DIR:FAX\_JOU.DAT. The logical name FAX\$JOURNAL gives the name actually in use by CompuFax.

# output\_file

Description: This is the name of the output ASCII format journal file. The default if this parameter is not specified is to create a file in the current directory called FAX\_JOURNAL.DAT.

#### / AFTER

Format: / AFTER=time

Description: This qualifier causes only journal entries after a certain time to be included in the output. It is specified as a normal DCL-style absolute or relative time. The keywords TODAY and YESTERDAY are recognized. / SINCE and / AFTER are synonyms.

# / BEFORE

Format: / BEFORE=time

Description: This qualifier causes only journal entries before a certain time to be included in the output. It is specified as a normal DCL-style absolute or relative time. The keywords TODAY and YESTERDAY are recognized.

#### / SIN CE

Format: / SINCE=time

Description: This qualifier causes only journal entries after a certain time to be included in the output. It is specified as a normal DCL-style absolute or relative time. The keywords TODAY and YESTERDAY are recognized. / SINCE and / AFTER are synonyms.

#### / STATUS

Format: / STATUS=SUCCESS

/ STATUS=FAILURE

Description: This qualifier uses the completion status of the journal entries to filter the input data. If this qualifier is included only those entries which have either success or failure completion status will be included in the output. If this qualifier is not present the completion status is not used to filter the data.

#### / USER

Format: / USER=username

Description: This qualifier is used to limit the output file to a single username. If this qualifier is not present all users are included in the output.

# LOG\_OUTPUT

Format: LOG\_OUTPUT filename

Description: This command opens a LOG file which captures a record of the session. If a log file is already open, the current log file is closed and another opened. The SHOW DEVICE and SHOW ENTRY commands also have an option to open a log file. (This command works only from the FAX> prompt, not from the DCL command line.)

## **PRINT**

Format: PRINT file

Description: This command prints a T4 file to a PCL type printer, such as the HP LaserJet series printers. This command was provided to permit printing of received faxes at some time after they were received. For printer setup information, see the SET PRINTER and SHOW PRINTER help information.

## / DELETE

Format: / DELETE

/ NODELETE

Description: Specifies whether the T4 file is to be deleted after printing. This qualifier overrides the default setting for the deletion of received files (see SET PRINTER and SHOW PRINTER commands.) If this qualifier is omitted, the default setting is used.

Description: It is recommended you always use PRINT / NODELETE, unless you specifically wish to

delete the file.

# **QUIT**

Description: This command exits the FAX command processor. This is a synonym of EXIT.

# **SEND**

Format: SEND file [, file ...]

Description: Send a FAX. If multiple file names are specified, the files are concatenated into a single document in the order that they appear. Wild cards are not allowed in the file names. The file formats may be mixed (Printer(default), PostScript (.PS), Fax (.T4),). in which case the naming conventions for file formats must be followed.

#### / AFTER

Format: / AFTER=date\_time

Description: Specifies that the document is not to be sent until after the specified time. The time can be in all standard VMS notations. The keywords TODAY and TOMORROW are allowed.

Example:

#### FAX> SEND MYFILE.FAX/ AFTER=1-JAN-2004:12:30:00

#### / CLASS

Format: / CLASS=n

Description: Specifies which group of fax devices will be eligible to send this FAX. All fax devices are assigned a class # when they are defined. The document will be queued to the device within that class, which currently has the fewest entries in its queue. The default class if none is specified is 0.

# / COMMENT

Format: / COMMENT="text comment"

Description: This qualifier gives a textual comment that may be associated with a sent fax. This comment will be included in the log file entry, the journal file entry and the completion mail message associated with the fax and may be used to associate any useful information such as accounting information with the fax. The maximum length of the text string is 40 characters. If spaces or special characters are included in the comment it must be enclosed in quotes.

#### / COVERSHEET

Format: / COVERSHEET[=filespec]

Description: This qualifier specifies that a coversheet is to be sent along with the fax. If no coversheet filename is specified, the name FAX\$COVER\_CFG is used for the name of the coversheet configuration file and FAX\$COVER\_OVL is the logical name for the overlay file. The configuration file specifies the text on the coversheet, its location and the overlay file names which contain the image the text is overlaid on.

#### / DELETE

Format: / DELETE[=SUCCESS | =ALWAYS]

Description: If this is specified, the file(s) will be deleted after the send is complete. A value of SUCCESS indicates the file(s) should only be deleted if the send is successful. A value of ALWAYS indicates the file(s) should be deleted whether the send is successful or not. The default is SUCCESS. This qualifier is not positional. It applies to all files specified in the SEND command.

# / FON T

Format: / FONT[=filespec]

This qualifier specifies the font to be used when converting a text file into T4 format. The Description: font file must exist in the logical directory FAX\$FONT DIR, which is normally the same directory as FAX\$DIR and must have a .FNT file extension. This qualifier expects only the file name, without path name or extension; for example: ##FONT 132 refers to font file FAX\$FONT\_DIR:132.FNT. When this qualifier a file name. active font reverts the default the to FAX\$FONT\_DIR:STDFONT.FNT. Only HP LaserJet (TM) compatible soft font files can be used as font files. If this qualifier is given without a filename, the logical file name FAX\$ASCII\_FONT is used as the shipped. FAX\$ASCII FONT is defined in FAX SYSTARTUP.COM default. FAX\$DIR:STDFONT.FNT. The file 132.FNT, which is also shipped with CompuFax, allows 132 characters per line in Landscape orientation.

#### / FORMAT

Format: / FORMAT=file\_format

Description: This qualifier is used to override the default file type for files being sent. The file format may

be one of the following: **POSTSCRIPT or PS** 

FAX or T4

PRINTER or TEXT

POSTSCRIPT and PS are synonyms. FAX and T4 are also synonyms, as are PRINTER and TEXT. Printer format is the normal default for ASCII files. See the File\_Types help for a description of the supported input file formats.

#### / LAN DSCAPE

Format: / LANDSCAPE

Description: Specifies that the current document is to be rotated sideways. This qualifier is positional: if it occurs before the name of the first file to be sent, it applies to all the files to be sent with this SEND command; otherwise it applies only to the file name that immediately precedes this qualifier. / LANDSCAPE and / PORTRAIT apply only to Printer Format (ASCII) files. This qualifier is ignored for other file formats. If the orientation of the document is not otherwise specified it will be sent at the orientation set by the System Manager for the device it is sent on. The device default orientation is a part of the SHOW DEVICE/FULL display. / LANDSCAPE and / PORTRAIT are mutually exclusive. A ##LANDSCAPE or ## PORTRAIT file directive takes precedence over this qualifier.

#### / LOGO

Format: / [NO]LOGO

Description: When present, the logo appears at the top of the first page of the fax that is being sent. If the System Manager has defined a default logo file to be automatically prefixed to outgoing faxes, the / NOLOGO qualifier will prevent the logo from being sent with the outgoing fax. The default is / LOGO which causes the logo file to be included in the outgoing fax, provided CompuFax has been set up to do so.

#### / LOOKUP

Format: / LOOKUP= string

Description: Specifies a database lookup key to use to get the phone number for the FAX. The first matching database entry is used. If this is specified it overrides any specification within the file. The format and meaning of this string is defined by the particular database application being used. The meaning of this key for the database application supplied with CompuFax is documented with that application. If a user-supplied database application is being used, the meaning of this key will be defined by that application. / LOOKUP and / NUMBER are mutually exclusive.

# / MAIL

Format: / MAIL [= username]

Description: This qualifier forces or suppresses the sending of MAIL messages on fax completion. If / MAIL is specified, MAIL notification will always be given the user on FAX completion. If / NOMAIL is specified, MAIL notification will never be given the user on fax completion. If a username is specified in / MAIL = username then mail notification will be given on completion but it will be sent to the specified username rather than to the username of the process which originated the FAX. If this qualifier is not specified, MAIL notification may or may not be given to the user depending on the option set by the System Manager in the Server Options file. The installation default is to provide mail notification.

#### / MERGE

Format: / MERGE (D)

/ NOMERGE

/ MERGE[=(nam\_1, val\_1 [,nam\_2, val\_2 [, ... nam\_n, val\_n]])]

Description: Specifying / MERGE indicates the FAX is a candidate for mail-merge operations. This is the default. Note that the default state of mail-merge as defined in the server options file by the System Manager is still in effect; mail-merge operations will not be performed on the file unless either mail-merge is enabled by default or the file to be sent contains a ##MERGE\_ENABLE directive. The default state of mail-merge may be viewed by entering SHOW DEVICE/FULL. Specifying / NOMERGE will prevent an attempt to do mailmerge on this FAX regardless of the default state and regardless of ## directives included in the file. Explicitly disabling mail-merge can improve performance for a FAX, especially in the case of a FAX which requires data conversion and which involves a database lookup with a wild card key specified. In the case of a wild card lookup it is possible that a number of FAXes can be sent as a result of a single SEND command. If mail-merge may be performed on the file then file conversion must be done for each copy of the FAX sent. If mail-merge is disabled it is only necessary to convert the files once, regardless of how many copies are sent. Optional information (nam 1, val 1, etc.) may be appended to the / MERGE qualifier, where variable names and their values are defined for the particular FAX that is to be sent. This is a useful feature to provide additional information, which may be required, for example, on a coversheet. Any of these values will override the value found in the user's database, if the name happens to be the same.

#### / NOTIFY

Description: If / NOTIFY is specified a broadcast message will be sent to the user who originated the document when it completes. The message includes the completion status.

Note: This option is independent of MAIL message completion notification. The sending of MAIL messages to the user is controlled by the system installation options. To suppress MAIL message notification on a per-FAX basis, use the / NOMAIL qualifier.

#### / NUMBER

Format: / NUMBER=string

Description: Specifies the phone number to send the document to. If this is specified, it overrides any specifications within the file. A comma or P in the phone number may be used to invoke a pause in dialing. If a comma is used the phone number must be enclosed in quotes. / LOOKUP and / NUMBER are mutually exclusive.

#### / OVERLAY

Format: / OVERLAY=(FILE:(f1[,f2...])[,REPEAT[: m]][,PAGE: n][,TYPE: XXX])

Description: This qualifier specifies one or more overlay files that are to be used with the document being sent. The first overlay file is merged with the first page of the fax, unless the [PAGE: n] option is used, in which case the overlay starts with the nth page of the fax. If the same overlay files are to be used more than once in a fax, use the [REPEAT: m] option to specify how many times the overlay sequence is to be repeated. If you use REPEAT without a number, the overlay file sequence is repeated

until the end of the fax. The TYPE option allows for special effects relating to how a fax page is merged with an overlay page. Allowed values are IOR (inclusive OR), XOR (exclusive OR), AND, NOR, NXOR and NAND. The default value is IOR.

# / PORTRAIT

Format: / PORTRAIT (D)

Description: Specifies that the current document is to be sent without any rotation sideways. / LANDSCAPE and / PORTRAIT apply only to printer format (ASCII) files. This qualifier is ignored for other file types. This qualifier is positional: if it occurs before the name of the first file to be sent, it applies to all the files to be sent with this SEND command; otherwise it applies only to the file name that immediately precedes this qualifier. If the orientation of the document is not otherwise specified it will be sent at the orientation set by the System Manager for the device it is sent on. The device default orientation is a part of the SHOW DEVICE/FULL display. /LANDSCAPE and /PORTRAIT are mutually exclusive. A ##LANDSCAPE or ##PORTRAIT file directive takes precedence over this qualifier.

#### / PRINT

Format: / PRINT

/ NOPRINT (D)

Description: Specifies whether a fax being sent is to be printed also. This is a useful feature to verify the layout of a fax document that is being sent. Please note, however, that such a printout does not show the header line, nor does it show a logo, since these are added at transmission time. If the printer has already been set up to print sent faxes (see SET PRINTER and SHOW PRINTER commands,) the / NOPRINT qualifier may be used to prevent the document from printing.

# / RESOLUTION

Format: / RESOLUTION = FINE

/ RESOLUTION = STANDARD

Description: This command sets the resolution at which the fax is to be sent. This overrides the default setting for the device, as defined by the System Manager. FINE resolution gives a much better image but requires roughly twice as long to transmit.

# **SET**

Format: SET CONVERSION

SET DEVICE SET JOURNAL SET ORIENTATION SET PRINTER SET CONVERSION

Format: SET CONVERSION ENABLE

SET CONVERSION DISABLE - / WHEN = IMMEDIATE | DEFERRED

/ WSDEFAULT = nnn - / WSQUOTA = nnn - / WSEXTENT = nnn

Description: This command enables or disables all conversions between data types. Additional information is available under HELP SERVER\_OPTIONS CONVERSION. OPER privilege is required to execute this command.

#### **SET DEVICE**

Format: SET DEVICE [=(n, n, ...)]

Description: Where n, n, ... are device numbers from the SHOW DEVICE display. This command may be used to modify the settings of one or more devices while the system is up. Changes made with this command last only until the FAX system is restarted. If it is desired to make the settings permanent, the server options file must be modified. Use of this command requires OPER privilege. If one or more device numbers are specified the changes apply only to the specified device(s). Otherwise the changes apply to all devices. This command allows the following qualifiers. These are fully described in the Help section Server\_Options. Device parameters that are not specified will not be modified.

```
/ BOR / CLASS
/ CSI / DEVICE_TYPE
/ INITIALIZATION_STRING / LOGO
/ PREFIX / RECEIVE
```

# / NORECEIVE / RESOLUTION / SPEED / SPEED2

In order to use the following qualifiers the device must be taken off line (STOP/ DEVICE) first:

/ CLASS / CSI
/ DEVICE\_TYPE / INITIALIZATION\_STRING
/ RECEIVE / NORECEIVE
/ SPEED / SPEED2

#### SET JOURNAL

Description: This command may be used to modify the current journal file settings. OPER privilege is required. The record layout is defined by \$FAX\$DIR:FAX\_JOURNAL.H. Modifications made with the SET JOURNAL command last only until the system is restarted. To make permanent modifications the options file FAX\$OPTIONS must be modified. See HELP SERVER\_OPTIONS JOURNAL.

#### / ALL

Description: This qualifier causes all send attempts to make journal file entries. This qualifier reverses the effect of the / COMPLETIONS\_ONLY qualifier.

#### / COMPLETIONS ONLY

Description: If this qualifier is specified, only completions will be entered in the journal. Completions include failures for which all retries have been exhausted. Faxes which will be retried will not generate journal records. The / ALL qualifier will reverse the effect of this qualifier.

# / DISABLE

Description: This qualifier disables the journal file. This disabling is temporary until either a SET JOURNAL/ENABLE command is issued or until the server is restarted.

# / ENABLE

Description: Re-enables the journal file after it has been disabled either through the server options file or SET JOURNAL/ DISABLE.

# /NEW

Description: This qualifier is used to create a new version of the journal file. This would normally be done periodically to prevent the journal file from becoming too large and cumbersome.

#### SET ORIENTATION

Format: SET ORIENTATION / DEFAULT = PORTRAIT

SET ORIENTATION / DEFAULT = LANDSCAPE

Description: This command sets the default orientation for FAXes which are sent without either the /LANDSCAPE or /PORTRAIT qualifiers. OPER privilege is required to execute this command. Modifications made with SET ORIENTATION last only until the system is restarted. To make permanent modifications the server options file must be changed using the ORIENTATION command. The current default orientation is displayed by both the FAX SHOW DEVICE/FULL and FAX SHOW CONVERSION commands while the system is running. The default orientation can be overridden on a per-FAX basis with the /PORTRAIT and /LANDSCAPE qualifiers to the SEND command, or with the ##LANDSCAPE or ##PORTRAIT file directive within a Printer Format file.

# **SET PRINTER**

Format: SET PRINTER

Description: This command changes the setup of the fax printer, which may be used to print received and/ or sent fax files. This printer must be capable of printing bitmapped images. Currently, only PCL (Printer

Control Language) type printers, such as the HP LaserJet 4 series, are supported. The initial setup is done at CompuFax startup time and may be modified in the options file, with the PRINTER command. The SHOW PRINTER command may be used to verify the current printer setting. The SET PRINTER command requires OPER privilege.

#### / BEST\_WAY

Format: / BEST\_WAY (D)

/ NOBEST\_WAY

Description: This qualifier determines whether or not CompuFax chooses the most efficient data compression method for each data record it sends to the printer. Since transmitting data to the printer is very time consuming, it is usually worth the added system overhead of computing the best compression method.

#### / BURST

Format: / BURST

/ NOBURST (D)

Description: This qualifier determines whether two flag pages with a burst bar between them are printed before the file is printed.

#### / COPIES

Format: / COPIES=nn

Description: This qualifier specifies how many copies of each page will be printed. Values may range from 1 through 99. Default is 1.

#### / DELETE

Format: / DELETE (D)

/ NODELETE

Description: This qualifier specifies whether a received T4 file is deleted automatically as soon as it has been printed. This qualifier only applies to received files.

#### / FLAG

Format: / FLAG

/ NOFLAG (D)

Description: This qualifier determines whether a flag page will be printed before the file is printed.

#### / FORM

Format: / FORM=nn

Description: This qualifier specifies the form number for the printer. The files in the print queue may be suspended by changing the form number and then changing it back later, when they are ready to be printed. Form numbers may range from 0 through 99. Default is 0.

#### / LAN DSCAPE

Format: / LANDSCAPE

/ NOLANDSCAPE (D)

Description: This qualifier determines whether the file is to be printed at 90 degrees rotation from how it would normally print.

#### / MODEL

Format: / MODEL=nn

Description: This qualifier determines data compression methods that may be used with the fax printer. For the HP LaserJet 4, this number is 3, but on older models, this number may have to be reduced. Default = 3

Available compression methods are:

3 = Delta Row Compression

2 = TIFF "Packbits"

#### 1 = Run Length Encoding

#### 0 = No Compression

If the / BEST\_WAY qualifier is also enabled, the actual method used may vary between zero and the number selected above.

#### / NOTE

Format: / NOTE="string"

Description: Specifies a message string of up to 131 characters, which will print at the top of the flag page, provided the / FLAG qualifier has been enabled.

#### / NOTIFY

Format: / NOTIFY (D)

/ NONOTIFY

Description: Controls whether a message will be broadcast when the printing of a fax file starts and

completes.

#### / QUEUE

Format: / QUEUE=queue-name[:]

Description: This qualifier determines the queue name of the fax printer queue. If not specified, the default queue name is FAX\$PRINT. If the fax printer is also the system printer, you may wish to change the queue name to SYS\$PRINT or other queue name. In any case, the name specified must exist as an actual print queue name. Refer to VMS documentation on how to create print queue.

#### / RECEIVE

Format: / RECEIVE

/ NORECEIVE (D)

This qualifier determines whether received faxes are printed. The default is / NORECEIVE, since not every system may have a fax printer. When using the / NORECEIVE printer option, it is recommended also to disable the receipt of faxes altogether, since received data can soon fill up a disk. See the DEVICE command help on how to do this.

#### / SCALE

Format: / SCALE (D)

/ NOSCALE

Description: The resolution of a typical laser printer is 300 dots per inch while a fax image is about 200 dpi, which would cause printing to occur at about two-thirds of the correct dimensions. The / SCALE qualifier adjusts the size of the image. Where reducing system overhead is more important than the dimensions of the printed image, you may prefer to use / NOSCALE.

#### / SEND

Format: / SEND

/ NOSEND (D)

Description: This qualifier determines whether sent faxes will be printed. This feature may be used to check what faxes are being sent. Printing starts immediately after file conversion; therefore this option does not guarantee that a printed fax has in fact been sent successfully. In addition to this feature, a / PRINT qualifier has been added to the SEND command, which permits a single outgoing fax to be printed.

#### / SHEET FEED

Format: / SHEET\_FEED

/ NOSHEET FEED (D)

Description: When you wish to print on a different size or stock of paper than what is loaded in the tray, you may set this qualifier to / SHEET\_FEED, in which case the printer requires a manual start from the control panel prior to printing each page.

#### / SIZE

Format: / SIZE=LETTER (D)

/ SIZE=LEGAL / SIZE=A4

/ SIZE=EXECUTIVE

Description: This qualifier determines the maximum dimensions of a printed image. A quarter inch border is required by the printer, which leaves a printable area of 8" x 10.5" for letter size paper, 8" x 13.5" for legal size, about 197 mm x 284 mm for A4 size and 6.75" x 9.75" for executive size.

#### /TRAILER

Format: / TRAILER

/ NOTRAILER (D)

Description: Determines whether a trailer page is printed after the file has been printed.

#### **SHOW**

Format:

Format: SHOW CONVERSION

SHOW DEVICE SHOW ENTRY SHOW PRINTER SHOW QUEUE SHOW SERVER SHOW CONVERSION

SHOW CONVERSION

Description: This command displays the current settings for the conversion process and whether or not conversion is enabled on the system.

#### **SHOW DEVICE**

Format: SHOW DEVICE [=(n, ...)]

Description: This command displays the status of one or all fax devices. If no value is specified, the status of all fax devices is shown. Otherwise, the specified devices are shown.

#### /FULL

Description: Enables the long display of additional information about each device.

#### / OUTPUT

Format: / OUTPUT=filespec

Description: This is used to redirect the output of the SHOW command to a file. If this qualifier is not present, the output is displayed on the screen. If a log file is already open, it will be closed first. The LOG OUTPUT command can also be used to open a log file.

#### **SHOW ENTRY**

Format: SHOW ENTRY [qualifiers]

Description: This is used to show the status of pending queue entries. SHOW QUEUE and SHOW ENTRY are synonyms and their function is identical.

#### / ALL

Format: / ALL

/ NOALL (D)

Description: If this qualifier is present, all queue entries are shown. Otherwise, only those queued from the present username are shown. / ALL will be overridden if the / USERNAME qualifier appears on the command.

#### / CON VERSION

Format: / CONVERSION (D)

/ NOCONVERSION

Description: This qualifier controls the display of the queue of entries which are waiting for the conversion of one or more of the files involved in the FAX. When a FAX containing one or more PostScript files is sent the files must first be converted to PostScript format. Depending on the FAX devices being used it also may be necessary to convert files which are in printer (ASCII) format. The FAX is placed in a separate queue for this and will not show on the device queue display. When the conversion is complete the resultant file will be queued to an individual device and will show in the device queue.

/DB

Format: / DB (D)

/ NODB

Description: This qualifier is a synonym for the / DATABASE qualifier.

/ DATABASE

Format: / DATABASE (D)

/ NODATABASE

Description: This qualifier includes the database queue in the report. / NO-DATABASE excludes the database queue from the report. FAX maintains a queue, where requests that involve a database lookup are kept. When the database application has satisfied a lookup request, an entry is made in the device queue for the device where the FAX will actually be sent. A single lookup request can result in multiple device queue entries. The default shows only the device queue entries.

/ DEVICE

Format: / DEVICE=(n, ...) (D)

/ NODEVICE

Description: This is used to limit the report to specific fax devices. The fax index is that shown on a SHOW DEVICE report. If this qualifier is not present, all devices are shown. / NODEVICE excludes the device queues from the report. The State field in the SHOW ENTRY display shows what each queue entry is doing at the present time.

The states are:

Aborting: The entry has been deleted and is in the process of being removed from the queue.

Idle: The entry is in the queue waiting for the opportunity to become active.

Lookup: The entry has issued a database lookup request and is waiting for a response.

Dial: The phone is being dialed for this entry.

Xmit: The document is currently being sent.

Done: The entry is complete and is in the process of being removed from the queue.

Convert: The file format of one or more files in the entry is being converted.

The currently active entry will show Lookup, Dial, Xmit or Convert.

/FULL

Format: / FULL

/ NOFULL (D)

Description: This qualifier is used to request a long format report. The default is a summary report.

/ OUTPUT

Format: / OUTPUT=filespec

Description: This is used to redirect the output of the SHOW command to a file. If this qualifier is not present, the output is displayed on the screen. If a log file is already open, it will be closed first. The LOG\_OUTPUT command can also be used to open a log file.

#### / USERNAME

Format: / USERNAME=(username [,...])

Description: This qualifier causes the report to be filtered by username. Only those entries which were originated by one of the specified usernames will be displayed. The specified usernames may contain the wildcard characters "\*" and "%". Up to 4 usernames may be specified in the list.

#### **SHOW PRINTER**

Description: Shows the current printer settings, which may be altered using the SET PRINTER command (which requires OPER privilege.)

#### **SHOW QUEUE**

Description: SHOW QUEUE is a synonym of SHOW ENTRY. See the description of SHOW ENTRY for a description of the command.

#### SHOW SERVER

Format: SHOW SERVER

Description: This command shows the node name of the FAX server currently in use. When no FAX hardware is connected to the current node, a "remote server" is run on the current node. This remote server connects to a "FAX server" on a node which does have FAX hardware attached and user commands are processed on the FAX server node. If this command is issued on a FAX server node it displays the remote server nodes which are currently connected. The logical name FAX\$SERVER\_NODE defines the node(s) which may be connected to by the remote server.

#### **SHUTDOWN**

Description: This command shuts down the FAX server. OPER privilege is required. The server shuts down immediately without waiting for in progress documents. It is recommended that STOP/DEV be used first as it waits for faxes to complete before stop devices. Once SHOW/DEV shows all devices Off-line continue with the SHUTDOWN command.

#### **START**

Format: START / DEVICE=(n, ...)

Description: This command brings the specified device(s) on line. OPER privilege is required.

#### **STOP**

Format: STOP / DEVICE = (n, ...)

STOP / ENTRY = (n, ...) [ / ALL ]

Description: This command is used to take a device off line and is also used to delete a queue entry.

#### / ALL

Description: If this qualifier is specified and the target entry or entries involve a database lookup, all current device entries resulting from the lookup will be aborted as well as the database queue entry itself. If multiple entry IDs are specified, the / ALL applies to all of them. If / ALL is not specified, only the target entry will be aborted. If the target entry is a database queue entry, active device entries will be allowed to complete but no more will be started. / ALL is only valid when used with / ENTRY.

#### / DEVICE

Format: / DEVICE [= (n, ...)]

Description: This takes one or more fax devices off line. The device number is the number from a SHOW DEVICE report. If no device is specified, all devices are stopped. This qualifier requires OPER privilege.

#### / ENTRY

Format: / ENTRY = (n, ...)

Description: This qualifier is used to delete one or more entries from the queue. The entry number is the number from a SHOW ENTRY report. Up to 32 entry numbers may be specified. OPER or WORLD privileges are required to dequeue entries for other than the current username.

Note: STOP/ENTRY and DELETE/ENTRY are synonyms and are identical in function.

#### **VERIFY**

Format: VERIFY [ON]

VERIFY OFF

Description: This command enables or disables display of command file execution. If verify is disabled, all command file output is suppressed except error messages. If enabled, command file commands and output may be viewed. If neither ON nor OFF is specified, the default is ON. When the program is initially started, verify is disabled.

#### **VIEW**

Format: VIEW file

Description: This command permits the viewing of a fax format (T4) file on a terminal which is capable of displaying sixel graphics, such as a VT330. Operator privilege is required. The command file CF\_REC\_TOOLS.COM has been provided as an example of how this command may be used in processing received fax files.

#### / DOWN SCALE

Format: / DOWNSCALE=n

Description: This qualifier is used to reduce the size of the file display. Since the resolution of a terminal is usually less than that of a fax machine, a fax page will not fit on the screen unless it is scaled down. Valid scale factors are 1 through 9, where 1 means no reduction in size and 9 is maximum reduction. Note that the quality of the image is reduced when scaled down. If this qualifier is omitted, the image is not reduced in size.

#### / LEFT MARGIN

Format: / LEFT MARGIN=nnn

Description: Specifies the amount of white space between the left edge of the document and the displayed image. This is measured in dots or as specified by the / UNIT qualifier. A negative left margin value shifts the image off the screen on the left, which will allows more of the right hand side of the image to be viewed. Decimal fractions are allowed.

#### / MAX PAGES

Format: / MAX\_PAGES=nnn

Description: Specifies the maximum number of pages to be displayed if the document consists of multiple pages. If this qualifier is not included, there is no limit to the number of pages that will be displayed.

#### / MODE

Format: MODE=nnn

Description: This qualifier is used to customize what is displayed with the VIEW command. If this qualifier is omitted, the file name, all header information about the file, as well as its contents are displayed. If you wish to display information selectively, use this qualifier with a value that consists of the sum of the desired options listed below:

- 1 Show bitmap image 16 Show Sender ID
- 2 Show file name 32 Show Receive End Time
- 4 Show resolution 64 Show Receive Start Time
- 8 Show # of pages 128 Show current page # (not 1)

256 Show end-of-file message

#### / OUTPUT

Format: / OUTPUT=file

Description: Directs display output to a file instead of to the screen. The created file can later be displayed on a suitable terminal, using the DCL TYPE command.

#### / PAGE

Format: / PAGE=nnn

Description: Specifies the height (length) of the displayed image, which is measured in dots, or as specified by the / UNIT qualifier. This value must be greater than zero. You can use this qualifier to view one section of a page at a time, for improved legibility.

# / START\_PAGE

Format: / START\_PAGE=nnn

Description: Specifies the first page of the fax document to be displayed. If the qualifier is omitted, display starts at the first page. If the specified starting page exceeds the total number of fax pages, no bitmap data will be displayed.

#### / TOP\_MARGIN

Format: / TOP\_MARGIN=nnn

Description: Specifies the amount of white space between the top edge of the document and the displayed image. This is measured in dots or as specified by the / UNIT qualifier. A negative top margin means that some portion at the top of the document will not be displayed at all.

#### /UNIT

Format: / UNIT=DOTS (D)

/ UNIT=INCHES / UNIT=MM

/ UNIT=MILLIMETERS

/UNIT=POINTS

Description: Specifies the unit of measure for left margin, top margin and page height. Fax resolution is 204 dots per inch horizontally and 196 dpi vertically. There are 25.4 millimeters per inch and 72 points per inch. If the / UNIT qualifier is omitted, the unit defaults to dots.

# 7.2 Directives

It is possible to embed various directives within files to control the way a document is processed. These directives are processed at the time the document is actually sent. File directives must start at the beginning of a line with nothing but white space before them. A file directive is introduced with the characters "##" as the first non-white space characters on the line. These characters may be followed by optional spaces and the directive. There may be parameters associated with a directive which may be delimited with quotes (quotes are necessary if the parameter includes spaces). Comments may be included on the line by placing an exclamation mark before the comment. The directive may be upper case, lower case or mixed. If no directive is specified between "##" and the end of line or "!", the line is treated as a comment and is not processed.

In addition to the file directives described here, there are additional directives that pertain only to mail-merge. These are documented with the mail-merge function.

#### 7.2.1 File Directives

**BREAKUP** 

Format: ##BREAKUP

Description: Specifies that the current file is to be a Breakup file, which means that selected portions of the file are to be treated as though they were separate files, which may have different fax phone numbers. This directive must occur in the file, prior to any non-directive text lines. See also ##NEWFAX and ##ENDFAX directives. Only one of the files in a FAX can be the Breakup file.

#### CHARACTER\_SIZE

Format: ##CHARACTER SIZE [ DOTS | INCHES | MILLIMETERS [Height [Width ]]]

Description: This directive specifies the space between text characters, vertically and horizontally. If width or height is not specified or is smaller than the space required by the current font, the font's default character width and/ or height is used. If only one number is specified it is assumed to refer to height.

#### Example:

#### ##CHARACTER SIZE MILLIMETERS 4.0 3.0

This will space text lines 4 millimeters apart and character spacing within a line is set to 3 millimeters.

#### **ENDFAX**

Format: ##ENDFAX

Description: Indicates the end of a section of text that is to be sent to a given destination. This directive must be used in conjunction with the ##BREAKUP directive and the ##NEWFAX directive.

#### **FONT**

Format: ##FONT [filename]

Description: This directive permits a change of font during the conversion of a text file. The font file must be contained in the logical directory FAX\$FONT\_DIR, which is normally the same directory as FAX\$DIR, and must have a .FNT file extension. The ## FONT directive expects only the file without a path name or extension; for example:

#### ##FONT STDFONT

Only HP LaserJet (TM) compatible soft font files can be used as font files. If this directive is given without a filename, the logical file name FAX\$ASCII\_FONT is used as the default. As shipped, FAX\$ASCII\_FONT is defined in FAX\_SYSTARTUP.COM as FAX\$DIR:STDFONT.FNT. FAX\$DIR:132.FNT, which is also shipped, allows 132 characters per line in Landscape orientation.

#### LAN DSCAPE

Format: ##LANDSCAPE

Description: Specifies that the current document is to be rotated clockwise. For this directive to apply to the page in which it is issued, it must occur in the very first line of that page, otherwise its execution is deferred until the start of the next page. Description: This directive overrides a / PORTRAIT qualifier in the SEND command.

#### **LOOKUP**

Format: ##LOOKUP lookup\_key

Description: Specifies a database lookup key to use in sending the document. The syntax of this is the same as the / LOOKUP qualifier on the SEND command.

#### **NEWFAX**

Format: ##NEWFAX

Description: Indicates the start of a section of text that is to be sent to a given destination. This directive must be used in conjunction with the ##BREAKUP directive and the ##ENDFAX directive.

#### NUMBER

Format: ##NUMBER phone\_number

Description: Includes an explicit phone number to use for sending the FAX. The syntax of the number is the same as the SEND command / NUMBER qualifier. Only the first occurrence of the ##NUMBER or ##LOOKUP directive is used. Subsequent occurrences of these directives are ignored. The SEND qualifier / NUMBER overrides ##NUMBER..

#### **OVERLAY\_FILE**

Format: ##OVERLAY\_FILE filename

Description: This directive defines the name of the overlay file that goes with the current page of text. Overlay files must always be T4 files. The full pathname must be specified with this directive.

#### **PAGE**

Format: ##PAGE

Description: This directive causes a new page to be started. You can also generate a page break by placing a ^L in column 1. Text after ^L on the same line is treated as a comment and is not transmitted.

#### **PORTRAIT**

Format: ##PORTRAIT

Description: Specifies that the current document is to be sent without rotating it clockwise 90 degrees. For this directive to apply to the page in which it is issued, it must occur in the very first line of that page, otherwise its execution is deferred until the start of the next page. This directive overrides a / LANDSCAPE qualifier in the SEND command.

#### POSITION\_CURSOR

Format: ##POSITION\_CURSOR [ DOTS | INCHES | MILLIMETERS [Vert [Hor ]]]

Description: This directive causes the next line of text to start Vert units from the bottom of the header line at the top of the page and Hor units from the left. If a logo is included (at the top of the first page,) Vert is measured from the bottom of the logo. Values of Vert and Hor may contain decimal fractions. Since a page cannot be printed in reverse, if Vert specifies a position above the current position on the page, it is ignored.

#### **REMARK**

Format: ##REMARK text

Description: Includes a comment in the file. Note that ##REMARK is functionally equivalent to ##!.

# 7.2.2 Mail-Merge Directives

CompuFax has a facility to do automatic replacement of portions of text in a document with text taken from the database. This replacement operation is known as mail-merge or text substitution. Control strings which the user has embedded in a document are replaced at the time the document is sent. This is particularly useful for form letters which may be sent to a number of destinations, based on a wild-card database lookup. Mail-merge is only supported on printer format (ASCII) files. To use mail-merge, the document must have been sent specifying a database lookup. The database returns field names and corresponding values. Please refer to Chapter 3 for information on how to use text substitution.

Users may use the FAX\_DB sample database or develop their own database application. In order to cause a text substitution, the user includes field names in the document marked by special delimiters (the default is "%%" for start and end, but this can be changed). At the time the document is sent, each delimited field name is replaced by the field value from the current database record whose name matches the field name in the document. If the database is unable to return a value for a field name, the field name string is deleted in the document as sent. Text lines which contain only unsatisfied fields, spaces and punctuation marks are not sent at all.

The field name %%# MATCH\_KEY%% is reserved. This is substituted with the key from the database, as returned by the database application. Field names may contain any characters except the currently defined

ending delimiter. Trailing spaces and multiple imbedded spaces are removed from field names. If the end of a line is encountered before the field name ending delimiter, the name is ended at the end of the line.

Special directives are included to allow control of mail-merge functions. These directives allow the field name delimiters to be changed and allow text substitution to be disabled or enabled. These directives all start with "##" as the first non-white space on the line.

#### MERGE\_DISABLE

Format: ##MERGE\_DISABLE [DELETE | NODELETE]

Description: This directive disables text substitution. The optional parameter indicates whether field names should be deleted or should be unprocessed. If DELETE is specified, all field names found in the document are treated as if no value were returned by the database. If the parameter is not specified or NODELETE is specified, no modifications are made to the document. This directive remains in force from where it appears until a MERGE\_ENABLE directive. The initial state of this option for each document transmitted is set by the system manager when the FAX system is installed.

#### MERGE ENABLE

Description: This directive enables mail-merge text substitution. This directive remains in force from where it appears until a MERGE\_DISABLE directive. The initial state of this option for each document transmitted is set by the system manager when the FAX system is installed.

#### MERGE END

Format: ## MERGE\_END "cccc"

Description: This directive defines the string used to end field names and may be from 1 to 4 characters in length. Spaces and TABs are not allowed. This string is not part of the field name itself. The initial ending delimiter is "%%". This directive remains in force until another ##MERGE\_END directive is encountered.

#### **MERGE START**

Format: ##MERGE\_START "cccc"

Description: This directive defines the string used to begin field names and may be from 1 to 4 characters in length. Spaces and TABs are not allowed. This string is not part of the field name itself. The initial starting delimiter is "%%". This directive remains in force until another ##MERGE\_START directive is encountered.

# CompuFax Files And Logical Names

# 8.1 Directories

#### **FAX.DIR**

This is the main CompuFax directory, which is created when you install CompuFax.

#### PS.DIR

This is a directory, used by the PostScript portion of the CompuFax converter. This directory is referred to by CompuFax with the FAX\$PS\_DIR logical name. It contains four files: FONTMAP., GS\_FONTS.PS, GS\_INIT.PS and GS\_STATD.PS.

#### SCRATCH.DIR

This is a directory, used by the Send facility of CompuFax, which refers to it with the FAX\$SCRATCH logical name. It may contain various temporary files for later conversion and/ or transmission.

# 8.2 Files

Below is an alphabetical list of files that are either shipped with CompuFax or are created when CompuFax is started up. These files reside in the FAX\$DIR directory, unless otherwise indicated. The directories used by CompuFax are also listed here.

#### 132.FNT

Font file used with the ASCII converter. In landscape orientation this font can deliver more than 132 characters per line of text on a letter size page. The type face is Letter Gothic and characters have a cell size of 15 by 26 pixels.

#### ALLIN 1.DEMO, ALLIN 1.SCR1 through ALLIN 1.SCR21

These optional demo screens show how CompuFax is used in DEC's ALLIN1 environment.

#### ASCJN L.COM

This command file allows you to display formatted fax journal data located in FAX\_JOURNAL.DAT, which is an ASCII file created from the journal file FAX\_JOU.DAT, by running the stand-alone JNL2ASCII.EXE program in the FAX\$DIR directory. This command file reads the file FAX\_JOURNAL.DAT in the current directory and displays the record to SYS\$OUTPUT. The display portion can be modified for the site-specific application.

#### CF31.RELEASE\_NOTES

A text file which contains information about the current release and prior releases of CompuFax.

#### CF REC.H

This is a C language include-file which gives the definitions that describe the records in T4 (fax) format files. This is the format used by CompuFax for sending and receiving faxes.

#### COMPUFAX.PS, COMPUFAX.T4, COMPUFAX2.PS, COMPUFAX2.T4

These files contain sample images in PostScript and T4 (fax) format. These files can be used to fax graphic images.

#### CVT OUT.LOG

This is the log file created by the CompuFax converter that contains conversion messages.

#### DB.H, DB COND KEY.C, DB GET DIR.C, DB MAIN.C, DB NEXT REC.C

These are the source files for the FAX\_DB.EXE program. They are included as an example of a simple database application.

#### **FAX.LOG**

This file is created each time CompuFax is started. It records information about devices, faxes sent, etc. A new copy of this file is created each time CompuFax is started up. The message\_level option in the FAX.OPTIONS file may be changed to alter the severity level of messages that are to be recorded in this log file

#### **FAX.OPTIONS**

The CompuFax options file. This file is read by the CompuFax FAX\_SERVER.EXE program when it starts up. The contents of this file are fully described in the help library and in Chapter 1. This file must be edited to contain the correct device names of the lines being used for fax devices (modems), as well as some other information pertinent to your installation. For the changes in this file to take effect, CompuFax must be shut down and then restarted. (See also FAX.QUEUE.)

#### **FAX.OUEUE**

Also called the static queue. This file is created each time CompuFax is started. It contains information about the various devices and faxes that are queued to send. Whenever the number of fax devices (modems) is changed this file needs to be deleted after CompuFax is shut down. A new queue will then be created automatically when CompuFax is started up again. (See also SQTEST.EXE.)

#### FAX CMD.C

The source file of the CompuFax command processor. Included as a programming example of how to call the CompuFax command processor interface.

#### FAX\_CMD.EXE

The CompuFax command processor program.

#### FAX CMD.HLB

The help library for the CompuFax command processor.

#### FAX CMD SHARE.EXE

This shareable image contains the callable command processor, which is required by CompuFax and may also be accessed by user applications. When CompuFax is installed, this file is placed in the SYS\$LIBRARY directory.

#### FAX\_CVT.EXE

The program that translates fax document files in ASCII or PostScript format into T4 fax format for transmission via the fax modem. It is also capable of certain other conversions, such as from T4 format to PCL format, as used by HP LaserJet printers.

#### FAX DB.DAT

A sample database that can be used with the FAX\_DB.EXE database lookup program.

#### FAX DB.EXE

A simple database application to allow CompuFax destinations to be specified by name rather than by number. Use of this program is optional.

#### FAX DB.OLB

The object library of routines necessary for users to develop their own database applications for use with CompuFax.

#### FAX JOU.DAT

This is the CompuFax journal file which logs fax information, provided the journaling facility has been enabled with a JOURNAL / ENABLE option in the FAX\$OPTIONS file or with the CompuFax SET JOURNAL / ENABLE command. (See also ASCJNL.COM and FAX\_JOURNAL.DAT.)

#### FAX\_JOURN AL.DAT

A journal file in ASCII format, which is created when you run the stand-alone JNL2ASCII.EXE program in the FAX\$DIR directory. (See also ASCJNL.COM and FAX\_JOU.DAT.)

# FAX JOURNAL.H

A C language include-file that provides record layouts and other definitions for the journal file.

#### FAX MAILSHR.EXE

The shareable image that allows document transmissions using the VMS Mail utility. This file must reside in the SYS\$LIBRARY directory.

#### FAX\_MONITOR.COM

This command file checks periodically to make sure the CompuFax Server process is running and that all devices are on line. It sends VMS MAIL messages about any CompuFax process that is not running and attempts to restart it. See the contents of this file on how to use it.

#### FAX REMSERV.EXE

This program creates the fax server process for a node that does not have fax hardware attached.

#### FAX REMSTART.COM

This command file is executed on a Remote Fax Server node to start the Remote Fax Server. (See also FAX\_REMSERV.EXE.)

#### FAX SERVER.EXE

The executable image that creates the Full Device Server. See also FAX\_REMSERV.EXE.)

# FAX\_SMB.EXE

This program is the print symbiont that allows documents to be sent using the VMS PRINT command. This file is placed in the SYS\$SYSTEM directory during installation.

#### FAX SYLOGIN.COM

This command file creates the FAX symbol and the JNL2ASCII symbol.

#### FAX SYSTARTUP.COM

This command file creates logical name assignments and starts the CompuFax detached processes.

#### FON TMAP.

This file is used by the PostScript converter. It resides in the FAX\$PS\_DIR directory.

#### **GIRL.PS**

A sample graphics file in PostScript format. May be used to test the CompuFax PostScript converter.

#### **GIRL.T4**

A sample graphics file in T4 (fax) format. May be used to send test faxes.

#### GS FONTS.PS, GS INIT.PS, GS STATD.PS

These files are used by the PostScript conversion process. They reside in the FAX\$PS\_DIR directory.

#### JN L2ASCII.EXE

This program can be used to convert the information in the journal file FAX\$JOURNAL into ASCII format. (See also ASCJNL.COM.)

#### LOGO.T4

A sample logo file that may be included at the top of a fax document. Logo files must always be in T4 (fax) format.

# NDC\_UTIL\_LOADER.EXE, NDC\_UTIL\_LOAD.EXE

These files are called by FAX\_SERVER.EXE and FAX\_REMSERV.EXE to provide information required by CompuFax.

#### NO SERVER.TXT, OFFLINE.TXT

These two text files are used by the FAX\_MONITOR.COM command file.

#### RUNDB.COM

A command file optionally executed by FAX\_SYSTARTUP.COM that starts FAX\_DB.

#### RUN SERVER.COM

Called by FAX\_SYSTARTUP.COM to start up the CompuFax FAX\_SERVER.EXE program as a detached process.

#### SOTEST.EXE

A utility program that tests the static queue file, FAX.QUEUE. If the static queue has been corrupted this program, when run, will give an error message.

#### STDCOVER.CFG

A sample coversheet configuration file.

#### STDCOVER.T4

A sample coversheet overlay file.

#### STDFONT.FNT

This is the default font file that CompuFax uses when converting text files to fax format. This font file produces text at about 80 characters per line in portrait orientation, 6 lines per inch. The typeface is Courier with a cell size of 19 by 33 pixels.

#### **TESTDB.EXE**

A program to assist programmers in developing their own database applications.

# 8.3 CompuFax Logical Names

#### FAX\$ASCII FONT

This is the default font file used by the ASCII to T4 conversion section of the CompuFax converter. Defaults to STDFONT.FNT.

#### FAX\$CMD HELP

The current CompuFax help file. Defaults to FAX\$DIR:FAX\_CMD.HLB.

#### **FAX\$COVER CFG**

The current coversheet configuration file. Defaults to FAX\$DIR:STDCOVER.CFG.

#### **FAX\$COVER OVL**

The current coversheet overlay file. Defaults to FAX\$DIR:STDCOVER.T4.

#### **FAX\$CVT FILE MAX**

Defined in FAX\_SYSTARTUP.COM and determines the maximum size, in blocks, of a single converted file. See the comments in that file for a description of that parameter. Defaults to 2000.

#### **FAX\$CVT LOG**

The log file used by the CompuFax converter. Defaults to FAX\$DIR:CVT OUT.LOG.

#### **FAX\$DB**

The database lookup file. Defaults to FAX\$DIR:FAX DB.DAT.

#### **FAX\$DIR**

The directory where the majority of CompuFax files reside. Defaults to SYS\$SYSDEVICE:[FAX].

#### **FAX\$FONT DIR**

The font file that is normally used by the ASCII to T4 conversion part of the CompuFax converter. Defaults to FAX\$DIR:STDFONT.FNT.

#### **FAX\$HEADER FONT**

The CompuFax header font file. This is the font file used for the line at the very top of the fax documents you send and which contains identifying information on who sent it, date of transmission, etc. Defaults to FAX\$DIR:STDFONT.FNT.

#### **FAX\$JOURNAL**

The CompuFax journal file. Defaults to FAX\$DIR:FAX\_JOU.DAT.

#### FAX\$LOG

The Full Device Server's log file. Defaults to FAX\$DIR:FAX.LOG.

#### **FAX\$OPTIONS**

The file containing CompuFax Full Device Server start-up information. Defaults to FAX\$DIR:FAX.OPTIONS.

#### FAX\$PS DIR

The subdirectory where certain files used by the PostScript converter are stored. Defaults to FAX\$DIR:[PS].

#### **FAX\$QUEUE**

The static queue file. Defaults to FAX\$DIR:FAX.QUEUE.

#### FAX\$REC DIR

The receive directory where received files are stored. Defaults to FAX\$DIR:[REC].

#### **FAX\$SCRATCH**

The scratch directory where temporary files are stored prior to transmission. Defaults to **FAX\$DIR:[SCRATCH].** 

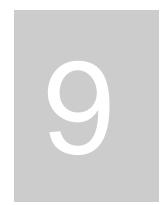

# CompuFax Messages

# 9.1 Introduction

CompuFax provides error messages, which can help you sort out the cause of various problems you may encounter. This section describes these messages. Here is an example of two CompuFax messages from a FAX.LOG file:

4-JUN -1995 11:40:38.15:

%FAX-F-NEEDKEY, please get a license key from NDC

4-JUN -1995 11:40:38.40:

%FAX-S-SERONLINE, CompuFax server on line.

CompuFax messages consist of the following parts:

A percent sign (%)

A facility code (FAX in the above example)

A severity level indicator (F and S in the above examples)

A message descriptor (NEEDKEY and SERONLINE in the above example)

The message itself.

#### 9.1.1 Facility Codes

The facility code describes the type of message:

FAX: General CompuFax messages

FDB: Database-related messages that indicate some problem with using FAX\_DB.EXE or your own database application

SQ: Messages about problems with the CompuFax Scheduler, related to queuing

#### 9.1.2 Severity Levels

Each message has a severity level associated with it. They are:

- I Informational Provides information about an action the user or CompuFax has taken
- S Success Indicates that an action succeeded
- W Warning A minor failure has occurred in attempting to perform an action. This was not serious, but the user should be informed of the problem.
- E Error A more severe message, such as CompuFax tried three times to send a fax, but failed each

time.

F Fatal. The attempted action did not work.

In the previous example, the first message has an "F" severity level and the second one has an "S" severity level.

## 9.1.3 Message Routing

Since your fax documents are queued and not always sent right away, the majority of CompuFax messages are not sent back to your terminal, because you may not be logged in to the system at the time the error occurs. The only time a message is sent back directly to the user's screen is when a document cannot be placed into the queue at all, such as shown here:

#### \$ FAX SEND X.YZ

%FAX-F-FILEACCFAIL, File access failure for ALPHA\$DKA300:[FAX]X.YZ;

-RMS-E-FNF, file not found

(In the above example, also note the second message, which indicates that an error was also detected in DEC's Record Management System (RMS). Messages are sent back to the user via VMS MAIL or, optionally, to the Operator's Console. They may also be sent to a log file.

If you want to make sure you are notified of a fax document's completion status, you can do so by using the / NOTIFY qualifier with the SEND command. This will inform you by VMS Mail message whether your fax was sent successfully or, if it failed, it will notify you after the last attempt.

The minimum severity level of messages sent to the various locations is determined by the System Manager during the CompuFax setup procedures. For more information, see Chapter 7, SEND / NOTIFY, SEND / [NO]MAIL.

# 9.2 Alphabetical Listing of Messages

This section lists CompuFax messages alphabetically, by Descriptor.

**ABORT** 

Message: %FAX-I-ABORT, Entry aborted

Description: A document transmission has been successfully aborted (if the document was active) and the

entry removed from the queue.

User action: None.

**BADPARAM** 

Message: %FAX-F-BADPARAM, Illegal parameter value: xxxx

Description: An illegal command parameter has been entered in the server options file.

User action: The incorrect parameter value should be corrected.

**BUGCHECK** 

Message: %FAX-F-BUGCHECK, Internal consistency failure in module xxxx, code nn

Description: This indicates an internal error has occurred.

User action: Any information available about the circumstances should be reported to NDC tech

support.

BUGCHECK

Message: %FDB-F-BUGCHECK, Internal consistency failure in module xxxx, code nn

Description: This indicates an internal error has occurred.

User action: Any information available about the circumstances should be reported to NDC product

support.

#### **CALLOCFAIL**

Message: %SQ-F-CALLOCFAIL, calloc failure
Description: This indicates an internal error in the server.

User action: Restart the server. NDC product support should be contacted with any information available

about the failure.

#### **CALLTERM**

Message: %FAX-E-CALLTERM
Description: Attempted call was terminated.
User Action: Allow CompuFax to retry.

**CLOSE** 

Message: %FDB-S-CLOSE, Database stream closed

Description: Used to indicate a database stream has been closed.

User action: Any internal context in the database application should be closed.

#### **CMDREADERR**

Message: %FAX-F-CMDREADERR, Command mailbox read

Description: This message indicates the CompuFax server has had an unexpected interface error.

User action: Any information available about the circumstances should be reported to NDC product

support.

#### **DBENTID**

Message: %FAX-I-DBENTID, Parent database queue entry ID nn

Description: Gives queue entry number for database item.

User action: None.

#### **DBFAIL**

Message: %FAX-E-DBFAIL, Database application returned failure

Description: This message indicates the database application (FAX DB or a user written application) has

reported a lookup error other than no match.

User action: Find out the cause of the failure.

#### **DBMATCH**

Message: %FAX-I-DBMATCH, Database match key: xxxx

Description: Database match key found.

User action: None.

#### **DBOPEN FAIL**

Message: %FDB-F-DBOPENFAIL, Cannot open database

Description: Indicates that the database file (FAX\$DB) could not be opened.

User action: The correctness of this logical name and the presence of this file should be verified.

#### **DEVACCESS**

Message: %FAX-F-DEVACCESS, Error accessing device xxxx Description: This error indicates a problem gaining access to a fax device.

User action: The condition indicated by the remainder of the message should be consulted for remedial

action.

#### **DEVMOD**

Message: %FAX-I-DEVMOD, Device xxxx modified by user yyyy

Description: Device has been modified by user

User action: None.

#### **DEVONLINE**

Message: %FAX-F-DEVONLINE, Device must be offline (STOP/ DEVICE) for requested action

Description: Device must be offline to allow requested action.

User action: Issue a STOP/ DEVICE command.

#### **DEVRESPFAIL**

Message: %FAX-E-DEVRESPFAIL, Device not responding

Description: This indicates that a fax device is not responding in the expected manner. When this error

occurs, the device is taken off line.

User action: The device should be examined for correct connection and hardware failure.

#### **DEVSTART**

Message: %FAX-I-DEVSTART, Device xxxx started by user yyyy

Description: Device started by user.

User action: None.

#### **DEVSTATFAIL**

Message: %FAX-E-DEVSTATFAIL, Failure for xxxx for device nn. Internal code zzzz. Device taken

offline.

Description: Gives device failure status code. Device taken offline.

User action: Find out why device went down.

#### **DEVSTOP**

Message: %FAX-I-DEVSTOP, Device nn stopped by user yyyy

Description: Device stopped by user.

User action: None.

#### DIALCOMPLETE

Message: %FAX-S-DIALCOMPLETE, Successful dial

Description: This message indicates the successful dialing of a phone number. The number dialed is

included in the message.

User action: None.

#### **DIALFAIL**

Message: %FAX-W-DIALFAIL, Unable to dial

Description: Indicates inability to dial. User action: Find out why, if possible.

#### **EMPTYFILE**

Message: %FAX-I-EMTPYFILE, File(s) contained no data

Description: This message indicates that a document contained no data.

User action: The user should check the correctness of the file name specified. This message is

informational and action is not required.

#### **ENTQUEUETYPE**

Message: %FAX-I-ENTQUEUETYPE, Entry is a xxxx queue entry

Description: Gives type of queue entry.

User action: None.

#### **ENTRYID**

Message: %FAX-I-ENTRYID, Queue entry ID nn

Description: This message is appended to other messages to specify the queue entry ID the message

applies to.

User action: As specified for the remainder of the message.

#### **FAULTNAME**

Message: %FAX-I-FAULTNAME, Fault identifier xxxx

Description: Gives fault identifier.

User action: None.

#### **FAXCOMPLETE**

Message: %FAX-I-FAXCOMPLETE, Queue entry complete

Description: This message indicates that the database has reported no more matches for the lookup key

associated with a queue entry. The entry is removed from the queue.

User action: None.

#### **FAXDEVICE**

Message: %FAX-I-FAXDEVICE, Fax device nn (index nn)

Description: Gives identity of fax device.

User action: None.

#### **FAXDONE**

Message: %FAX-I-FAXDONE, Completed sending fax

Description: Indicates that a document that did not involve a database lookup has successfully completed

and been removed from the queue.

User action: None.

#### **FAXFAIL**

Message: %FAX-E-FAXFAIL, Cannot send fax

Description: Indicates a document that did not involve a data base lookup could not be sent.

User action: The correctness of the phone number and the state of the remote fax machine should be

checked.

#### **FILEACCFAIL**

Message: %FAX-F-FILEACCFAIL, File access failure for xxxx

Description: Indicates that a file could not be accessed either because the user who originated the send

request does not have access to the file or because the file does not exist.

User action: Check the correctness of the file name specified and the protection on the file.

#### **FILEN AME**

Message: %FAX-I-FILENAME, xxxx Description: Gives name of file being sent.

User action: None.

#### **HASHFREER**

Message: %SQ-F-HASHFREER, Internal error - free error on hash table

Description: This indicates an internal error in the server.

User action: Restart the server. NDC product support should be contacted with any information

available about the failure.

#### **HELPERR**

Message: %FAX-E-HELPERR, Error accessing help library xxxx

Description: Indicates that the FAX\$CMD\_HELP file could not be accessed.

User action: Check that the file exists, that the logical name is correctly defined, and that the file

protection is such that users are allowed read action.

**ILLNUM** 

Message: %FAX-F-ILLNUM, Illegal phone number

Description: Indicates that a phone number was syntactically illegal either as specified with / NUMBER=

or as returned by the database.

User action: Check the validity of the number. Phone numbers may contain only digits, punctuation,

spaces and TABs.

**ILLPRI** 

Message: %FAX-F-ILLPRI, Illegal priority nn

Description: Indicates an invalid priority value was specified. User action: Priority values should be in the range 0 - 255.

**ILLSERREQ** 

Message: %FAX-E-ILLSERREQ, Illegal server request nn ignored

Description: Indicates the server received an invalid request.

User action: Check that all elements of the CompuFax system are the same release version. Otherwise,

contact NDC product support.

**ILLSQUEUE** 

Message: %SQ-F-ILLSQUEUE, Static queue index out of range 0 to nn: nn

Description: This indicates an internal error in the server.

User action: Restart the server. NDC product support should be contacted with any information

available about the failure.

**IN COMPAT** 

Message: %FAX-E-INCOMPAT, Incompatible remote FAX

Description: Remote fax device not Group 3 compatible.

User action: None.

**INITERR** 

Message: %FAX-E-INITERR, Error initializing xxxx Description: Indicates that a fax device could not be initialized.

User action: Check that the device is correctly connected and configured.

**IVDBCTX** 

Message: %FAX-E-IVDBCTX, Invalid context / stream ID in database response

Description: Indicates that the context returned by the active database application with a match response

was invalid.

User action: If a userwritten database is in use, check that the context is being correctly returned. If

FAX\_DB is in use, contact NDC product support.

**IVDBRESP** 

Message: %FAX-E-IVDBRESP, Invalid database response. Entry aborted.

Description: Invalid database response; entry was aborted.

User action: Correct the format of database entry.

**IVDEVICE** 

Message: %FAX-F-IVDEVICE, Invalid device class for xxxx

Description: An invalid queue entry ID was specified.

User action: Check the queue entry ID specified. It is possible that the target entry has completed,

making the ID invalid.

#### **IVDEVIND**

Message: %FAX-W-IVDEVIND, Invalid device index nn ignored

Description: An out of range device index was specified.

User action: Device indices are in the range 1 to the number of fax devices supported. Use a number in

this range.

#### **IN VENTRY**

Message: %FAX-W-INVENTRY, Invalid entry ID nn ignored

Description: An invalid queue entry ID was specified.

User action: Check the queue entry ID specified. It is possible that the target entry has completed,

making the ID invalid.

#### **IVMSG**

Message: %FDB-F-IVMSG, Invalid message

Description: Invalid message.

User action: Find out what is wrong with message.

# **IVQSIZE**

Message: %FAX-F-IVQSIZE, Invalid queue size in options: xxxx

Description: The queue size specified in the server options file was less than 40.

User action: Increase the number and restart the system.

#### LICEXCEEDED

Message: %FAX-E-LICEXCEEDED, Site License is for nn faxes but options specifies nn Description: The server options file specifies more fax devices than the site is licensed for.

User action: Contact NDC to increase the number of licensed devices.

#### **LOGOFAIL**

Message: %FAX-F-LOGOFAIL, Error accessing logo file xxxx Description: Attempt to open log file failed. Log file does not exist.

User action: Find out why file could not be opened.

#### **LOGOPEN FAIL**

Message: %FAX-E-LOGOPENFAIL, Error opening xxxx. No log file open.

Description: Indicates the specified log file could not be created.

User action: For the command processor, check the validity of the name specified on a LOG\_OUTPUT

command. For the server, check the validity of the logical name FAX\$LOG.

#### **LOOKUPKEY**

Message: %FAX-I-LOOKUPKEY, Database lookup key: xxxx

Description: Database lookup key used as shown.

User action: None.

#### **MBXREADERR**

Message: %FAX-F-MBXREADERR, Error reading from mailbox xxxx

Description: An unexpected mailbox read error has occurred.

User action: Report this error along with any information available about the circumstances to NDC

product support.

#### **MBXWRITEERR**

Message: %FAX-F-MBXWRITEERR, Error writing to mailbox xxxx

Description: Indicates an unexpected error has occurred writing.

User action: Report this error along with any information available about the circumstances to NDC

product support.

#### **MBXWRITEERR**

Message: %FDB-F-MBXWRITEERR, Error writing to mailbox xxxx

Description: Indicates an unexpected error has occurred writing.

User action: Report this error along with any information available about the circumstances to NDC

product support.

#### **MEMALLOCFAIL**

Message: %FAX-F-MEMALLOCFAIL, Failure allocating memory

Description: A CompuFax program has attempted to allocate memory and has failed.

User action: Check that the process quotas in the CompuFax startup files have not been altered. The

/ PAGE\_FILE= value may need to be increased. Check the value of the SYSGEN parameter VIRTUALPAGECNT. It should be at least as large as the page file quotas used.

For the command processor, check the page file quota for the user.

Description: Indicates that an attempt was made to retrieve the context for a database stream when none

had been previously saved.

User action: See the documentation on the FDB routines for a description of streams and contexts.

#### **MEMALLOCFAIL**

Message: %FDB-F-MEMALLOCFAIL, Memory allocation failure

Description: Indicates there was an error allocating memory.

User action: Check that the process page file quota and the SYSGEN parameter VIRTUALPAGECNT

are sufficient. If a userwritten database is in use, also check that memory that is allocated is

being de-allocated.

#### **NEWSTREAM**

Message: %FDB-S-NEWSTREAM, New database stream

Description: Used to indicate that a new database stream is being begun.

User action: See the documentation on the FDB routines for a description of database streams.

Description: Indicates an unexpected error has occurred writing to a mailbox.

User action: Report this error along with any information avail able about the circumstances to NDC

product support.

#### **NOCMDMBX**

Message: %FAX-F-NOCMDMBX, Failure accessing server command mailbox xxxx. Check server is

running.

User action: Report this error along with any information available about the circumstances to NDC

product support.

#### **NODBNUMBER**

Message: %FAX-W-NODBNUMBER, Database response did not include fax number for xxxx

User action: If a userwritten database is in use, check that it is returning a phone number. Otherwise,

contact NDC product support.

#### **NODEST**

Message: %FAX-E-NODEST, No destination for fax

Description: A queue entry did not contain a destination, either as a phone number or database lookup

key.

User action: Check that the destination is specified through / NUMBER or / LOOKUP on the SEND

command.

#### **NOCONTEXT**

Message: %FDB-F-NOCONTEXT, No saved context exists

Description: Indicates that an attempt was made to retrieve the context for a database stream when none

had been previously saved.

User action: See the documentation on the FDB routines for a description of streams and contexts.

#### **NODEVICE**

Message: %FAX-F-NODEVICE, No fax device in options file

Description: The server options file did not contain a valid device specification.

User action: Check the server options file. There must be at least one DEVICE command in the options

file.

#### **NOEFN**

Message: %FAX-F-NOEFN, Error allocating event flag Description: An error occurred allocating an event flag.

User action: Report this error along with any information available about the circumstances to NDC

product support.

#### **NOEFN**

Message: %FDB-F-NOEFN, Error allocating event flag Description: An error has occurred allocating an event flag.

User action: If a userwritten database is in use, check the use of LIB\$GET\_EF/LIB\$FREE\_EF to

ensure event flags are not being depleted. Otherwise, contact NDC product support.

#### **NOFAXCLASS**

Message: %FAX-E-NOFAXCLASS, No fax with a class of nn exists. Request from xxxx ignored. Description: No fax device with a class matching the value specified on the / CLASS= qualifier exists. User action: Check the classes of the fax devices using the FAX SHOW DEVICE command.

#### **NOFILE**

Message: %FAX-W-NOFILE, Request from user xxxx contains no file. Ignored. Description: The server received a send request that contained no valid file name.

User action: Report this error along with any information available about the circumstances to NDC

product support.

#### **NOHASHTABLE**

Message: %SQ-F-NOHASHTABLE, Cannot malloc hash table space

Description: This indicates an internal error in the server.

User action: Restart the server. NDC product support should be contacted with any information

available about the failure.

#### **NOLINK**

Message: %SQ-F-NOLINK, No link available in queue packet

Description: This indicates an internal error in the server.

User action: Restart the server. NDC product support should be contacted with any information

available about the failure.

#### **NOLOG**

Message: %FAX-F-NOLOG, Cannot open xxxx. No log file enabled.

Description: Cannot open log file. Does not exist. User action: Find out why file cannot be created.

#### **NOMAILBOX**

Message: %FAX-F-NOMAILBOX, Mailbox create error Description: An unexpected error occurred in creating a mailbox.

User action: Check that the installation procedure has not been modified. If this message is displayed

while a fax is being sent with the VMS Mail interface, check that the process has TMPMBX priv.

**NOMATCH** 

Message: %FAX-E-NOMATCH, No database matches

Description: This message indicated that the database lookup key specified did not match any database

ecords.

User action: Check the contents of the database and the validity of the lookup key specified.

NOMOREFIELDS

Message: %FDB-W-NOMOREFIELDS, Maximum number of fields exceeded Description: Indicates that the maximum number of field names has been exceeded.

User action: Check the validity of the logical name FAX\$OPTIONS and the presence of the file it points

to.

**NOPRIV** 

Message: %FAX-F-NOPRIV, No privilege for attempted operation

Description: Either an operation was attempted that the user does not have privilege to do or an attempt

has been made to access a file the user does not have access to.

User action: Check the process privs and file protections.

**NOREQUEST** 

Message: %FDB-W-NOREQUEST, No lookup request outstanding for stream

Description: The database application has issued a database response for a stream that does not have a

database lookup request outstanding.

User action: The application should wait for a request before responding.

**NOOPTIONS** 

Message: %FAX-F-NOOPTIONS, Cannot open options file xxxx

Description: This indicates the server could not open FAX\$OPTIONS when it started up.

**NORMAL** 

Message: %FAX-S-NORMAL, Normal successful completion

Description: Indicates normal successful completion.

User action: None.

**NORMAL** 

Message: %FDB-S-NORMAL, Normal successful completion

Description: Indicates normal successful completion.

User action: None.

**NOSERV** 

Message: %FAX-F-NOSERV, Cannot establish server link. Ensure CompuFax system up on this

node

Description: The command processor was unable to establish a link with the server.

User action: Check the server is running.

**NOSHUTDOWN** 

Message: %FAX-E-NOSHUTDOWN, Shutdown attempted by user xxxx without OPER priv.

Ignored.

Description: An attempt was made by a user who did not have OPER priv to shut down the server.

User action: Check process privs.

**NOSTREAM** 

Message: %FDB-F-NOSTREAM, Specified database stream not open

Description: An attempt was made to reference a database stream that is not currently open.

User action: The database application should close out any internal context associated with the stream.

#### **NOTINQUEUE**

Message: %FAX-W-NOTINQUEUE, Entry nn not in queue

Description: An attempt was made to delete a queue entry that did not exist.

User action: Check the correctness of the ID number specified. It is also possible the queue entry

completed before it could be deleted.

#### NO\_ANSWER

Message: %FAX-W-NO\_ANSWER, No answer or no fax detected

Description: The specified phone number did not answer. The document will be re-queued for later

transmission if the retry count has not been exceeded.

User action: Check the correctness of the number specified and the state of the remote fax machine.

#### PHONE BUSY

Message: %FAX-W-PHONE\_BUSY, Phone busy

Description: The specified phone number was busy. The document will be requested for later retry if the

max. retries has not been exceeded.

User action: Check the correctness of the phone number and the state of the remote fax device.

#### **PNUMBER**

Message: %FAX-I-PNUMBER, Phone number xxxx

Description: Phone number used as shown.

User action: None.

#### **PRIADJUST**

Message: %FAX-W-PRIADJUST, Default priority in options reduced to maximum priority Description: The default queue priority in the options file was set greater than the maximum.

User action: Either raise the maximum or lower the default.

#### **PROCESSCRE**

Message: %FAX-W-PROCESSCRE, Process create error

Description: The server was unable to create the mail subprocess. User mail will not be sent on send

completion.

User action: Check the remainder of the message for the cause of the failure.

#### **ON UMMISMAT**

Message: %SQ-F-QNUMMISMAT, Static queue count mismatch. Old: nn, New: nn

Description: This indicates that either the number of fax devices or the QUEUE\_MAXIMUM parameter

in the server options file have been changed since the last time the server was started.

User action: Delete the file FAX\$DIR:FAX.QUEUE and restart the server.

#### **OOPENFAIL**

Message: %SQ-F-QOPENFAIL, Unable to open/ create internal queue

Description: This indicates the server was unable to open the queue file (FAX\$DIR:FAX.QUEUE) on

startup.

User action: Ensure the directory pointed to by the logical name FAX\$DIR exists. The RMS status

included with this message can give additional information as to the reason for the failure.

#### **OSCRMISMAT**

Message: %SQ-F-QSCRMISMAT, Static queue scratch size mismatch. Old: nnn, New: nn

Description: This indicates that either the number of fax devices or the QUEUE\_MAXIMUM parameter

in the server options file have been changed since the last time the server was started.

User action: Delete the file FAX\$DIR:FAX.QUEUE and restart the server.

#### **QSIZMISMAT**

Message: %SQ-F-QSIZMISMAT, Static queue pool size mismatch. Old: nnn, New: nn

Description: This indicates that either the number of fax devices or the QUEUE\_MAXIMUM parameter

in the server options file have been changed since the last time the server was started.

User action: Delete the file FAX\$DIR:FAX.QUEUE and restart the server.

#### **OUEUEFULL**

Message: %FAX-E-QUEUEFULL, Queue full. Request ignored.

Description: Indicates the queue does not have sufficient space to queue the document.

User action: Edit the options file (FAX\$OPTIONS) to increase the queue size. Shut down the

CompuFax system, delete the file FAX\$QUEUE and restart the system. All existing queue entries are lost when the queue file is deleted. Therefore, it is recommended to wait until

existing queue entries have been transmitted.

#### **REMCSI**

Message: %FAX-I-REMCSI, Remote CSI: xxxx

Description: Remote CSI (Called Service Identifier) is as shown.

User action: None.

#### RETRY

Message: %FAX-I-RETRY, Error on fax. Requeuing for retry

Description: Indicates the specified queue entry is being requeued for retry. The remainder of the

message gives the reason.

User action: As documented for the remainder of the message.

#### **SENDDONE**

Message: %FAX-I-SENDDONE, Completed sending fax to xxxx. Continuing database search.

Description: Indicates that a document has been successfully sent to one database response. The database

search will continue and the document may be sent to other destinations.

User action: None.

#### **SENDFAIL**

Message: %FAX-E-SENDFAIL, Cannot send fax to xxxx. Continuing database search.

Description: Indicates that a document could not be sent to the specified destination. The database

search will continue and the document may be sent to other destinations.

User action: The remainder of the message gives the reason for the failure.

#### **SENDINT**

Message: %FAX-W-SENDINT, Send of fax interrupted

Description: Indicates that the transmission of a document was interrupted, usually due to loss of the

phone connection.

User action: If this condition is common, investigate the quality of the phone line in use.

#### **SERDOWN**

Message: %FDB-F-SERDOWN, Server has shut down
Description: Indicates that the CompuFax server has gone down.

User action: The correct action for a database application when it receives this status is detailed in the

documentation for the FDB routines. The database application would usually exit.

# **SERONLINE**

Message: %FAX-S-SERONLINE, CompuFax server on line.

Description: Indicates the CompuFax server has successfully initialized and is running.

User action: None.

#### **SHUTDOWN**

Message: %FAX-I-SHUTDOWN, CompuFax system shut down by user xxxx

Description: CompuFax shut down by user.

User action: None.

#### **STATS**

Message: %FAX-I-STATS, Database responses: nn, Number sent: nn, Number failed: nn

Description: Database responses as shown.

User action: None.

#### **TAKEN DOWN**

Message: %FAX-E-TAKENDOWN, Device xxxx taken off line

Description: Indicates that due to an error, the specified fax device has been taken off line.

User action: See the remainder of the message for the reason.

#### **TOOMAN YFAX**

Message: %FAX-F-TOOMANYFAX, Too many devices specified in options

Description: Indicates that the options file contains more than the supported number of fax devices

(100).

User action: Reduce the number of devices in the options file.

#### **TOOMAN YFILES**

Message: %FAX-F-TOOMANYFILES, Too many filenames

Description: Indicates that a SEND command specified more than the allowable number of files. The

maximum number of files allowed on a SEND command is 16.

User action: Do not specify more than 16 files.

#### **TRUN CATED**

Message: %FDB-W-TRUNCATED, Context truncated

Description: When a saved user context was retrieved, the user buffer was not large enough to contain

the entire saved context.

User action: The application should use a larger buffer to retrieve contexts.

#### **UNADELFILE**

Message: %FAX-E-UNADELFILE, Unable to delete file xxxx

Description: Indicates that a file marked for deletion with the / DELETE qualifier on the SEND

command

could not be deleted. The remainder of the message gives the reason.

User action: If the reason is other than file not found (the file had already been deleted) the file should be

deleted manually.

#### **USERNAME**

Message: %FAX-I-USERNAME, User name xxxx

Description: This message is included with other messages to indicate the username associated with a

request.

User action: None.

# **Programming Information**

CompuFax provides two facilities to customize its user interface:

- Database Interface
- Callable Command Interface.

# 10.1 User-Written Database Applications

CompuFax supports an interface to a database lookup application, which allows database keys to be translated into fax phone numbers. It also allows mail-merge operations on documents to be done automatically, using data from database records.

A simple database lookup program, FAX\_DB.EXE, has been provided with CompuFax, but you may wish to write your own application, using the supplied library of functions. The library functions allow you to interface CompuFax to your own database programs.

Developing an interface between CompuFax and your own database application is relatively easy. An object library of callable functions has been provided to take care of most of the overhead of communications and other CompuFax internal considerations.

This allows the user to easily interface to their existing database without the necessity of maintaining a separate database for CompuFax. It is also possible to allow each user to have his own database.

It is not necessary that the database application respond to requests in the order that they are received. It is up to the implementor whether to respond to requests one at a time or to implement processing that may complete a later request before an earlier one.

Before writing a CompuFax database application, you may want to consider the possibility of using your existing database to create a file compatible with FAX\_DB. In some cases the existing report generation capabilities of a database can be used and the overhead of writing an application saved.

## 10.1.1 Working With CompuFax

The CompuFax database application is a detached process. It wakes up whenever it receives a request from the CompuFax server or the command processor. These requests are serviced and the results returned to the requestor. The mechanics of communications are handled by the FDB (CompuFax database) interface

routines. The format and use of the lookup key is left entirely up to the database application. It is passed from the source (command processor or document file) directly to the database. A concept used in the CompuFax system for database lookup is a database lookup request stream.

The general idea is that the user issues a fax request specifying a database lookup key. It is possible that this key may match many records in the database (which is one way in which bulk mail type operations may be achieved).

A request is made to the database which specifies a lookup key. The database returns a matching record. This process continues until there are no more matches at which point the database informs the requestor of this fact.

This request-response mechanism is called a database lookup request stream. Note that it is not strictly necessary for the database application to support multiple matches for a single key but it adds a new level of functionality that will in most cases be desirable.

Since multiple fax machines may be active at the same time and multiple users may be using the command processor, it is necessary that the database application support multiple lookup streams active simultaneously. The supplied library routines take care of keeping track of open streams and the user context associated with each. While there may be several streams active at the same time, each stream will have a maximum of one request pending.

The following describes the flow of a database lookup.

- 1. The command processor issues a Send which specifies a data base lookup. Note: This could also be the print symbiont, VMS Mail interface or a user application using the FAX\_CMD routines.
- 2. When the request comes to the top of the queue and the FAX is to be sent, the server issues a lookup request to the data base application specifying a unique stream identifier.
- 3. The FDB routines forward this request to the database application. This application fetches the record and sends it via the FBD routines back to the server.
- 4. The server sends the FAX.
- 5. When the request is again at the queue, the server sends a new request to the database specifying the same stream ID.
- When the database application has no matches for the key, the stream is closed by the database via the FDB routines.

Note: If the request is deleted from the queue (FAX STOP/ENTRY command) the server issues a close stream to the database. The FDB routines forward this to the application.

# 10.1.2 Using The FDB Routines

A database application is implemented using the series of FDB routines provided. Considerable flexibility is allowed in how the program is structured. It is possible to handle requests one at a time or to use asynchronous processing to process multiple requests simultaneously.

The general sequence of processing is:

- 1. Initialize with FDB\_INIT
- 2. Get a request using FDB GET this involves an implied wait if no request is currently pending.
- 3. If this is a new stream, do whatever is necessary to start the lookup sequence. If it is not a new stream, retrieve the context with FDB\_GET\_CONTEXT.
- 4. Go get the data from wherever it is.
- 5. Use FDB\_START\_MSG, FDB\_SET\_NUMBER, FDB\_SET\_STATUS, FDB\_SET\_MATCH and FDB SET FIELD to build the return message to the requestor.
- 6. Return the data using FDB\_SEND\_DATA.
- 7. Save the context for this stream using FDB\_SAVE\_CONTEXT.

- 8. Wait for another request using FDB\_GET.
- 9. When no more matches exist for a particular key, either use FDB\_NOMATCH or FDB\_CLOSE to return this status to the requestor.

# 10.1.3 CompuFax Database Function Library

# 10.1.3.1 FDB CLOSE

This function closes a database stream. It should be called when FDB\$\_CLOSE is returned by FDB\_GET. It may also be called any time the user desires to end a lookup sequence.

When a lookup sequence is complete, the user has the option of either returning a .no match. to the requestor in which the requestor will close the stream or it may close the stream itself which will cause a .no match. response to be automatically sent to the requestor.

Calling Sequence:

FDB\_CLOSE stream\_id

Arguments

name: stream\_id type: longword signed access: read only

mechanism: by reference

This is the ID of the stream to close. If the specified stream is not open, no action is taken.

#### 10.1.3.2 FDB DELETE MSG

This function de-allocates a message that was allocated with FDB\_START\_MSG without sending the message. It would be used if an operation is aborted after a message is allocated. This function is used as an alternative to sending the message. It should not be used for messages that have been sent.

Calling Sequence:

FDB\_DELETE\_MSG message

Arguments

name: message

type: unsigned longword

access: read only

mechanism: by reference

This is the message object that was previously allocated with fdb\_start\_msg.

#### 10.1.3.3 FDB\_GET

This function waits for a message and returns a message when one is received. This procedure may operate either synchronously if no AST routine is passed or asynchronously if an AST routine is passed. If the server shuts down while a GET is active or if it has shut down since the last GET, a failure status of FDB\$\_SERDOWN is returned. Normally the database would exit on receipt of this status. If it does not shut down, it should cancel any lookups in progress as the requests will be reissued by the server the next time it starts.

Calling Sequence:

FDB\_GET stream\_id, lookup\_key [,key\_length]

[, username] [, priority] [, status]

[, astrtn] [, astprm]
Arguments

name: stream\_id type: longword signed access: write only

mechanism: by reference

On completion, this contains the database stream identifier for the received request.

name: lookup\_key

type: charactercoded text string

access: write only

mechanism: by descriptor: fixed length string descriptor.

On completion, this will contain the lookup key from the received request as a space-filled string. All requests for a single stream ID will contain the identical lookup key.

name: key\_length type: word unsigned access: write only

mechanism: by reference

This parameter is optional. On completion this will contain the actual length of zero.

name: username

type: charactercoded text string

access: write only

mechanism: by descriptor fixed length string descriptor

On completion, this will contain the username of the user who queued the document. If this parameter is passed as zero, the username is not returned.

name: priority

type: longword signed access: write only

mechanism: by reference

On completion, this will be set to the queuing priority of the document that resulted in this lookup request.

name: status

type: longword unsigned access: write only

mechanism: by reference

On completion this will contain the status of the operation. If the operation is being done synchronously (no ASTRTN address passed) this status will be the same as the function return value. If the operation is being done asynchronously this will be the completion status. This parameter is optional.

name: astrtn

type: procedure entry mask

access: call

mechanism: by reference

This is the address of an optional AST procedure to execute when a request is received. If this parameter is not passed or is passed as zero, FDB\_GET operates synchronously. Therefore it does not return until a request is received. If an AST routine is passed, FDB\_GET returns as soon as the operation is begun and the AST is delivered when a request is received.

name: astprm type: longword access: read only mechanism: by value

This value is passed to the user's AST routine when the AST is delivered. It is not otherwise used and may be anything the user desires. If the AST is not specified this parameter is ignored. If the AST is passed and this parameter is not specified, then the AST routine is called with zero as the parameter.

#### Return Value:

The VMS status of the operation. If the operation is synchronous, this is the completion status. Otherwise, it is the status of initiating the operation. If the server has shut down since the last GET operation and an AST routine was specified, then the function return value will be normal and the completion status argument will be set to FDB\$\_SERDOWN.

If a stream is being closed by the originator (meaning no more lookup requests will be issued for it) this function returns FDB\$\_CLOSE (a success status). In this case, the user should perform any cleanup necessary, then call FDB\_CLOSE to allow FDB to deallocate internal context. If FDB\$\_CLOSE is returned, the only output parameters that are valid are the stream ID and the status.

For success the completion status will be FDB\$\_NEWSTREAM if this database stream was not previously open or FDB\$\_NORMAL if the stream was already active. Note: If context is being saved across runs (see FDB\_INIT) it is possible that streams may be in progress that are no longer valid. These streams may be flushed out by returning FDB\$\_CLOSE for these streams during the initial calls to FDB\_GET until all such streams have been closed.

#### 10.1.3.4 FDB GET CONTEXT

This is a function which returns the user context associated with a given database stream. This context must have been previously saved with FDB\_SAVE\_CONTEXT. This function would normally be used if program context is being saved across runs (see FDB\_INIT.) It may also be used if context is not being saved as a convenient way of keeping track of multiple streams. Generally the user context for a stream is saved after processing a lookup request. Then before processing the next lookup request, it may be retrieved with this function.

Calling Sequence:

FDB\_GET\_CONTEXT stream\_id, context [, max\_size [, size]]

Arguments

name: stream\_id type: longword signed access: read only

mechanism: by reference

The identifier of the stream for which context is to be retrieved.

name: context type: userdefined access: write only

mechanism: by reference

This parameter gives the address of the context data area in the user program that is to receive the saved user context. The contents of this area are completely user defined.

name: max\_size type: word unsigned access: read only

mechanism: by reference

This gives the maximum size of the user context. If this parameter is not passed or is passed as zero, the number of bytes copied to the user context will be the same number of bytes that were last saved.

name: size

type: word unsigned access: write only

mechanism: by reference

If this parameter is passed and is nonzero, the actual number of bytes copied to the user context is returned. This will never be greater than max\_size.

Return Value:

FDB\$\_N ORMAL Normal successful completion
FDB\$\_N OCONTEXT If no context has been saved for the specified stream
FDB\$ TRUN CATED If the number of bytes last saved was greater than max size

#### 10.1.3.5 FDB INIT

This routine initializes the database support code. It should be called exactly once during startup.

Calling Sequence:

FDB\_INIT [context\_size], [save\_context]

Arguments

name: context\_size type: word unsigned access: read only

mechanism: by reference

This parameter gives the size in bytes of the user context. The effect of this parameter is to determine the size of the static area used to save stream contexts across runs. It can be approximate and is not used if save\_context is not set.

Note: If save\_context is TRUE, no addresses should be placed in the user context. There is no assurance that the memory will be mapped at the same address from one run to the next. If context\_size is not passed, it defaults to 64.

name: save\_context
type: boolean
access: read\_only

mechanism: by reference

This parameter indicates whether the context of open database streams should be saved from one invocation of the database to the next. If it is FALSE or not specified, then no context will be saved from one run of the database to the next. If it is TRUE, then the context of currently active streams will be saved across runs.

The effect of setting this parameter FALSE will be that any active lookups will be started from the beginning each time the database is restarted. If it is set TRUE, the context of streams will be saved but the user code must be capable of resuming interrupted streams. There is some runtime performance gain from setting it to FALSE. If this is TRUE, the database will create and maintain the context in the file FDB\$CONTEXT. Save\_context defaults to FALSE.

Return Value:

None. Errors are signaled.

#### 10.1.3.6 FDB\_NOMATCH

This sends a "no more matches" response to the requestor for the specified database stream if there is an unsatisfied lookup request outstanding for the stream. If there is no outstanding lookup request, no action is taken.

This is done automatically if a request is received for a stream the user has closed by calling FDB\_CLOSE.

Calling Sequence:

FDB\_NOMATCH stream\_id

Arguments

type: longword signed access: read only

mechanism: by reference

This is the target database stream identifier.

Return Value:

FDB\$ NORMAL Normal successful completion

FDB\$\_NOREQUEST If there is no lookup request outstanding, the warning status is returned

#### 10.1.3.7 FDB SAVE CONTEXT

This function saves the user context associated with a database stream. It would normally be used after processing a lookup request to save the context for the processing of the next request.

If context is being saved across runs (see FDB\_INIT) then this function should be used to preserve the user context.

Calling Sequence:

FDB SAVE CONTEXT stream id, context, size

Arguments

name: stream\_id type: longword signed access: read only

mechanism: by reference

The identifier of the stream for which context is to be saved.

name: context

type: userdefined access: read only

mechanism: by reference

This parameter gives the address of the context data area in the user program. The contents of this area are completely user defined.

name: size

type: word unsigned access: read only

mechanism: by reference

The size in bytes of the user context. This specifies the amount of data to save from the user's programs.

Return Value:

FDB\$\_N ORMAL Normal successful completion FDB\$\_N OSTREAM If the specified stream is not open

# 10.1.3.8 FDB SCAN

This function gives the database application the means to scan the list of currently open streams. It returns the ID for each open stream in successive calls.

Calling Sequence:

FDB\_SCAN scan\_context, stream\_id

Arguments

name: scan\_context type: longword unsigned access: read / write mechanism: by reference

This is the context of the scan. On the first call, it is zero to begin a new sequence. Successive calls should use the context from the previous call. When the scan is complete, this is returned as zero to indicate no more streams.

name: stream\_id type: longword signed access: write only

mechanism: by reference

If scan\_context is nonzero, this will contain a valid stream identifier.

Return Value:

None.

Notes: This function is intended to allow the user to do startup initialization. The user would use FDB\_GET\_CONTEXT for each stream returned and would do any initialization required.

This function should not be used when a call to FDB\_GET which specified an AST has not completed. This function is not reentrant.

The user should make no assumption about the order in which streams are returned. The order may be random.

# 10.1.3.9 FDB SEND DATA

This routine is used to send to the requestor a message that has been built with the fdb\_set\_\* functions. If the status returned is a success, then at least the phone number must have been set. The message is deallocated after being sent. The user need not deallocate it.

Calling Sequence:

FDB\_SEND\_DATA stream\_id, message

Arguments

name: stream\_id type: longword signed access: read only

mechanism: by reference

This is the target database stream identifier. This stream must have be open and have an unanswered lookup request outstanding.

name: message

type: unsigned longword

access: read only

mechanism: by reference

This is the message object that was previously allocated with FDB\_START\_MSG.

Return Value:

FDB\$\_NORMAL Normal successful completion

FDB\$\_IVMSG If the message does not contain a phone number

FDB\$\_N OREQUEST If there is no lookup request outstanding for the stream

FDB\$\_N OSTREAM If the stream is not open

# 10.1.3.10 FDB\_SET\_FIELD

This routine is used to set the value of a database field in a message that was previously allocated with fdb\_start\_msg. Use of this function is optional. Up to 10 different fields may be set with successive calls to this function.

Database fields may be used in mailmerge operations to do automatic text substitution in documents at the time the document is sent.

Field names are not case sensitive and multiple spaces and/ or tabs are reduced to a single space.

Calling Sequence:

FDB\_SET\_FIELD message, fieldname, fieldvalue

Arguments

name: message

type: unsigned longword

access: read only

mechanism: by reference

This is the message object that was previously allocated with fdb\_start\_msg.

name: fieldname

type: charactercoded text string

access: read only

# mechanism: by descriptorfixed length string descriptor

This is the field name. This name is compared with the field name the sender has embedded in the document and if there is a match the field value is inserted in the document.

name: fieldvalue

type: charactercoded text string

access: read only

mechanism: by descriptorfixed length string descriptor

The value to insert in the document when a FIELDNAME is found.

# 10.1.3.11 FDB\_SET\_MATCH

This routine is used to set the value of the match key in a message that was previously allocated with FDB\_START\_MSG. It is not required that this function be used to set the key value before the message is sent using FDB\_SEND\_DATA, but is recommended.

The value specified as the match key will be used in the server in reports to the user. It may also be used by the user in mailmerge type operations. The implementor of a database is free to return any match key value that is in keeping with these uses.

Calling Sequence:

FDB\_SET\_MATCH message, matchkey value

Arguments

name: message

type: unsigned longword

access: read only

mechanism: by reference

This is the message object that was previously allocated with fdb start msg.

name: matchkev value

type: charactercoded text string

access: read only

mechanism: by descriptorfixed length string descriptor

The value of the actual key that matched the lookup key.

# 10.1.3.12 FDB\_SET\_NUMBER

This routine is used to set the value of the phone number in a message that was previously allocated with FDB\_START\_MSG. Unless a failure status is set with FDB\_SET\_STATUS, it is required that this function be used to set the phone number before the message is sent using fdb\_send\_data.

Calling Sequence:

FDB SET NUMBER message, phone number

Arguments

name: message

type: unsigned longword

access: read only

mechanism: by reference

This is the message object that was previously allocated with fdb\_start\_msg.

name: phone number

type: charactercoded text string

access: read only

mechanism: by descriptorfixed length string descriptor

The value of the phone number for this database record.

# 10.1.3.13 FDB\_SET\_STATUS

Used to set the value of the lookup status in a message that was previously allocated with fdb\_start\_msg. Use of this function is optional. If the status value is not a success code (success has the low order bit set, failure does not) then the requestor will close the database stream and will display the VMS message associated with the status value.

If the status that is set is not a success, the match key, number and field values are ignored. If this function is not used to set the status, a success status will be sent to the requestor.

Note: Returning a failure status does not automatically close the stream. If the user does not call FDB\_CLOSE for this stream a future call to FDB\_GET will return a FDB\$\_CLOSE status.

# Calling Sequence:

FDB\_SET\_STATUS message, status code

Arguments

name: message

type: unsigned longword

access: read only

mechanism: by reference

This is the message object that was previously allocated with fdb start msg.

name: statuscode

type: longword unsigned

access: read only

mechanism: by reference

The status value to send.

# 10.1.3.14 FDB\_START\_MSG

This routine is used to allocate a message for sending back a database lookup record. The general sequence of returning a database record is as follows:

- 1. Allocate a message using this procedure.
- 2. Fill it in using FDB\_SET\_MATCH, FDB\_SET\_NUMBER, FDB\_SET\_STATUS, and FDB\_SETFIELD. The last two are optional.
- 3. Return it to the requestor using FDB\_SEND\_DATA.

Calling Sequence:

FDB START MSG message

Arguments

name: message type: unsigned long access: write only

mechanism: by reference

On successful completion, this contains the message object that will be passed to the other fdb\_ functions. On failure this is 0.

# Return Value:

The status of the operation is returned as a normal VMS status value.

# 10.1.4 TESTDB.EXE

This is a test program to allow database applications to be tested. It writes requests to the database and displays the responses. This program is provided in executable form and is an interactive program which would be run from a terminal.

This program should not be run while the CompuFax server is up. It simulates some of the activities of the server and can confuse normal operations.

The TESTDB main menu contains the following options:

- Issue lookup request
- Close stream
- Send shutdown

# 10.1.4.1 LOOKUP

The first menu option is used to send a lookup request to the database application. The user enters a stream ID. This is number from 1 - 20. If it identifies a stream that is not currently open, then this request will result in a new stream for the database.

If it identifies a stream that is open this will not be a new stream for the database application. A stream is open if a request has been issued on it and neither the database application or TESTDB has closed it. After the stream ID, the user enters the lookup key that is to be sent to the application. Then the user may specify that the lookup is to be automatically reissued until the stream is closed. This option is particularly useful in testing wildcard type operations.

# 10.1.4.2 CLOSE

This option issues a close stream message to the database. The stream ID to close is requested and should be specified as a number that was previously used in a lookup request.

# 10.1.4.3 SHUTDOWN

This sends a shutdown message to the database application.

# 10.2 The CompuFax Callable Interface

# 10.2.1 Callable Commands

The CompuFax command interface is available as a shareable image that may be called from user-written programs. This makes the entire functionality of the CompuFax command processor available to a user application. The FAX command processor itself (the program invoked by the FAX command) is implemented using this interface. The source file for this program, FAX\_CMD.C, has been included with the CompuFax software as an example. A list of callable commands is given below.

# 10.2.1.1 FAX\_CMD\_PROC

This is the main entry point for the CompuFax system command processing routine in the CompuFax shareable image. It provides a callable interface to the CompuFax system which may be used by user applications. All capabilities of the command processor are available through this interface.

When this function returns, the global longword FAX\_CMD\_STATUS will contain the completion status of the most recent command executed. This is particularly meaningful when a command is passed to this function.

Calling Sequence:

FAX\_CMD\_PROC [commandline]

Arguments

name: commandline

type: charactercoded text string

access: read only

mechanism: by descriptor.fixed length string descriptor

This optional command gives a CompuFax command as ASCII text. The command is processed and the function returns when processing is complete. The command is processed just as if it had been entered from the keyboard. If this parameter is not passed or is passed as zero, the user is prompted for input and control is not returned until the EXIT command is entered or ^Y is pressed.

Notes: See also FAX\_CMD\_SET\_HANDLE for a description of how to control exception handling. See FAX\_CMD\_SET\_INPUT and FAX\_CMD\_SET\_OUTPUT for a description of how to control input and output of additional command lines to CompuFax. See FAX\_CMD\_FORCE\_EXIT for a description of terminating the command input loop from a user condition handler. This routine sets out of band ASTs on ^C and ^Y and cancels them before returning. A side effect of this is that any out of band input AST declared by the user is canceled as well.

# 10.2.1.2 FAX\_CMD\_SET\_HANDLE

This function is used to set the address of a condition handler that will be used by subsequent calls to FAX\_CMD\_PROC. If a handler is set by this function then all errors will be passed to the user handler. The user handler is called with the same parameters as a normal VMS condition handler.

The return status from the user condition handler is not used (SS\$\_CONTINUE or SS\$\_CONTINUE). If the severity of the signaled condition is less than SEVERE then, after the user handler is called, execution will continue at the point where the condition arose (as if the user handler had returned SS\$\_CONTINUE). If the severity is SEVERE then a stack unwind will be done. The effect of this will be that the current FAX command will immediately complete.

The user condition handler may force the command processor to exit by modifying the severity of the first status value in the signal array to be SEVERE and calling FAX\_CMD\_FORCE\_EXIT before it returns.

Calling Sequence:

FAX\_CMD\_SET\_HANDLE [handler\_address]

Arguments

name: handler\_address type: entry mask access: call

mechanism: by reference

This is the address of the user condition handler. If this is zero or if this routine is never called, then all signals are handled internally in FAX\_CMD\_PROC. The default handler displays messages using the currently defined output procedure. If a user handler is established, then messages will only be displayed if the user handler displays them.

# 10.2.1.3 FAX\_CMD\_SET\_INPUT

This procedure is used to establish an input routine that will be called by FAX\_CMD\_PROC to obtain input. Use of this procedure is optional, a default procedure is provided which will prompt SYS\$INPUT for input.

Note that the CompuFax @filename command is processed by this input routine, so if you substitute an input routine it must be capable of processing .@. if you want this feature. Note that in order for the @filename FAX command to work properly, the default input procedure should be used.

Calling Sequence:

FAX\_CMD\_SET\_INPUT [input\_proc], [parm\_input\_proc]

Arguments

name: input\_proc type: entry mask access: call

mechanism: by reference

This is the address of the entry mask for a procedure that is to be used for command input. The calling sequence for this procedure should be the same as that of LIB\$GET\_INPUT. If this parameter is not passed or is passed as 0 the default input is restored.

name: parm\_input\_proc

type: entry mask access: call

mechanism: by reference

This procedure is used to input required parameters that are not part of the command. If this parameter is not passed or is passed as 0 and a user input procedure has been established, the user input procedure is also used for parameter input. If no user input procedure is in effect and this procedure is not passed, the default parameter input is restored. The calling sequence for this procedure should be the same as that of LIB\$GET\_INPUT.

# 10.2.1.4 FAX\_CMD\_SET\_OUTPUT

This procedure sets the output routine to be used with FAX\_CMD\_PROC. Use of this procedure is optional. If it is not used the default output routine will display output at SYS\$OUTPUT. In order for the FAX LOG OUTPUT command to work properly the default output procedure should be used.

Calling Sequence:

# FAX\_CMD\_SET\_OUTPUT [output\_proc]

Arguments

name: output\_proc type: entry mask access: call

mechanism: by reference

This routine will be established as the output procedure for FAX\_CMD\_OUTPUT. All output will be displayed via this procedure. The calling sequence of this procedure should be the same as LIB\$PUT\_OUTPUT. If this parameter is not passed or is passed as zero, the default output procedure will be used which displays its output on SYS\$OUTPUT.

# 10.2.1.5 FAX\_CMD\_SET\_USER

This procedure is used to establish a different user name to be used as the user name associated with commands issued. File access checking is performed in the context of this user name.

A process must have SYSPRV privilege to use this procedure. The privilege checking is done against process privileges, not image privileges so installing an image with SYSPRV will not suffice.

Calling Sequence:

FAX CMD SET USER [user name]

Arguments

name: user\_name

type: charactercoded text string

access: read only

mechanism: by descriptor.fixed length string descriptor

This is the username to use in subsequent calls to FAX\_CMD\_PROC. If this is not passed or is a NULL string, the username is cleared and subsequent calls to FAX\_CMD\_PROC will use the current process username.

Return Value:

SS\$\_N ORMAL If the name was successfully changed SS\$\_N OPRIV If SYSPRV is not present

# 10.2.1.6 FAX\_CMD\_FORCE\_EXIT

This would normally be called from a user condition handler to cause FAX\_CMD\_PROC to return on completion of the current command. This is useful if FAX\_CMD\_PROC was called with no command. In this case, FAX\_CMD\_PROC normally does not return until the user issues an EXIT command or presses ^Y.

A user condition handler that was established with FAX\_CMD\_SET\_HANDLE could use this procedure to cause FAX\_CMD\_PROC to return after processing the current command (presumably the one that resulted in the error).

Calling Sequence:

FAX CMD\_FORCE\_EXIT

# 10.2.1.7 Linking Modules

The user application would link with a linker options file specifying the command processor as a shareable image. The following is an example:

# \$ LIN K MYPROG, SYS\$IN PUT/ OPT sys\$library:fax\_cmd\_share/ share

The following source code modules have been provided with CompuFax as examples on how to use the CompuFax database interface:

DB\_COND\_KEY.C DB\_GET\_DIR.C DB\_MAIN.C DB\_NEXT\_REC.C FAX\_CMD.C

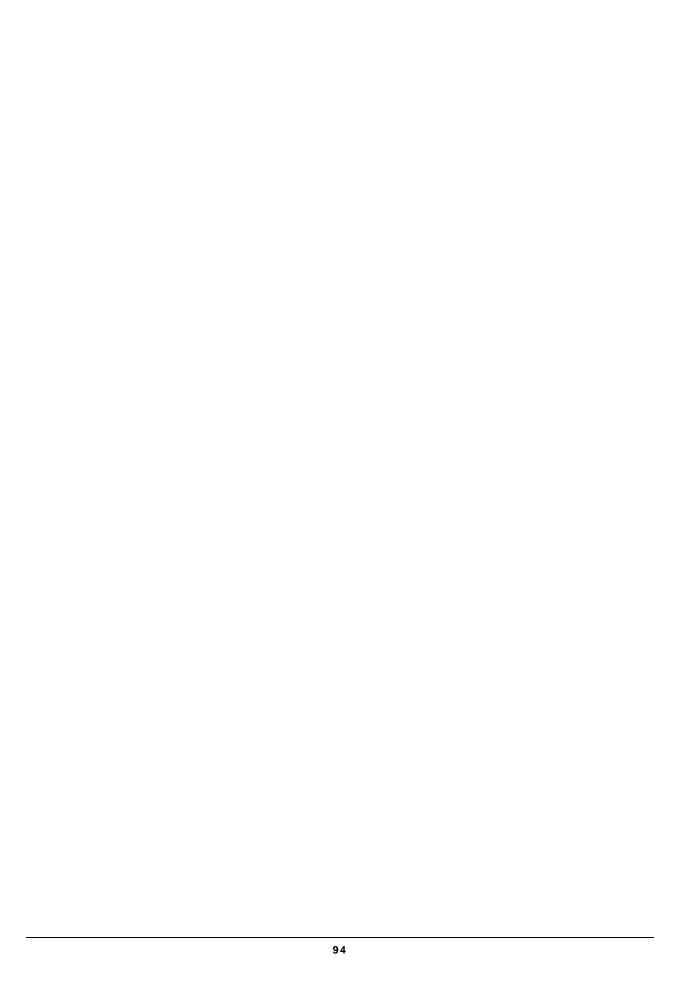

# Appendix A

# Release Notes

# A.1 Release 3.1.00 Changes

- 1. CompuFax has been converted to run Alpha AXP in addition to VAX. Functionally CompuFax is identical on both systems, although each machine requires its own executable.
- 2. A new licensing scheme has been adapted, with a low-cost basic unit and add-on features.

#### These are:

- Basic Unit (ASCII Send only, single node)
- PostScript Conversion option
- Cluster/ Network Support option
- Overlay/ Landscaping option
- Receive-to-Disk option (Call for availability)
- ALL-IN-1 Interface option

# A.2 Release 3.0.01 Changes

Cluster/ Network Support. CompuFax now supports the use of one or more nodes as FAX servers with
users on other nodes able to send FAXes without the need to have FAX hardware attached to their node.
Any number of nodes may be set up as FAX server nodes with automatic fall over to a new FAX server
node in the event one goes down.

#### Commands Added:

#### SHOW SERVER See: FAX>HELP SHOW SERVER

Overlays. You can now merge your text files with existing bitmap files and fax the result as a single unit. Cover sheets are also supported by this feature. With this feature, you can create more interesting and professional looking faxes with cover sheets.

New Command Qualifiers:

/ OVERLAY
Format: SEND / OVERLAY=
See FAX>HELP SEND / OVERLAY

/ COVERSHEET

Format: SEND / COVERSHEET[=filespec\_of\_text\_for\_coversheet] See FAX>HELP SEND / COVERSHEET

New File Directives:

##OVERLAY\_FILE filename\_of\_image\_to\_merge\_with\_text See FAX>HELP FILE\_DIRECTIVE OVERLAY\_FILE ##POSITION\_CURSOR [ DOTS | INCHES | MILLIMETERS [y [ x ]]]

# See FAX>HELP FILE\_DIRECTIVE POSITION\_CURSOR

3. File Breakup. Many users have software that generates large text files, such as financial reports, which then need to be broken into smaller units and faxed to different destinations. CompuFax now has a File Breakup feature that makes this simple to do through embedded file directives.

New File Directives:

##BREAKUP See FAX>HELP FILE\_DIRECTIVE BREAKUP
##NEWFAX See FAX>HELP FILE\_DIRECTIVE NEWFAX
##ENDFAX See FAX>HELP FILE\_DIRECTIVE ENDFAX

4. Font Selection. With ASCII to FAX conversion you can now select different fonts, either from the command line, or with embedded file directives. This makes CompuFax more flexible and easier to adapt to your own requirements and preferences.

New Command Qualifier:

/ FON T

Format: SEND / FONT=filespec New Embedded Command: ##FONT [filename] See FAX>HELP FILE\_DIRECTIVE FONT

5. Spacing between characters for ASCII to FAX conversion can now also be specified.

New Embedded Command:

##CHARACTER\_SIZE [ DOTS | INCHES | MILLIMETERS [vert [horz ]]]
See FAX>HELP FILE\_DIRECTIVE CHARACTER\_SIZE

- 6. A new program that expands the journal file to an ASCII file that can be easily used by an application program was added. See FAX>HELP JNL2ASCII. A sample DCL command file ASCJNL.COM was also added which displays the fields in each record produced by JNL2ASCII.
- 7. A new command file FAX\$DIR:FAX\_MONITOR.COM was added which checks CompuFax every 15 minutes and notifies the designated user via mail when the server is down or when one of the devices is off line. The command file should be modified to designate the user to send mail to, and for the number of devices to check. It can also be modified to send reply notifications instead of mail messages.

# A.3 Known Problems

1. The remote server can put a number of NETSERVER.COM files in the SYS\$LOGIN directory for the process which started the remote server. This occurs when the actual server has been shut down.

Solution: Create a copy of this file with a high sequence number. Example: \$ CREATE SYS\$LOGIN:NETSERVER.LOG;32765

Since the highest allowable number is 32767, a maximum of two more files will be created by the system.

2. FaxBox, Xerox 7021 and Xerox 7033 devices are no longer supported.

# A.4 Release 2.2.00 Changes

Disk Space Limitation. The new Class 2 FAX modems, which CompuFax now supports, require bit mapped files in T4 format. These files can take up large amounts of disk space and can quickly fill up a disk, if they are allowed to queue unchecked.

- The disk space limitation feature has been added to prevent the disk from getting filled up due to too
  many converted fax files being queued. The System Manager can now specify the maximum allowed disk
  space to be taken up by converted (T4 format) files. When this maximum has been reached, no more
  conversions will be allowed until the amount of space used drops below this limit. Disk space limitation
  may be turned off if not needed.
- 2. Deferred Conversion. This is another feature to help manage disk space. Conversion of a file into T4 format can either be done as soon as the fax file is entered into the queue, or conversion can be deferred until transmission time. Immediate conversion uses more disk space than deferred conversion, but reduces transmission delays.
- 3. Landscaping. This feature specifies that the document being sent is to be rotated sideways. This is useful when sending documents that are more than 8.5 inches wide. See \$ FAX HELP SEND / LANDSCAPE for details.

New Command Qualifiers:

/ LAN DSCAPE

FORMAT: SEND/ LANDSCAPE (SEE FAX>HELP SEND / LANDSCAPE)
/ PORTRAIT

CEND / DODED ATE (D. Co. 14)

Format: SEND / PORTRAIT (Default) (SEE FAX>HELP SEND / PORTRAIT

**ORIEN TATION** 

FORMAT: SET ORIENTATION/DEFAULT= PORTRAIT | LANDSCAPE (SEE FAX>HELP SET ORIENTATION)

New Embedded command:

##PORTRAIT (See FAX> HELP FILE\_DIRECTIVES PORTRAIT)
##LANDSCAPE (See FAX> HELP FILE\_DIRECTIVES LANDSCAPE)

4. SHOW / QUE/ USERNAME = Shows the open communications for a designated user Format: / USERNAME = (username [,...])

# A.5 Release 2.1.00 Changes

1. CompuFax now supports the use of Application Programming Interface (API) Class 2 FAX modems. The MultiTech MT224BAIF (International), the MT224BAF (domestic), MT1932ZDX (cheapest domestic) have been tested in house and are known to work with CompuFax. Users have reported all the MultiTech Fax modems have worked with CompuFax. A few other Class 2 modems have been reported to work. None of these have been tested and they are not recommended. Support for the Xerox 7033 Telecopier has also been added. The DEVICE command in the options file for any 7033 device should / DEVICE TYPE=X7033 and a Class 2 FAX modem would include / DEVICE\_TYPE=CLASS\_2. (Note: Support for Xerox Telecopiers has been removed as of Release 3.0.0.)

- 2. The install procedure now asks for the disk to install CompuFax on. This should be a disk that is mounted and available during system startup.
- 3. A journal file of all faxes sent may now be generated by CompuFax. This file is a machine-readable file which may be used to generate cost and other types of reports. A new logical name, FAX\$JOURNAL, gives the file name of the journal file. Journaling may be disabled using the server options JOURNAL command.
- 4. The SEND command now supports a / COMMENT="xxx" qualifier which will allow user information to be included with the log file, journal file and completion notification information.
- 5. It is now possible to force user MAIL notification of completed FAXes by adding the / MAIL qualifier to the SEND command even if MAIL notification has been disabled in the server options file, FAX\$DIR:FAX.OPTIONS.
- 6. CompuFax now supports the transmission of files in PostScript format. Files with an extension of .PS are assumed to be PostScript or the / FORMAT qualifier may be used with SEND to force a file to be processed as PostScript. FAXes which contain PostScript are placed in a separate queue while they are converted to FAX format. A new qualifier, / POSTSCRIPT, has been added to the SHOW QUEUE command to display this queue.

Command processor commands SHOW POSTSCRIPT and SET POSTSCRIPT have been added to display and modify PostScript settings.

- 7. CompuFax now supports the input of T4 (FAX format) data as well as the input of PostScript data. A /FORMAT qualifier has been added to the server options DEVICE command to allow the data format of the logo file to be specified. The distribution file CF\_REC.H describes the format of T4 files.
- 8. The MAIL interface no longer uses the `Subject: ' prompt for optional qualifiers. Qualifiers, if specified, should now be included in the response to the `To: ' prompt.

For example: To: FAX%"12135551212/ AFTER=TOMORROW"

- 9. The Mail interface now puts headers, similar to mail message headers, into faxed documents. This includes: `From: ', `To: ', `CC: ' (if used), and `Subj: '.
- 10. Device initialization strings now can contain, in addition to previously accepted formats:
  - a) new control character format (e.g.  $<^Z>$ ), b) decimal numbers (e.g. <123>), hexadecimal numbers (e.g. <0XAB>), and binary numbers (e.g. <0B10101110>).
- 11. The SHOW DEVICE and SHOW ENTRY commands now have a new qualifier: / OUT-PUT= filespec. This qualifier redirects the output of the SHOW command to the specified log file.
- 12. The SHOW QUEUE and SHOW ENTRY commands now show entries in the database queue by default. In prior releases it was necessary to specify the / DATABASE qualifier to see the database queue entries.
- 13. The qualifier to the options file DEVICE command to set the default state of mail-merge for the device (/ MERGE) no longer exists. Instead the default mail-merge state is set for all devices with the MERGE command in the options file.
- 14. The phone off-hook and connect times are now included in completion reports and in the SHOW QUEUE report.
- 15. Queue files for previous releases are incompatible with this release. The installation process will automatically rename any old queue file.
- 16. Any locally generated database application must be relinked with the FAX\_DB.OLB in this release. Internal message formats have changed with this release.

# A.6 Release 1.2.04 Changes

- 1. The / DELETE option may now be used on the VMS PRINT command when it is used to send FAXes. A new directory, FAX\$SCRATCH is used as a holding area for PRINTed files until they can be sent.
- The time of original issue and the time of the last send attempt have been added to the SHOW QUEUE/FULL display.
- 3. Log file entries are now made when the CompuFax system or an individual device is shut down. Log entries are also made when a FAX device is started.
- 4. Command line recall has been added to the CompuFax command processor so commands other than the most recent may be recalled.
- 5. In earlier releases, if the /NOTE string used in the VMS PRINT command resulted in an illegal SEND command, the entry would hang in the SYS\$FAX queue. This has been corrected. This condition was commonly caused by not including a leading slash (/) in the /NOTE string as in:

# PRINT/ QUEUE=SYS\$FAX/ NOTE="NUMBER=555-5555" MYFILE.TXT

The symbiont has been modified to supply the leading slash if it is not present.

- 6. The handling of SENDs which include a database lookup has been changed. It is now possible for a number of lookup requests to be done in advance and separate queue entries are made for each valid database response. This prevents a database lookup sequence from being stalled by a single failed send. The server option LOOKUP\_MAXIMUM has been added to give the maximum number of queue entries that will exist at any one time for a database lookup. The LOOKUP\_MAXIMUM option is fully described in the CompuFax command processor HELP under Server Options.
- 7. Server QUEUE\_MAXIMUM default increased from 200 to 500 to account for the additional queue entries that may result from database lookup.
- 8. The / ALL qualifier has been added to the DELETE and STOP commands to delete all queue entries associated with a given database lookup.
- The / DATABASE qualifier has been added to the SHOW QUEUE command to include the database queue. Additionally, / NODEVICE and/ or / NODATABASE may be used to exclude device and/ or database queues.
- 10. The processing of FAXes using the VMS MAIL utility has been enhanced to correctly respond to options (such as SET CC\_PROMPT) the user may have set for the account from which CompuFax is started.
- 11. The priority of the server process ("Fax server") has been increased from 4 to 7 to eliminate FAX machine time outs on a busy system.
- 12. Message and completion information display has been expanded in the log file and user messages to fully describe the activity.
- 13. The processing of files has been expanded to process printer-format files such as those created by external networks (such as PCSA) and some word processors. These files may now be sent as FAXes.

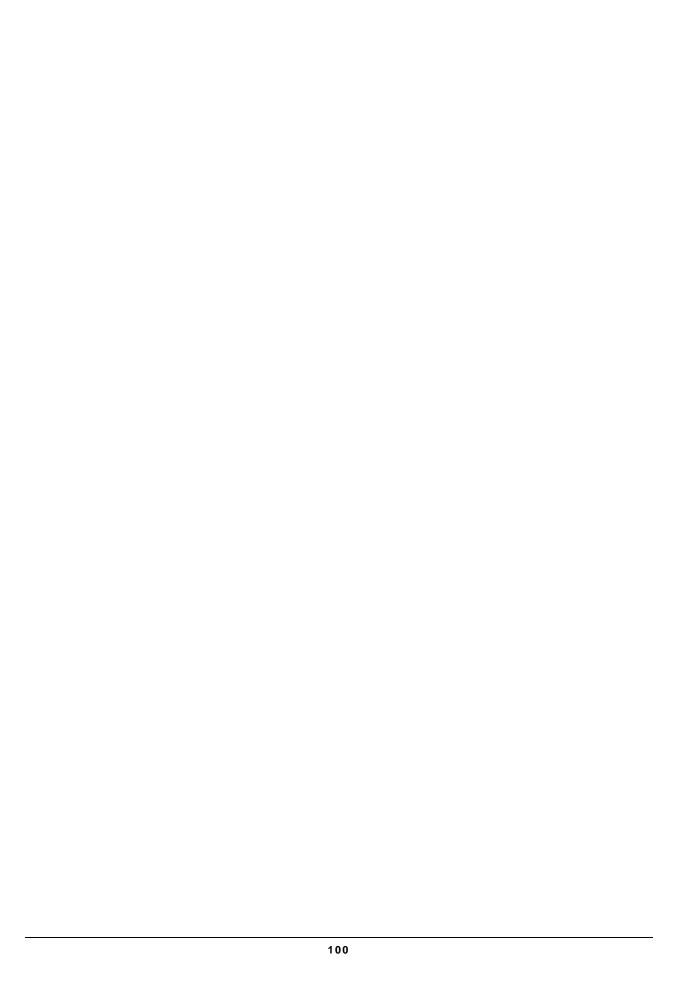

# Glossary

#### access method

A way to get to and use CompuFax.

### Alpha-AXP

A computer type, built by Digital Equipment Corporation, on which CompuFax is designed to run. See also VAX.

#### **ASCII**

An acronym for American Standard Code for Information Interchange. A method for representing letters, numerals and other symbols with unique numerical values in a computer.

A text file which only contains text, but no graphics or formatting characters and only minimal control characters, such as carriage returns and line feeds.

#### **AXP**

See Alpha-AXP.

#### bit

A contraction of the words binary digit, the smallest unit of information in a computer. A bit can be either on or off and its state can represent a number (one or zero,) a dot (black or white,) or any other two-valued condition.

# bitmap

The representation of an image in black and white (or colored) dots.

#### bitmapped file

A type of file, which represent images in terms of black and white dots. See also bit.

#### breakup

A method of breaking a single text document into multiple sections, each of which is treated as a separate document. See also concatenate.

#### broadcasting

Sending messages or documents to multiple locations.

#### cell size

The size of an imaginary rectangle drawn around a printed text character, that indicates the space it occupies.

#### command file

An ASCII file that contains instructions for execution by CompuFax or by the operating system.

# command processor

A program that accepts commands one at a time and processes them. In the case of CompuFax, this refers to a program which allows documents to be sent and allows the system status to be queried and controlled. This is the program that is invoked by the FAX command.

# compressed bitmapped file

A file that has been made smaller than an uncompressed bitmapped file by counting groups of black and white dots and representing those with special shorthand codes, rather than storing the individual dots. See also T.4.

### **CompuFax**

The name of the product by Networking Dynamics Corporation which automates the sending of fax documents from your VMS terminal or workstation.

# CompuFax phone number directory

A database or collection of fax phone numbers, together with other information, such as the person's name, title and company name. FAX\_DB is a sample Phone Number Directory that comes with CompuFax.

#### concatenate

In CompuFax, to chain (a number of files) for transmission as a single fax. See also breakup.

#### coversheet

The first page of a fax, which commonly contains a company logo and miscellaneous information, such as the name of the addressee and the sender, company name, a page count, etc. With CompuFax, you can send a fax with or without coversheet or, if the message is brief, you can send only a coversheet, with your message printed on it.

#### coversheet configuration file

A file, used by CompuFax, to facilitate the sending of a coversheet. It typically contains information about what overlay file to use and where to place the text on the coversheet.

#### coversheet overlay

A file used as an overlay with a coversheet.

#### **CS**I

Acronym for Called Service Identifier. A text string which identifies the receiver of a fax to the sender. See also TSI.

#### database

A collection of records containing data elements.

#### database lookup

See lookup.

#### delimiter

A symbol that marks the beginning or end of something.

#### device server

In CompuFax, a program which routes fax document files for conversion and subsequent transmission via a fax device to their destinations. See also remote server.

# embedding

Putting commands inside a text file in order to instruct CompuFax on how to process the document. See also file directive.

# facility code

The code in a CompuFax or system message, which indicates where the message originated.

# fatal

An error message severity classification indicating that an attempted action did not work.

# fax

An electronically transmitted facsimile of a document. A machine that will transmit and receive such documents. The action of transmitting such a document

#### **FAX**

The command that VMS recognizes and which tells it to begin running the CompuFax command processor on your VAX or Alpha AXP computer.

#### fax device (modem)

A device used to transmit images via a telephone line to another such device which converts received telephone signals back into images. The word modem is derived from the words modulation/demodulation.

#### fax phone number

A phone number which has a FAX machine connected to it, which is dedicated to the transmission and receipt of fax communications.

#### FAX%

The command to use at the VMS MAIL To: prompt to tell VMS MAIL that you are sending a fax. (No spaces are allowed between FAX% and the destination phone number that follows it.)

#### FAX>

The prompt that is displayed when you type FAX and press return. This prompt tells you that the CompuFax command processor is running. This is also known as the CompuFax command line.

#### FAX DB

The sample database application that comes with CompuFax. Each FAX\_DB record contains a phone number and other fields.

#### field

Another name for a data element of a database record. Examples might include First Name, City, or Phone Number.

#### file

A collection of related information, usually consisting of a number of records and stored on disk.

#### file directive

A command that is embedded into a fax document.

#### font

A printing term, denoting letters, numerals and other printing symbols of a particular size and style, such as Courier bold 12-point, Helvetica italic 10-point, etc.

#### graphics

The subject of representing images, especially on paper, as in faxes. See also bitmapped file and ASCII file.

# group 3

Fax equipment which conforms to the T.4 standard. It sends a typical letter size fax in about half a minute over a voice grade phone line.

### header font

The font used with the header line on a fax document.

#### header line

The line of text right at the top of a fax, which contains identifying information, such as date and time of transmission, sender's fax phone number, page number, etc.

#### **HELP**

The command to type when you need online assistance.

### image

A picture. In CompuFax, especially a picture as it appears on a fax or on the screen of a computer terminal. See also bitmap.

#### include-file

A text file that contains programming information and that is to be included in one or more programs.

#### informational

A type of message from CompuFax which tells you some information not related to an error condition.

### journal file

A file which contains a running record of messages, usually with date and time annotations to give a history of what occurred on the system.

# key

A field used to identify or locate a record.

# landscape orientation

A image on a page, which has been turned 90 degrees clockwise; that is, the width of the image is normally greater than its height. This in contrast with portrait orientation, where the height of the image is greater than its width.

#### lookup

The CompuFax feature of being able to have CompuFax look up a person's fax phone number and possibly other information from a database on the computer, when you enter all or part of that person's name (or other identifying information.)

#### mail-merge

The CompuFax facility that allows a user to do text substitutions into documents as they are faxed out to various locations. This facility provides the user with a method of creating form letters that contain customized or personalized information.

# message descriptor

An abbreviation in a CompuFax or system message, which is unique for each type of message.

#### modem

See fax device.

#### NDC

Acronym for Networking Dynamics Corporation, creators of CompuFax. Also available from NDC are MultiSessions, which allows users to run up to ten sessions from a single terminal, and PEEK & SPY, a system management tool.

#### node

A computer that is part of a network or cluster.

#### null string

An absence of text where text may be expected or required, usually indicated by a pair of quotation marks ("").

### overlay

In image that is placed over another image, such that the two images merge into one. The CompuFax overlay feature permits faxing of invoices and other documents on the proper forms.

#### **PCL**

An acronym for Printer Control Language, a printing language similar to PostScript, used on Hewlett Packard LaserJet printers.

### pending

A state in CompuFax, during which a fax document is waiting to be processed.

#### percent sign (%)

The first character of any CompuFax message, which identifies it as coming from CompuFax and not some other source.

#### point

A printing term, denoting the height of a font, where 72 points equals a height of 1 inch.

# portrait orientation

An image on a page, whose height is greater than its width, as in the majority of books. This in contrast with landscape orientation, where the width of the image is greater than its height.

#### **PostScript**

A page description language developed by Adobe Systems, Inc., for use with computerized printers. CompuFax has a built-in PostScript converter, which allows PostScript files to be sent as faxes.

# primary key

When multiple keys are used to identify or locate records the primary key is the one that is used most often or would be used in most instances.

# print symbiont

In CompuFax, this is the facility to address CompuFax as you would address a printer and which uses the same VMS mechanism as the print queue. You use this feature by issuing a PRINT / QUEUE=SYS\$FAX command.

# printer format

See ASCII file.

# qualifier

A word used to qualify or give additional information about a command. In standard VMS compatible command syntax, a qualifier is prefixed by a slash. For example, / NUMBER.

#### queue

The list (or line-up) of faxes waiting to be transmitted.

#### queue entry

The record of a fax document in the CompuFax queue, for the purpose of processing at the appropriate time. See also queue.

#### record

A collection of data elements grouped together by some commonality.

# remote server

In CompuFax, a program which sends commands and information across a network or cluster to a device server on another node, which in turn converts the documents and transmits them via a modem.

#### scaleable font

A typeface which can be adjusted in size by means of certain computer instructions. In a scaleable font, such as used by PostScript or TrueType, the shape of the symbols is described mathematically and for a given font size, the bitmap for each character is computed. See also soft font.

#### secondary key

When multiple keys are used to identify or locate records, a secondary key is any key in use other than the primary key.

#### **SEND**

The command that instructs CompuFax to transmit a fax document.

#### server

The central point of the CompuFax system. It is normally started when the computer system is started and must be running for CompuFax to be used.

### severity level

Part of a CompuFax or system message, which indicates the severity of an error, such as I for Informational, or F for Fatal.

#### soft font file

A type of file used by CompuFax and certain types of printers, such as Hewlett Packard LaserJet, which provides the font which is to be used in converting text into a bitmapped image. This is called a soft font to contrast it with fonts that are built into the printer's hardware. Note that soft fonts are not scaleable.

#### source file

A file which contains a series of programming instructions, as written by a programmer, in a language that resembles English to some degree. In order to make it possible to run such a program, the source file has to be translated or interpreted by the computer.

#### static queue

A region on the disk and in memory, where CompuFax stores information regarding documents that are to be converted and/ or transmitted.

#### success

A message status from CompuFax indicating that an action succeeded.

#### system prompt

The VMS command prompt. This is frequently set to a dollar sign (\$), but may be changed by the user or system manager. When this prompt is displayed, VMS is waiting for a command to be entered.

# **T.4 or T4**

A standard method for compressing bitmapped files, for use with fax modems. CompuFax converts text files and PostScript files into T4 files prior to sending them out as faxes.

#### template

A file used as a model for creating other files, such as for the creation of a coversheet. The purpose of a template is to simplify the task of creating the final document.

#### text file

See ASCII file.

#### TSI

Acronym for Transmitting Service Identifier. A text string which identifies the sender of a fax to the receiver. See also CSI.

# typeface

The style of a family of printing characters, such as Courier or Helvetica. See also font.

#### value

The actual data that a field represents (For instance, a city field may have the value of "Los Angeles".)

#### VMS Mail

The electronic mail software provided with VMS.

#### VAX

Acronym for Virtual Address Extension, a type of computer manufactured by Digital Equipment Corporation, on which CompuFax is designed to run.

#### **VMS**

Acronym for Virtual Memory System, an operating system created by Digital Equipment Corporation for VAX and Alpha AXP computers, and on which CompuFax is designed to run. Recent versions of VMS are also referred to as OpenVMS.

#### warning

A error message severity classification indicating that there was a minor failure in performing some action.

#### wildcard

A symbol, which may be used to represent any single character or group of characters. For example, J\* uses an asterisk as a wildcard. This can represent Joe or Jean, or any other word beginning with "J".

#### **Xmit**

A state, shown as a result of a SHOW QUEUE command, which indicates that a fax is in the process of being transmitted.

#### ##

A double pound sign is used before a file directive to let CompuFax know that the word following it has special meaning.

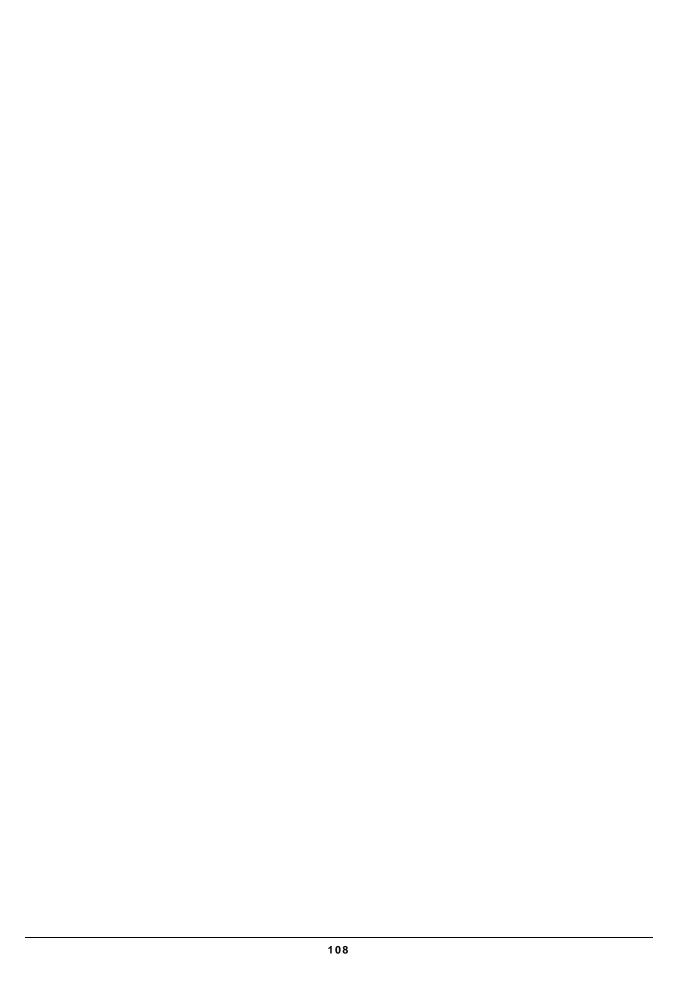

# Please feel free to report any other difficulties encountered with this product to:

Product Support Manager Networking Dynamics Corporation 101 North Garden Avenue, Suite 220 Clearwater, Florida 33755

Phone: (727) 446-4511

(800) 275-6321

Fax: (727) 446-4252

E-mail: support@networkingdynamics.com

www.networkingdynamics.com

Free Manuals Download Website

http://myh66.com

http://usermanuals.us

http://www.somanuals.com

http://www.4manuals.cc

http://www.manual-lib.com

http://www.404manual.com

http://www.luxmanual.com

http://aubethermostatmanual.com

Golf course search by state

http://golfingnear.com

Email search by domain

http://emailbydomain.com

Auto manuals search

http://auto.somanuals.com

TV manuals search

http://tv.somanuals.com